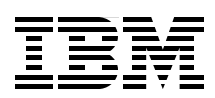

# **Blue Gene/L: Application Development**

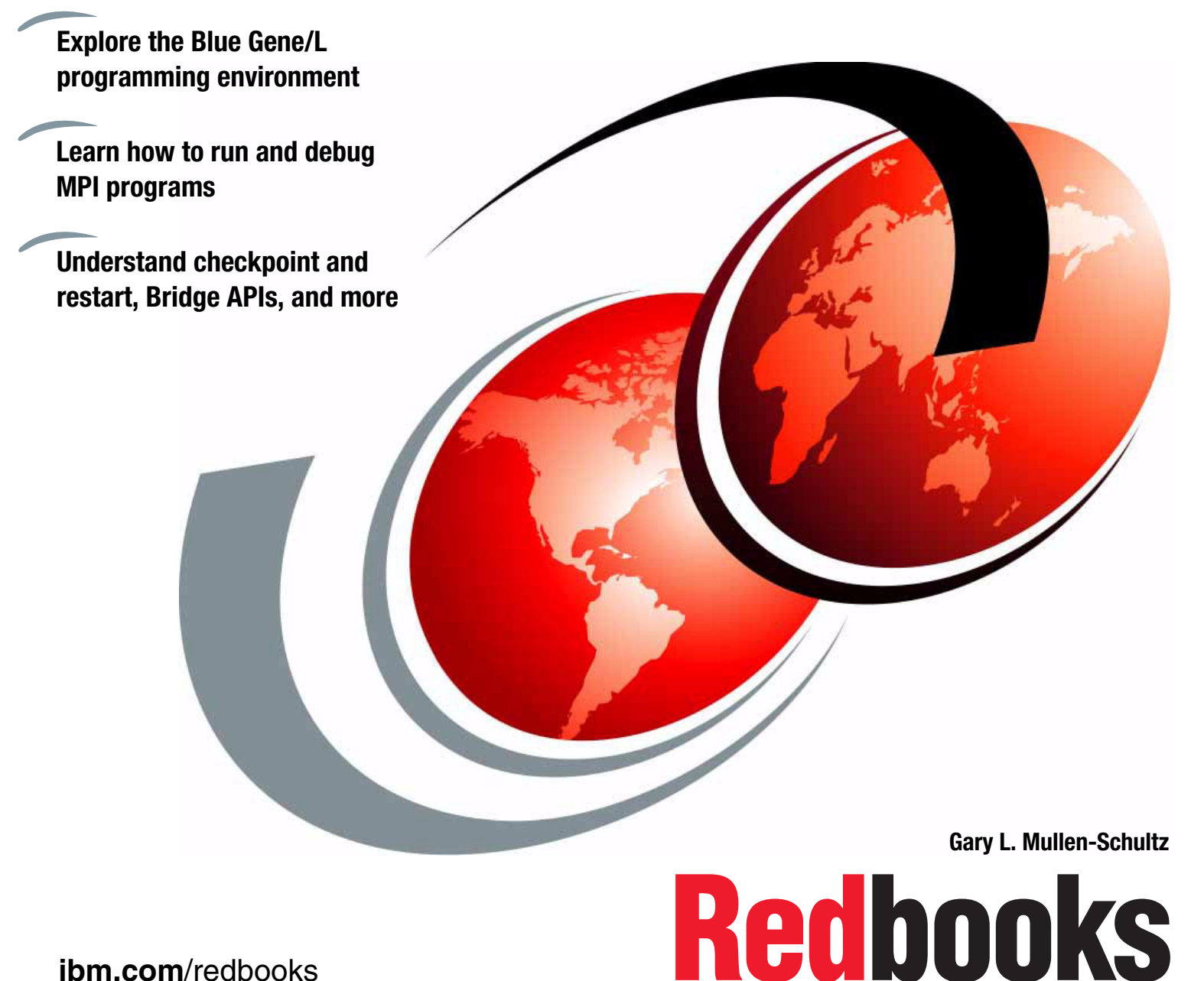

**[ibm.com](http://www.redbooks.ibm.com/ )**[/redbooks](http://www.redbooks.ibm.com/)

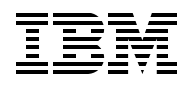

International Technical Support Organization

# **Blue Gene/L: Application Development**

July 2005

**Note:** Before using this information and the product it supports, read the information in ["Notices" on](#page-8-0)  [page vii.](#page-8-0)

#### **First Edition (July 2005)**

This edition applies to Version 1, Release 1, Modification 0 of Blue Gene/L (product number 5733-BG1).

#### **© Copyright International Business Machines Corporation 2005. All rights reserved.**

Note to U.S. Government Users Restricted Rights -- Use, duplication or disclosure restricted by GSA ADP Schedule Contract with IBM Corp.

# **Contents**

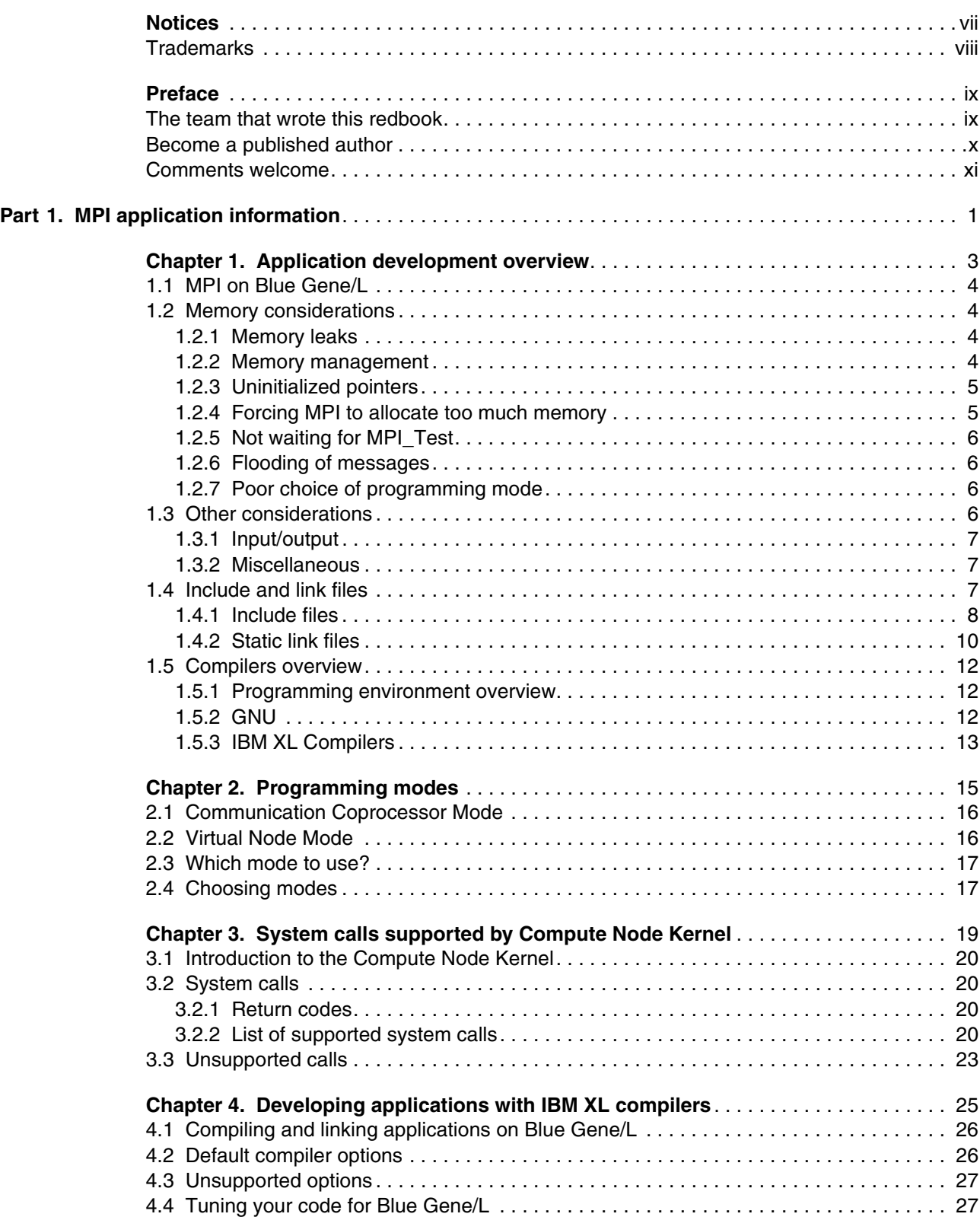

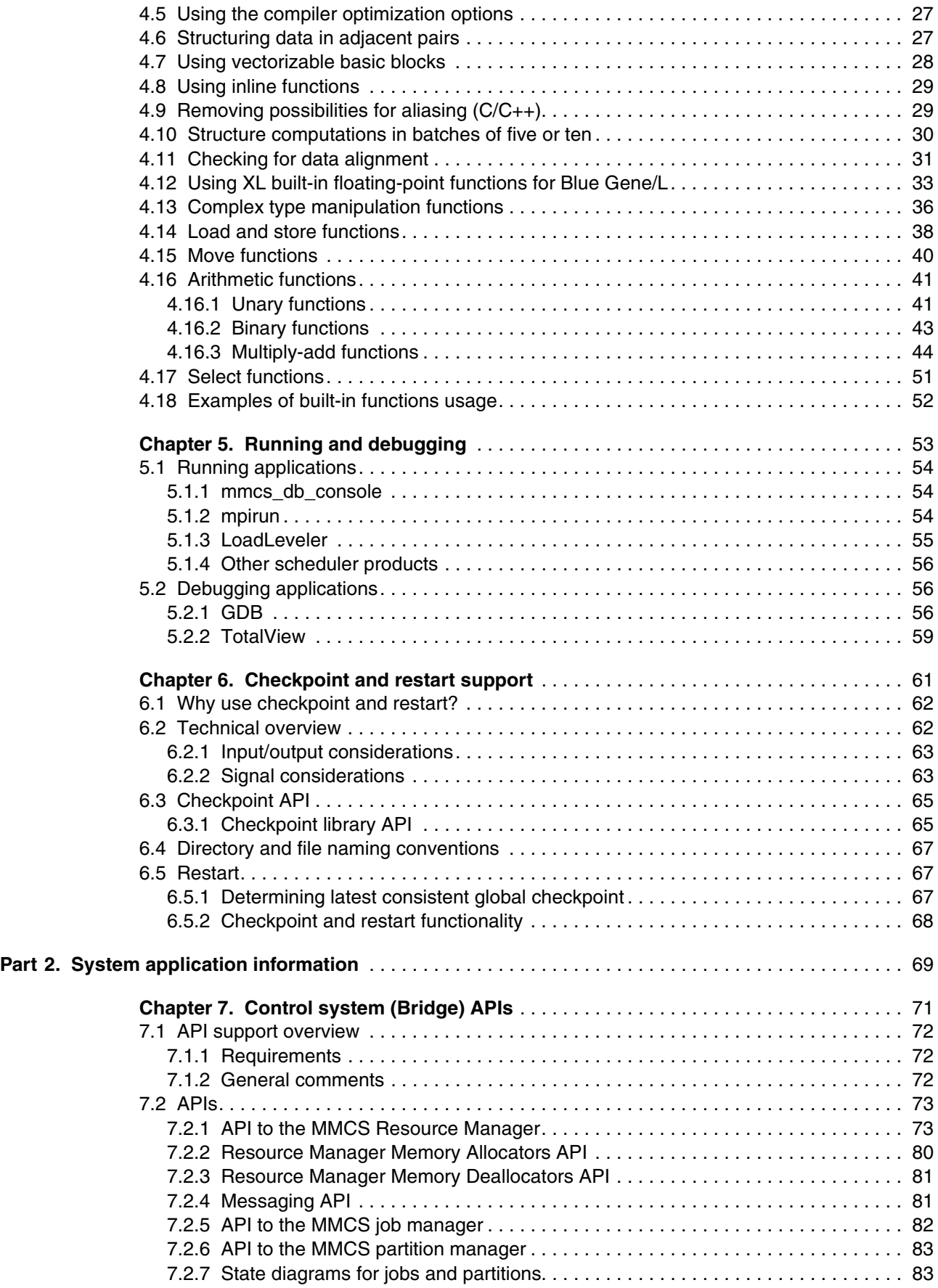

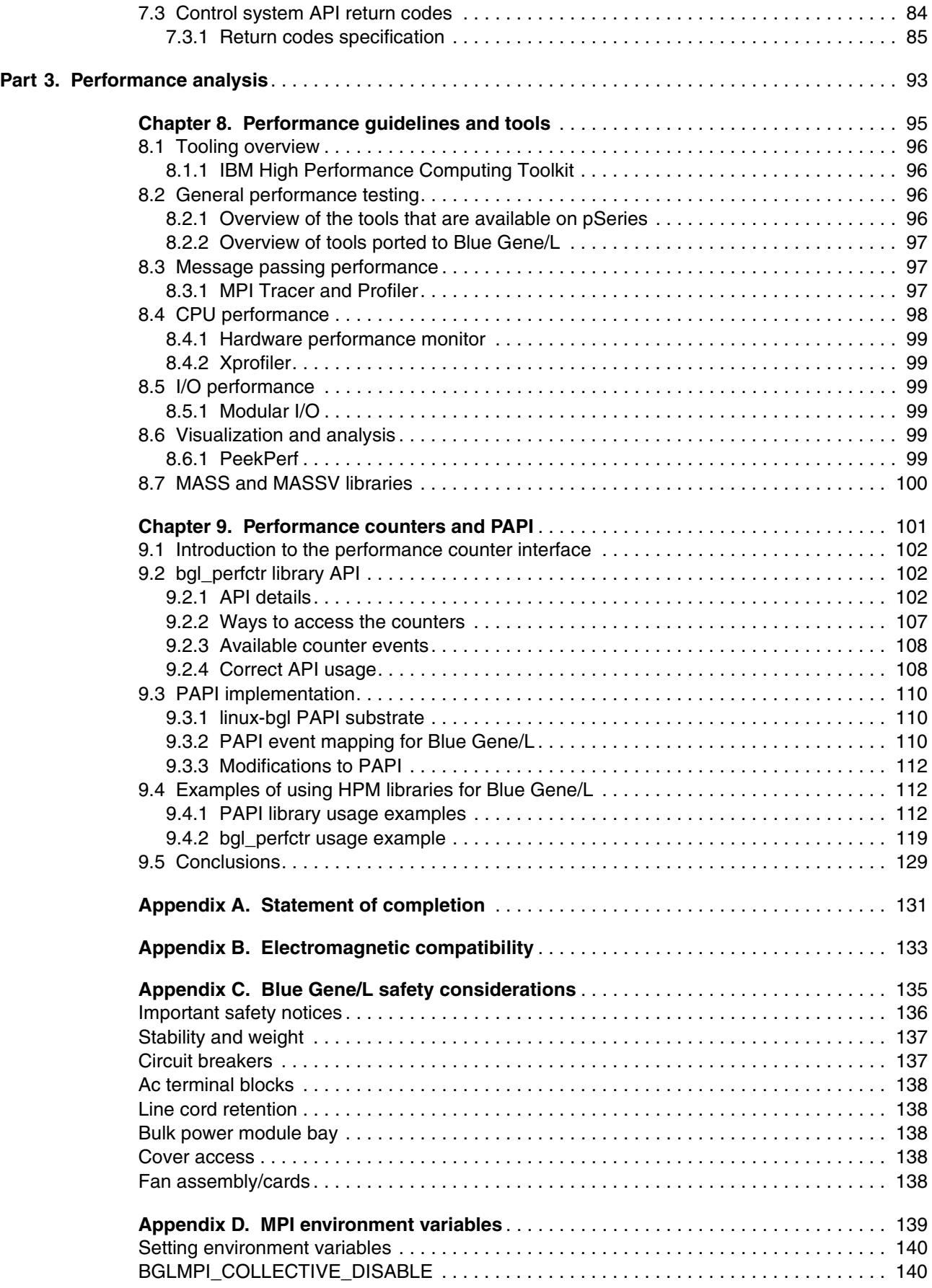

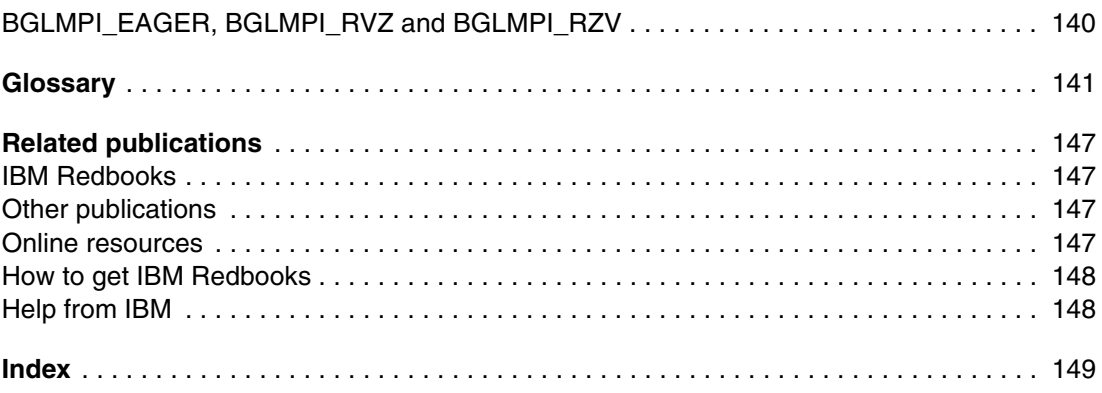

# <span id="page-8-1"></span><span id="page-8-0"></span>**Notices**

This information was developed for products and services offered in the U.S.A.

IBM may not offer the products, services, or features discussed in this document in other countries. Consult your local IBM representative for information on the products and services currently available in your area. Any reference to an IBM product, program, or service is not intended to state or imply that only that IBM product, program, or service may be used. Any functionally equivalent product, program, or service that does not infringe any IBM intellectual property right may be used instead. However, it is the user's responsibility to evaluate and verify the operation of any non-IBM product, program, or service.

IBM may have patents or pending patent applications covering subject matter described in this document. The furnishing of this document does not give you any license to these patents. You can send license inquiries, in writing, to:

*IBM Director of Licensing, IBM Corporation, North Castle Drive Armonk, NY 10504-1785 U.S.A.*

*The following paragraph does not apply to the United Kingdom or any other country where such provisions are inconsistent with local law*: INTERNATIONAL BUSINESS MACHINES CORPORATION PROVIDES THIS PUBLICATION "AS IS" WITHOUT WARRANTY OF ANY KIND, EITHER EXPRESS OR IMPLIED, INCLUDING, BUT NOT LIMITED TO, THE IMPLIED WARRANTIES OF NON-INFRINGEMENT, MERCHANTABILITY OR FITNESS FOR A PARTICULAR PURPOSE. Some states do not allow disclaimer of express or implied warranties in certain transactions, therefore, this statement may not apply to you.

This information could include technical inaccuracies or typographical errors. Changes are periodically made to the information herein; these changes will be incorporated in new editions of the publication. IBM may make improvements and/or changes in the product(s) and/or the program(s) described in this publication at any time without notice.

Any references in this information to non-IBM Web sites are provided for convenience only and do not in any manner serve as an endorsement of those Web sites. The materials at those Web sites are not part of the materials for this IBM product and use of those Web sites is at your own risk.

IBM may use or distribute any of the information you supply in any way it believes appropriate without incurring any obligation to you.

Information concerning non-IBM products was obtained from the suppliers of those products, their published announcements or other publicly available sources. IBM has not tested those products and cannot confirm the accuracy of performance, compatibility or any other claims related to non-IBM products. Questions on the capabilities of non-IBM products should be addressed to the suppliers of those products.

This information contains examples of data and reports used in daily business operations. To illustrate them as completely as possible, the examples include the names of individuals, companies, brands, and products. All of these names are fictitious and any similarity to the names and addresses used by an actual business enterprise is entirely coincidental.

#### COPYRIGHT LICENSE:

This information contains sample application programs in source language, which illustrates programming techniques on various operating platforms. You may copy, modify, and distribute these sample programs in any form without payment to IBM, for the purposes of developing, using, marketing or distributing application programs conforming to the application programming interface for the operating platform for which the sample programs are written. These examples have not been thoroughly tested under all conditions. IBM, therefore, cannot guarantee or imply reliability, serviceability, or function of these programs. You may copy, modify, and distribute these sample programs in any form without payment to IBM for the purposes of developing, using, marketing, or distributing application programs conforming to IBM's application programming interfaces.

# <span id="page-9-0"></span>**Trademarks**

The following terms are trademarks of the International Business Machines Corporation in the United States, other countries, or both:

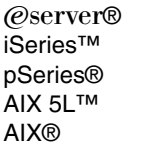

DB2® IBM® LoadLeveler® PowerPC® POWER™

Redbooks (logo) <sub>I</sub>O™ Redbooks™ Tracer™ WebSphere®

iThe following terms are trademarks of other companies:

Java, Sun, and all Java-based trademarks are trademarks of Sun Microsystems, Inc. in the United States, other countries, or both.

Microsoft, Windows, and the Windows logo are trademarks of Microsoft Corporation in the United States, other countries, or both.

UNIX is a registered trademark of The Open Group in the United States and other countries.

Linux is a trademark of Linus Torvalds in the United States, other countries, or both.

Other company, product, and service names may be trademarks or service marks of others.

# <span id="page-10-0"></span>**Preface**

This IBM® Redbook is the second in a series of internal IBM publications written specifically for the Blue Gene/L supercomputer, which was developed by IBM in collaboration with Lawrence Livermore National Laboratory (LLNL). This redbook provides an overview of the application development environment for Blue Gene/L.

This redbook explains the instances where Blue Gene/L is unique in its programming environment. The book is divided into the following parts:

- ► [Part 1, "MPI application information" on page 1](#page-14-1)
- ► [Part 2, "System application information" on page 69](#page-82-1)
- [Part 3, "Performance analysis" on page 93](#page-106-1)

Prior to reading this book, you must have a strong background in Message Passing Interface (MPI) programming.

### <span id="page-10-1"></span>**The team that wrote this redbook**

This redbook was produced by a team of specialists from around the world working at the International Technical Support Organization, Rochester Center.

**Gary L. Mullen-Schultz** is a Consulting IT Specialist at the ITSO, Rochester Center. He leads the team responsible for producing Blue Gene/L documentation, and is the primary author of this redbook. Gary also focuses on Java™ and WebSphere®. He is a Sun™ Certified Java Programmer, Developer and Architect, and has three issued patents.

Thanks to the following people for their contributions to this project:

Mark Mendell Kara Moscoe **IBM Toronto, Canada**

Ed Barnard Todd Kelsey Gary Lakner James Milano Jenifer Servais Janet Willis **ITSO, Rochester Center**

Charles Archer Peter Bergner Lynn Boger Mike Brutman Jay Bryant Kathy Cebell Jeff Chauvin Roxanne Clarke Darwin Dumonceaux Mike Hjalmervik Frank Ingram

Kerry Kaliszewski Brant Knudson Glenn Leckband Dave Limpert Chris Marroquin Randall Massot Curt Mathiowetz Mark Megerian Marv Misgen Jose Moreira Mike Mundy Mike Nelson Jeff Parker Kurt Pinnow Scott Plaetzer Ruth Poole Joan Rabe Joseph Ratterman Don Reed Harold Rodakowski Richard Shok Brian Smith Karl Solie Wayne Wellik Nancy Whetstone Mike Woiwood **IBM Rochester**

Tamar Domany Edi Shmueli **IBM Israel**

Gary Sutherland Ed Varella **IBM Poughkeepsie**

Gheorghe Almasi Bob Walkup **IBM T.J. Watson Research Center**

### <span id="page-11-0"></span>**Become a published author**

Join us for a two- to six-week residency program! Help write an IBM Redbook dealing with specific products or solutions, while getting hands-on experience with leading-edge technologies. You'll team with IBM technical professionals, Business Partners and/or customers.

Your efforts will help increase product acceptance and customer satisfaction. As a bonus, you'll develop a network of contacts in IBM development labs, and increase your productivity and marketability.

Find out more about the residency program, browse the residency index, and apply online at:

**[ibm.com](http://www.redbooks.ibm.com/residencies.html)**[/redbooks/residencies.html](http://www.redbooks.ibm.com/residencies.html)

## <span id="page-12-0"></span>**Comments welcome**

Your comments are important to us!

We want our Redbooks™ to be as helpful as possible. Send us your comments about this or other Redbooks in one of the following ways:

- Use the online **Contact us** review redbook form found at:

**[ibm.com](http://www.redbooks.ibm.com/)**[/redbooks](http://www.redbooks.ibm.com/)

- Send your comments in an email to:

[redbook@us.ibm.com](http://www.redbooks.ibm.com/contacts.html)

- Mail your comments to:

IBM Corporation, International Technical Support Organization Dept. JLU Building 107-2 3605 Highway 52N Rochester, Minnesota 55901-7829

# **Part 1**

# <span id="page-14-1"></span><span id="page-14-0"></span>**MPI application information**

This part provide details about application programming interfaces (APIs) and other constructs that would be of interest to an application programmer writing a Message Passing Interface (MPI) application for the Blue Gene/L system. This part encompasses the following chapters:

- ► [Chapter 1, "Application development overview" on page 3](#page-16-1)
- ► [Chapter 2, "Programming modes" on page 15](#page-28-1)
- ► [Chapter 3, "System calls supported by Compute Node Kernel" on page 19](#page-32-1)
- ► [Chapter 4, "Developing applications with IBM XL compilers" on page 25](#page-38-1)
- ► [Chapter 5, "Running and debugging" on page 53](#page-66-1)
- [Chapter 6, "Checkpoint and restart support" on page 61](#page-74-1)

# **1**

# <span id="page-16-1"></span><span id="page-16-0"></span>**Chapter 1. Application development overview**

This chapter provides an overview of the programming environment on Blue Gene/L. It discusses general items of interest to an application developer, while answering the following questions:

- $\blacktriangleright$ What is the Message Passing Interface (MPI) implementation on Blue Gene/L?
- - What are the major concerns an application developer should keep in mind when writing applications for Blue Gene/L?
- Where are the supporting files (compilers, include and link files) located, and what versions are they?

## <span id="page-17-0"></span>**1.1 MPI on Blue Gene/L**

The implementation of MPI on Blue Gene/L is the MPICH2 standard developed by Argonne National Labs. For more information about MPICH2, see:

<http://www-unix.mcs.anl.gov/mpi/>

Some important attributes of the MPI 1.2 standard that are supported by Blue Gene/L include:

- ► There is no one-sided communication. Only point-to-point is supported. That is, an MPI\_Send operation must be matched in another node (rank) by an MPI\_Recv.
- ► No spawning of other processes is allowed.
- ► The thread model supported is MPI\_THREAD\_SINGLE, which means that threads cannot be created.

## <span id="page-17-1"></span>**1.2 Memory considerations**

Give careful consideration to memory when writing applications for Blue Gene/L. It is important to remember that each compute node has 512 Mb of memory. Of that memory, some is used by the Compute Node Kernel (CNK), and some is used by communications buffers. The following sections cover some points to remember when writing your MPI application.

You can use the Linux® **size** command to gain an idea of the memory size of the program. However, this command does not provide any information about the runtime memory usage of the application.

#### <span id="page-17-2"></span>**1.2.1 Memory leaks**

Given that there is no virtual paging on Blue Gene/L, any memory leaks in your application can quickly consume available memory. When writing applications for Blue Gene/L, you must be especially diligent that you release all memory that you allocate.

#### <span id="page-17-3"></span>**1.2.2 Memory management**

The Blue Gene/L computer implements a 32-bit memory model. It does not support a 64-bit memory model, but provides large file support and 64-bit integers.

The Blue Gene/L computer uses memory distributed across the nodes and uses networks to provide high bandwidth and low-latency communication. If the memory requirement per MPI task is greater than 256 MB in virtual node mode or greater than 512 MB in coprocessor mode, then the application will not run on Blue Gene/L. The application will only work if you take steps to reduce the memory footprint.

In some cases, you can reduce the memory requirement by distributing data that was replicated in the original code. In this case, additional communication might be needed. It might also be possible to reduce the memory footprint by being more careful about memory management in the application.

#### <span id="page-18-0"></span>**1.2.3 Uninitialized pointers**

Blue Gene/L applications run in the same address space as the Compute Node Kernel and the communications buffers. You can create a pointer that doesn't reference your own application's data, but rather the area used for communications. CNK itself is well protected from rogue pointers.

The results can range from inserting malformed packets into the *torus*, causing spurious and unpredictable errors, to hanging the node. The main message here is to be extremely careful with pointers and strings in your application.

**Torus network:** In a torus network, each processor is directly connected to six other processors: two in the "X" dimension, two in the "Y" dimension, and two in the "Z" dimension. An easy way to picture a torus is to think of a 3-D "cube" of processors, where every processor on an edge has "wraparound" connections to link to other similar edge processors. To learn more about the torus network, see *Blue Gene/L: Hardware Overview and Planning*, SG24-6742.

#### <span id="page-18-1"></span>**1.2.4 Forcing MPI to allocate too much memory**

Forcing MPI to allocate too much memory is relatively easy to do with innocent-looking code. For example, the snippets of legal MPI code shown in [Example 1-1](#page-18-2) and [Example 1-2](#page-18-3) run the risk of forcing the MPI support to allocate too much memory, resulting in failure, as it forces excessive buffering of messages.

<span id="page-18-2"></span>*Example 1-1 CPU1 MPI code that can cause excessive memory allocation*

MPI ISend(cpu2, tag1); MPI\_ISend(cpu2, tag2); ... MPI ISend(cpu2, tagn);

<span id="page-18-3"></span>*Example 1-2 CPU2 MPI code that can cause excessive memory allocation*

MPI Recv(cpu1, tagn); MPI Recv(cpu1, tagn-1); ... MPI Recv(cpu1, tag1);

You can accomplish the same goal and avoid memory allocation issues by recoding as shown in [Example 1-3](#page-18-4) and [Example 1-4.](#page-19-4)

<span id="page-18-4"></span>*Example 1-3 CPU1 MPI code that can avoid excessive memory allocation*

```
MPI_ISend(cpu2, tag1);
MPI ISend(cpu2, tag2);
...
MPI_ISend(cpu2, tagn);
```
<span id="page-19-4"></span>*Example 1-4 CPU2 MPI code that can avoid excessive memory allocation*

MPI\_Recv(cpu1, **tag1**); MPI\_Recv(cpu1, **tag2**); ... MPI\_Recv(cpu1, **tagn**);

#### <span id="page-19-0"></span>**1.2.5 Not waiting for MPI\_Test**

According to the MPI standard, an application must either wait or continue testing until MPI\_Test returns *true*. Not doing so causes small memory leaks, which may accumulate over time and cause a memory overrun. This code displays the problem shown in [Example 1-5](#page-19-5).

<span id="page-19-5"></span>*Example 1-5 Potential memory overrun caused by not waiting for MPI\_Test*

```
req = MPI Isend( ... );
MPI_Test (req);
... do something else; forget about req ...
```
Remember to wait, or test, for MPI\_Test to return *true*.

#### <span id="page-19-1"></span>**1.2.6 Flooding of messages**

The code shown in [Example 1-6,](#page-19-6) while legal, floods the network with messages. It can cause CPU 0 to run out of memory. Even though it may work, it does not prove to be scalable.

<span id="page-19-6"></span>*Example 1-6 Flood of messages resulting in possible memory overrun*

CPU 1 to n-1 code: MPI Send(cpu0); CPU 0 code: for  $(i=1; i \le n; i++)$ MPI\_Recv(cpu[i]);

#### <span id="page-19-2"></span>**1.2.7 Poor choice of programming mode**

When you choose to run in Virtual Node Mode, your application only has half the memory (and cache) available. If your application is memory intensive, either in calculation or communication, you can easily run out of available memory.

Before you try Virtual Node Mode, make sure your application runs well in Communication Coprocessor Mode.

### <span id="page-19-3"></span>**1.3 Other considerations**

It is important to understand that the operating system present on the Compute Node, the kernel (CNK), is not a full-fledged version of Linux. Because of this, there are a few areas in which you must use care when writing applications for Blue Gene/L. For a full list of supported system calls, see [Chapter 3, "System calls supported by Compute Node Kernel" on page 19.](#page-32-1)

#### <span id="page-20-0"></span>**1.3.1 Input/output**

Input/output (I/O) is an area where you need to pay special attention in your application.

#### **File I/O**

A limited set of file I/O is supported. Do not attempt to use asynchronous file I/O, because it will result in runtime errors.

You can find a full list of supported file I/O calls in [3.2.2, "List of supported system calls" on](#page-33-4)  [page 20.](#page-33-4)

#### **Standard input (stdin)**

Standard input (stdin) is not supported on Blue Gene/L. If you need to pass input to your application, you need to do so by using file I/O.

#### **Sockets calls**

Sockets client-side system calls, such as send(), recv(), and socket(), are supported. However, server-side sockets calls, such as accept(), bind(), and listen(), are not supported.

For a full list of supported sockets calls, see [3.2.2, "List of supported system calls" on](#page-33-4)  [page 20.](#page-33-4)

#### <span id="page-20-1"></span>**1.3.2 Miscellaneous**

You must also keep in mind the considerations presented in the following sections.

#### **Linking**

Dynamic linking is not supported on Blue Gene/L. You must statically link all code into your application.

#### **Read-only memory**

There is no true read-only memory in the Compute Node Kernel. This means that no segmentation violation will be signalled if an application attempts to write to a variable designated as a "const."

# <span id="page-20-2"></span>**1.4 Include and link files**

Include and link files are found under the main system path under /bgl/BlueLight/ppcfloor/bglsys/.

### <span id="page-21-0"></span>**1.4.1 Include files**

Include files for Blue Gene/L are found in the /bgl/BlueLight/ppcfloor/bglsys/include directory. [Table 1-1](#page-21-1) lists the include files.

<span id="page-21-1"></span>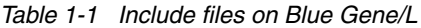

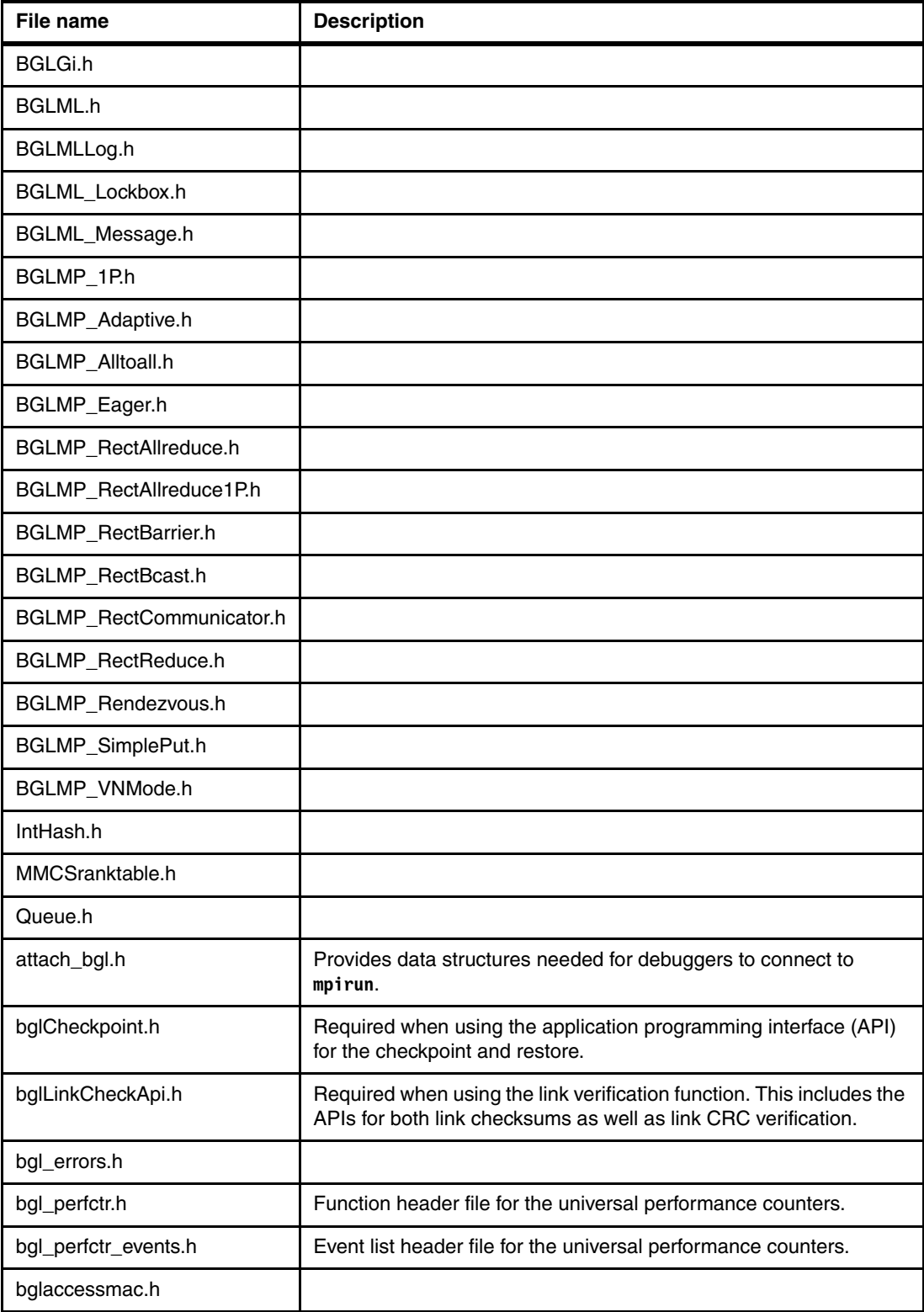

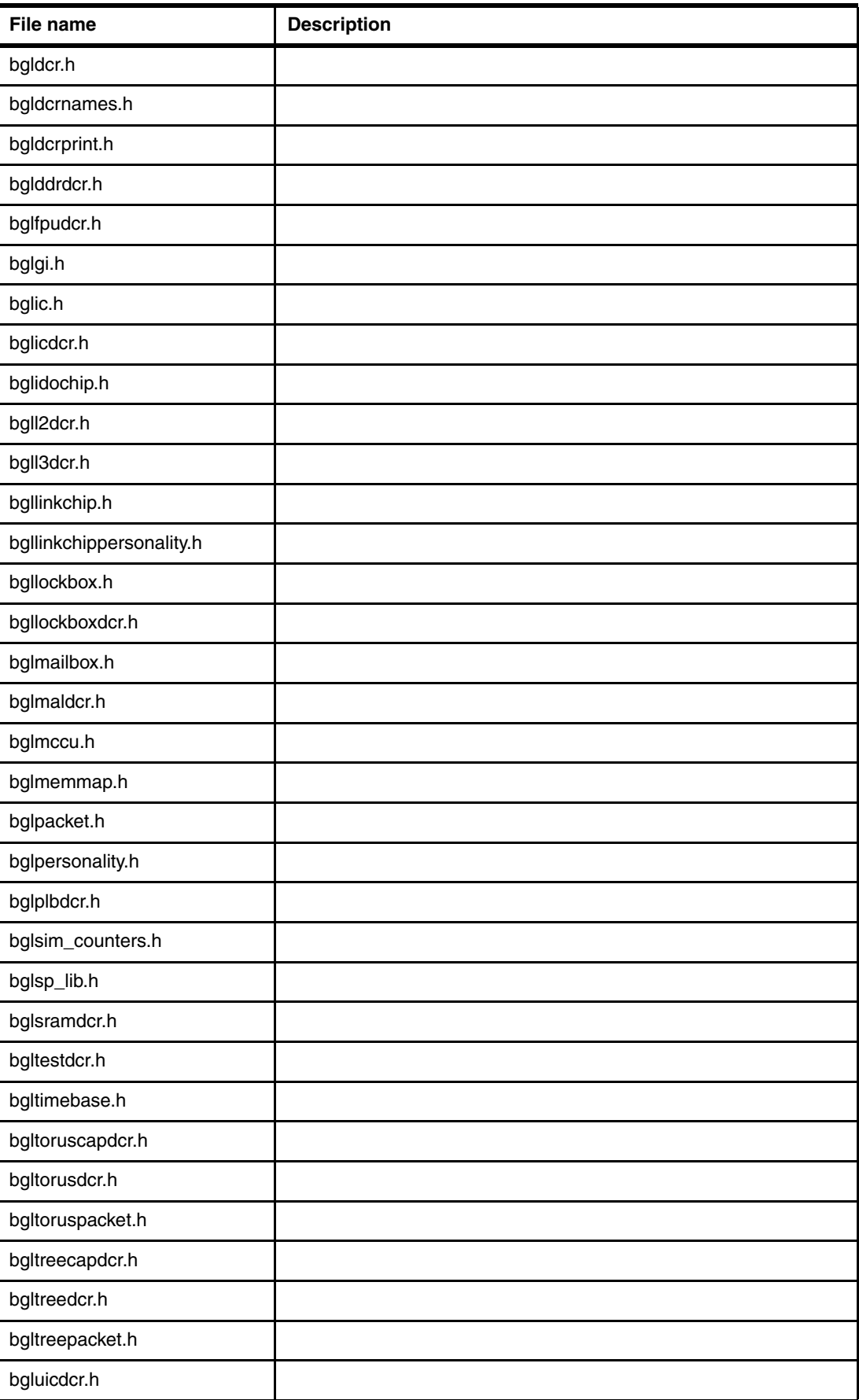

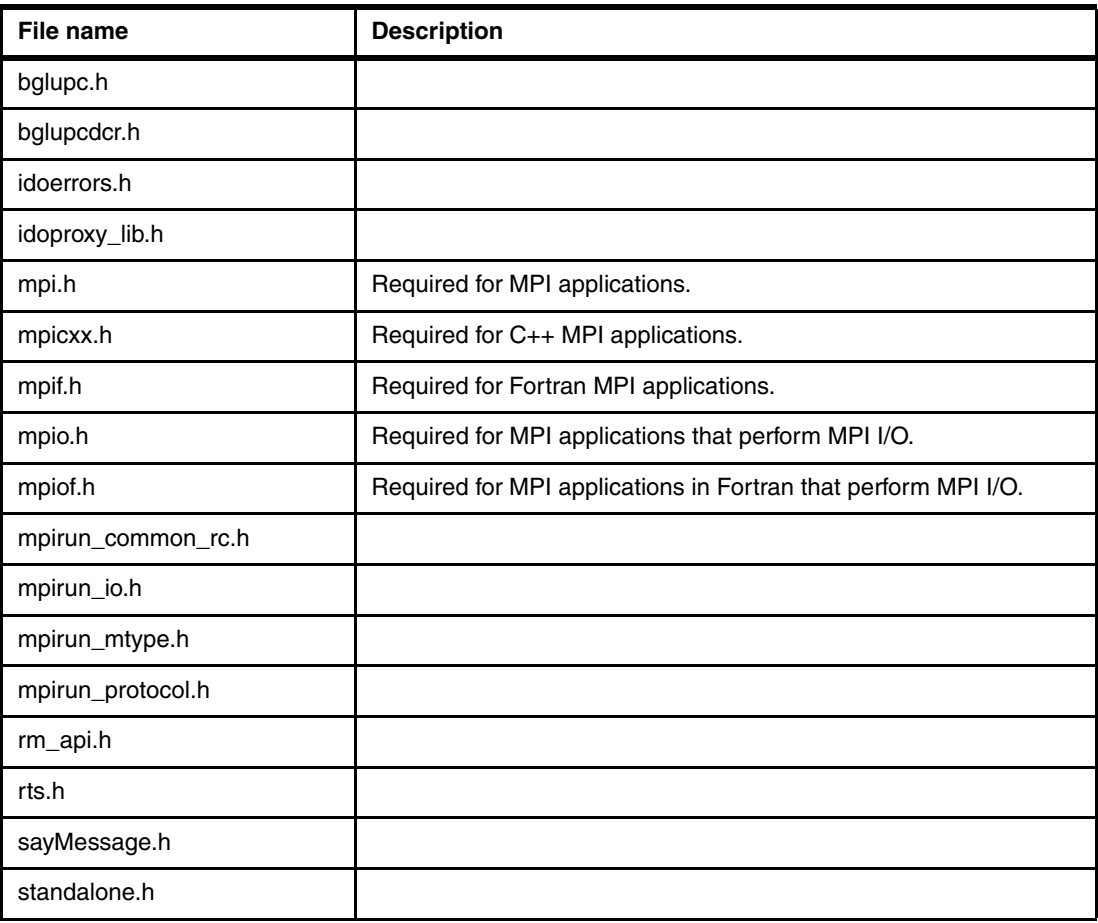

#### <span id="page-23-0"></span>**1.4.2 Static link files**

Link files for Blue Gene/L are in the /bgl/BlueLight/ppcfloor/bglsys/lib directory. [Table 1-2](#page-23-1) lists the static link files.

| File name                | <b>Description</b>                                                                                                    |
|--------------------------|----------------------------------------------------------------------------------------------------|
| bglbootload.a            |                                                                                                    |
| bglsp440supt.a           |                                                                                                    |
| lib ido api.a            |                                                                                                    |
| libbgl_perfctr.rts.a     | Universal performance counter library.                                                                                                    |
| libbglbridge.a           | The API set provided for an external scheduler to interact with Midplane<br>Management Control System (MMCS) low-level components. These<br>APIs can be used to interact with MMCS and create, boot, and destroy<br>partitions. The APIs also provide functions for gathering information<br>about the topology of the machine, such as base partitions, wire, and<br>switches. |
| libbglmachine.a          |                                                                                                    |
| libbglsim_counters.440.a |                                                                                                    |
| libbglsim_counters.rts.a |                                                                                                    |

<span id="page-23-1"></span>*Table 1-2 Static link files on Blue Gene/L*

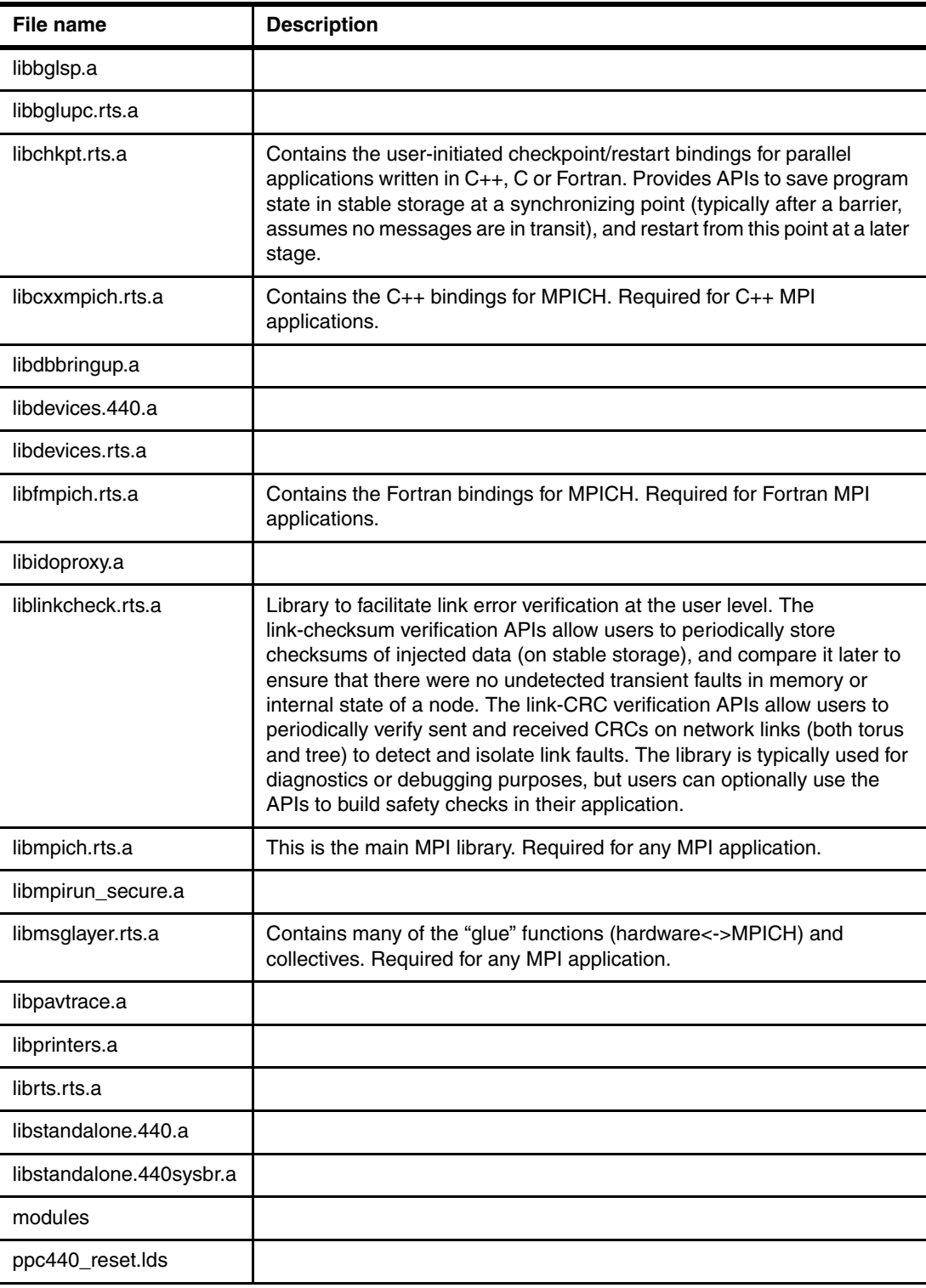

# <span id="page-25-0"></span>**1.5 Compilers overview**

Two compiler families are supported on Blue Gene/L: GNU compilers and IBM XL compilers. You can find instructions for installation in *Blue Gene/L: System Administration*, ZG24-6744.

#### <span id="page-25-1"></span>**1.5.1 Programming environment overview**

The following diagram provides a quick view into the software stack that supports the execution of Blue Gene/L applications.

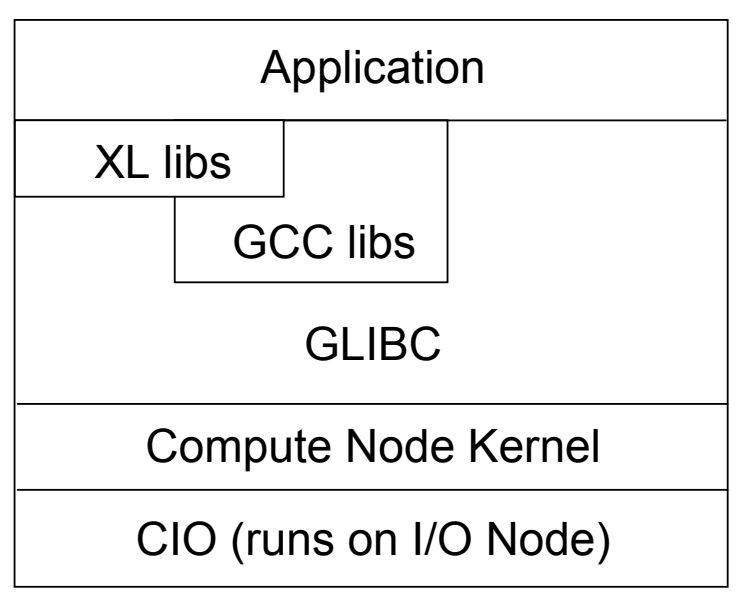

*Figure 1-1 Software stack supporting execution of Blue Gene/L applications*

#### <span id="page-25-2"></span>**1.5.2 GNU**

The standard GNU version 3.2 C, C++ and Fortran77 compilers are modified during installation to support Blue Gene/L. Currently, version 2.2.5 of GLIBC is supported.

You can find the GNU compilers in the directory /bgl/BlueLight/ppcfloor/blrts-gnu/powerpc-bgl-blrts-gnu/bin.

#### **GNU runtime libraries**

The following libraries are linked into your application automatically by the GNU linker when you create your application. We have separated them into the GCC libraries ([Table 1-3\)](#page-25-3) and GLIBC libraries ([Table 1-4\)](#page-26-1).

<span id="page-25-3"></span>*Table 1-3 GNU GCC libraries*

| File name    | <b>Description</b>             |
|--------------|--------------------------------|
| $libstdc++a$ | GNU Standard C++ library       |
| libgcc.a     | GCC low-level run-time library |
| libg2c.a     | G77 run-time library           |

<span id="page-26-1"></span>*Table 1-4 GNU GLIBC libraries*

| File name or names                        | <b>Description</b>                 |
|-------------------------------------------|------------------------------------|
| libc.a                                    | <b>GNU C library</b>               |
| libm.a                                    | Math library                       |
| libieee.a                                 | <b>IEEE</b> floating point library |
| libg.a                                    | $G++$ runtime library              |
| libcrypt.a                                | Cryptography library               |
| libnss dns.a, libnss files.a, libresolv.a | NSS/Resolve libraries              |

#### <span id="page-26-0"></span>**1.5.3 IBM XL Compilers**

The following IBM XL compilers are supported when developing Blue Gene/L applications:

- ► XL C/C++ Advanced Edition V7.0 for Linux
- ► XL Fortran Advanced Edition V9.1 for Linux

See [Chapter 4, "Developing applications with IBM XL compilers" on page 25,](#page-38-1) for more information.

Note: Support for creating applications targeting both Linux on (IBM @server pSeries®), and Blue Gene/L is provided.

The XL C compilers are in the following directories:

**Blue Gene/L version** 

/opt/ibmcmp/vac/7.0/bin/blrts\_xlc

**Linux version** 

/opt/ibmcmp/vac/7.0/bin/xlc

The XL C++ compilers are in these directories:

**Blue Gene/L version** 

/opt/ibmcmp/vacpp/7.0/bin/blrts\_xlc++

**Linux version** 

/opt/ibmcmp/vacpp/7.0/bin/xlc++

The XL Fortran compilers are in the following locations:

**Blue Gene/L version** 

/opt/ibmcmp/xlf/9.1/bin/blrts\_xlf

**Linux version** 

/opt/ibmcmp/xlf/9.1/bin/xlf

You can find other versions of each of these compilers in the same directory as those that are listed. For example, compilers are available for Fortran77, Fortran90, and so on.

#### **MASS libraries**

The complete Mathematical Acceleration Subsystem (MASS) scalar and vector libraries for Blue Gene/L are available for free download on the Web at:

<http://www.ibm.com/software/awdtools/mass/bgl/>

#### **XL runtime libraries**

The libraries listed in [Table 1-5](#page-27-0) are linked into your application automatically by the XL linker when you create your application.

**Attention:** The exception to this statement is for libmassv.a file (the MASS libraries). It must be explicitly specified on the linker command.

<span id="page-27-0"></span>*Table 1-5 XL libraries*

| File name     | <b>Description</b>                                                                                                    |  |
|---------------|----------------------------------------------------------------------------------------------------|--|
| $libibmc++a$  | IBM C++ library                                                                                                    |  |
| libxlf90.a    | <b>IBM XLF runtime library</b>                                                                                                    |  |
| libxlfmath.a  | IBM XLF stubs for math routines in system library libm, for example, _sin() for<br>$sin()$ , $cos()$ for $cos()$ , etc.                                               |  |
| libxlfpmt4.a  | IBM XLF to be used with -gautobdl=dbl4 (promote floating-point objects that are<br>single precision)                                                                  |  |
| libxlfpad.a   | IBM XLF run-time routines to be used with -qautobdl=dblpad (promote<br>floating-point objects and pad other types if they can share storage with<br>promoted objects) |  |
| libxlfpmt8.a  | IBM XLF run-time routines to be used with -qautobdl=dbl8 (promote<br>floating-point objects that are double precision)                                                |  |
| libxl.a       | <b>IBM low-level runtime library</b>                                                                                                    |  |
| libxlopt.a    | IBM XL optimized intrinsic library<br>Vector intrinsic functions<br>►<br><b>BLASS</b> routines<br>►                                                                   |  |
| libmassv.a    | <b>IBM XL MASSV library: Vector intrinsic functions</b>                                                                                                    |  |
| ibxlomp_ser.a | IBM XL Open MP compatibility library                                                                                                    |  |

# **2**

# <span id="page-28-1"></span><span id="page-28-0"></span>**Programming modes**

This chapter provides information about the way in which Message Passing Interface (MPI) is implemented and used on Blue Gene/L.

There are two main modes in which you can use Blue Gene/L:

- **EX Communication Coprocessor Mode**
- ► Virtual Node Mode

This chapter explores both of these modes in detail.

## <span id="page-29-0"></span>**2.1 Communication Coprocessor Mode**

In the default mode of operation of Blue Gene/L, named Communication Coprocessor Mode, each physical compute node executes a single compute process. The Blue Gene/L system software treats those two processors in a compute node asymmetrically. One of the processors (CPU 0) behaves as a main processor, running the main thread of the compute process. The other processor (CPU 1) behaves as an offload engine (coprocessor) that only executes specific operations.

The coprocessor is used primarily for offloading communication functions. It can also be used for running application-level coroutines.

## <span id="page-29-1"></span>**2.2 Virtual Node Mode**

The Compute Node Kernel in the compute nodes also supports a Virtual Node Mode of operation for the machine. In that mode, the kernel runs two separate processes in each compute node. Node resources (primarily the memory and the torus network) are shared by both processes.

In Virtual Node Mode, an application can use both processors in a node simply by doubling its number of MPI tasks, without explicitly handling cache coherence issues. The now distinct MPI tasks running in the two CPUs of a compute node have to communicate to each other. This problem was solved by implementing a virtual torus device, serviced by a virtual packet layer, in the scratchpad memory.

In Virtual Node Mode, the two cores of a compute node act as different processes. Each has its own rank in the message layer. The message layer supports Virtual Node Mode by providing a correct torus to rank mapping and first in, first out (FIFO) pinning in this mode. The hardware FIFOs are shared equally between the processes. Torus coordinates are expressed by quadruplets instead of triplets. In Virtual Node Mode, communication between the two processors in a compute node cannot be done over the network hardware. Instead, it is done via a region of memory, called the *scratchpad* that both processors have access to.

*Virtual FIFOs* make portions of the scratchpad look like a *send FIFO* to one of the processors and a *receive FIFO* to the other. Access to the virtual FIFOs is mediated with help from the hardware lockboxes.

From an application perspective, virtual nodes behave like physical nodes, but with less memory. Each virtual node executes one compute process. Processes in different virtual nodes, even those allocated in the same compute node, only communicate through messages. Processes running in virtual node mode cannot invoke coroutines.

The Blue Gene/L MPI implementation supports Virtual Node Mode operations by sharing the systems communications resources of a physical compute node between the two compute processes that execute on that physical node. The low-level communications library of Blue Gene/L, that is the message layer, virtualizes these communications resources into logical units that each process can use independently.

## <span id="page-30-0"></span>**2.3 Which mode to use?**

Whether you choose to use Communication Coprocessor Mode or Virtual Node Mode depends largely on the type of application you plan to execute.

I/O intensive tasks that require a relatively large amount of data interchange between compute nodes benefit more by using Communication Coprocessor Mode. Those applications that are primarily CPU bound, and do not have large working memory requirements (the application only gets half of the node memory) run more quickly in Virtual Node Mode.

## <span id="page-30-1"></span>**2.4 Choosing modes**

You choose which mode to use when booting a Blue Gene/L partition. How you do this depends on the mechanism, such as LoadLeveler® or **mpirun**, that you use to perform this function.

The default for **mpirun** is Communication Coprocessor Mode. To specify Virtual Node Mode, you use the following command:

mpirun ... -mode vn ...

See *Blue Gene/L: System Administration*, ZG24-6744, for more information about the **mpirun** command.

# <span id="page-32-1"></span><span id="page-32-0"></span>**System calls supported by Compute Node Kernel**

This chapter discusses the system calls that are supported by the Compute Node Kernel (CNK). It is important to understand which functions can be called, and perhaps more importantly, which ones cannot be called, by your application running on Blue Gene/L.

# <span id="page-33-0"></span>**3.1 Introduction to the Compute Node Kernel**

The role of the kernel on the Compute Node is to create an environment for the execution of a user process which is "Linux-like." It is not a full Linux kernel implementation, but rather implements a subset of POSIX functionality.

The CNK is a single-process operating system. It is designed to provide the services that are needed by applications which are expected to run on Blue Gene/L, but not for all applications. The CNK is not intended to run system administration functions from the compute node.

**Important:** Since the CNK is a single-process operating system, no support is provided for an application to use multiple processes or threads. Calls to such functions as fork() return -1, with errno set to ENOSYS.

To achieve the best reliability, a small and simple kernel is a design goal. This enables a simpler checkpoint function. See [Chapter 6, "Checkpoint and restart support" on page 61](#page-74-1).

The compute node application never runs as the root user. In fact, it runs as the same user (uid) and group (gid) under which the job was submitted.

**Restriction:** No shell utilities are supported in the CNK. Only the system calls listed in this document are supported in the CNK. For example, no utility commands provided by such shells as BASH or Bourne can be invoked by applications running in the CNK.

# <span id="page-33-1"></span>**3.2 System calls**

The Compute Node Kernel system calls are subdivided into the following categories:

- ► File I/O
- **Directory operations**
- ► Time
- **Process information**
- Signals
- Miscellaneous
- ► Sockets

#### <span id="page-33-2"></span>**3.2.1 Return codes**

As is true for return codes on a standard Linux system, a return code of 0 (zero) from a syscall indicates success. -1 (negative one) indicates failure; in this case, errno will contain further information about exactly what caused the problem.

#### <span id="page-33-4"></span><span id="page-33-3"></span>**3.2.2 List of supported system calls**

[Table 3-1](#page-34-0) lists all system calls supported on Blue Gene/L.

**Important:** An application can send signals only to itself. For example, an application instance running on one node cannot directly send a signal to another node. Internode communication should be achieved using Message Passing Interface (MPI) support.

| <b>System call</b> | Category      | <b>Description</b>                                                                                                    |
|--------------------|---------------|----------------------------------------------------------------------------------------------------|
| access             | File I/O      | Determine accessibility of a file                                                                                                    |
| brk                | Miscellaneous | Change data segment size                                                                                                    |
| chdir              | Directory     | Change working directory                                                                                                    |
| chmod              | File I/O      | Change mode of a file                                                                                                    |
| chown              | File I/O      | Change owner and group of a file                                                                                                    |
| close              | File I/O      | Close a file descriptor                                                                                                    |
| connect            | Sockets       | Connect a socket                                                                                                    |
| dup                | File I/O      | Duplicate an open descriptor                                                                                                    |
| dup <sub>2</sub>   | File I/O      | Duplicate an open descriptor                                                                                                    |
| exit               | Miscellaneous | Terminate a process                                                                                                    |
| fchmod             | File I/O      | Change mode of a file                                                                                                    |
| fchown             | File I/O      | Change owner and group of a file                                                                                                    |
| fcntl              | File I/O      | Performs the following operations (commands) on an open<br>file. These operations are in the <fnctl.h> include file.<br/>F_GETFL<br/>F_DUPFD<br/>▶<br/>F_GETLK<br/>▶<br/><b>F_SETLK</b><br/><b>F_SETLKW</b><br/>F_GETLK64<br/>▶<br/>F_SETLK64<br/>▶<br/>F_SETLKW64<br/>▶</fnctl.h> |
| fstat              | File I/O      | Get file status                                                                                                    |
| fstat64            | File I/O      | Get file status                                                                                                    |
| fsync              | File I/O      | Synchronize changes to a file                                                                                                    |
| ftruncate          | File I/O      | Truncate a file to a specified length                                                                                                    |
| ftruncate64        | File I/O      | Truncate a file to a specified length                                                                                                    |
| getcwd             | Directory     | Get the path name of the current working directory                                                                                                    |
| getdents           | Directory     | Get directory entries                                                                                                    |
| getdents64         | Directory     | Get directory entries                                                                                                    |
| getgid             | Process Info  | Get the real group ID                                                                                                    |
| getitimer          | Time          | Get the value of the interval timer                                                                                                    |
| getpeername        | Sockets       | Get the name of the peer socket                                                                                                    |
| getpid             | Process Info  | Get the process ID                                                                                                    |
| getrusage          | Process Info  | Get information about resource utilization. All time reported<br>is attributed to the user application, meaning that CNK time<br>is included in the values returned.                                                                                                    |
| getsockname        | Sockets       | Get the socket name                                                                                                    |

<span id="page-34-0"></span>*Table 3-1 List of supported system calls*

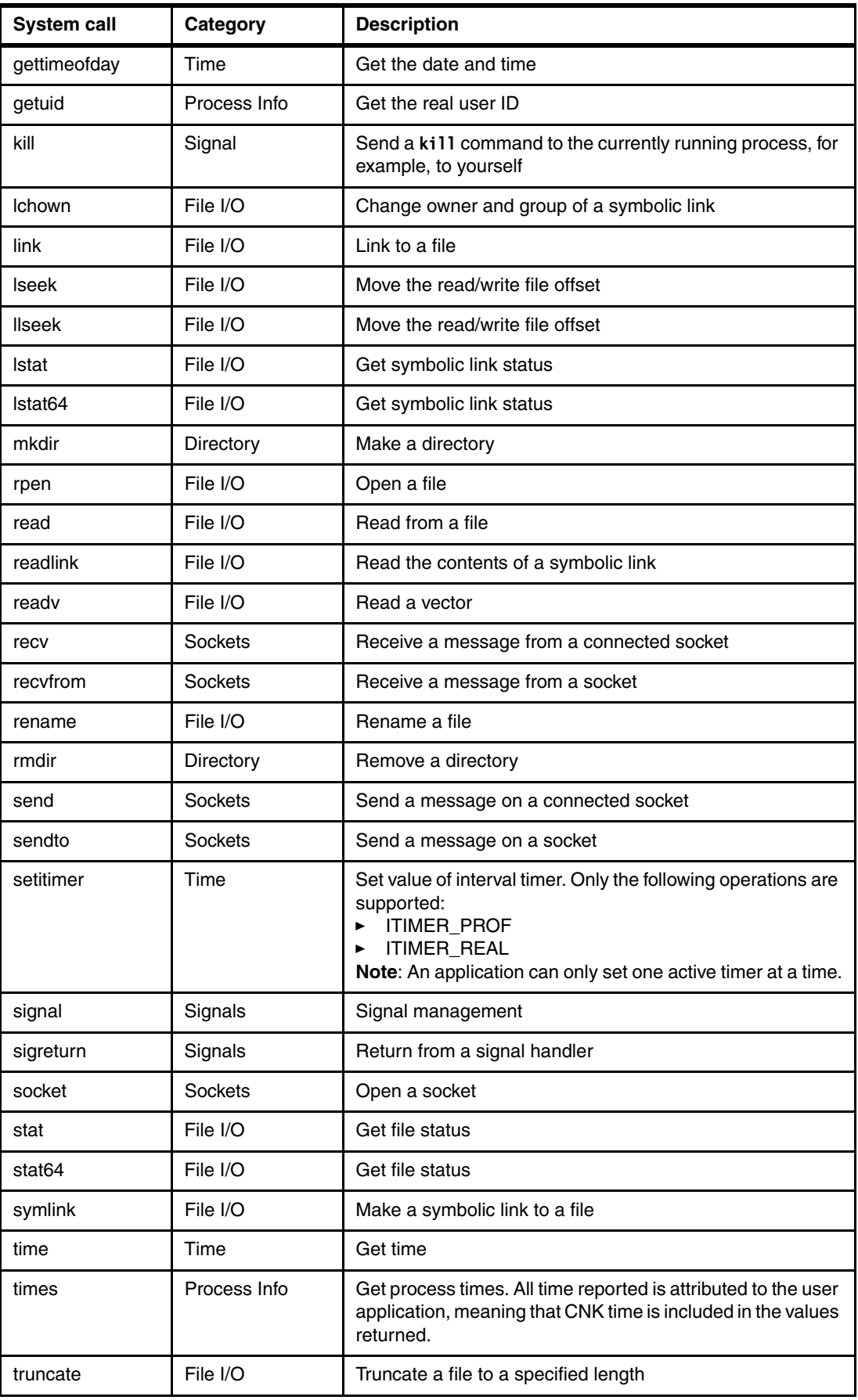
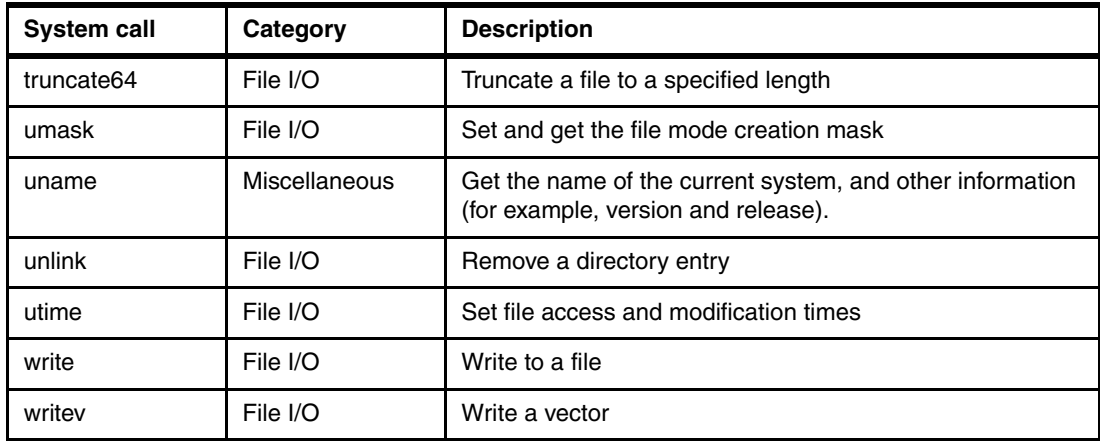

# **3.3 Unsupported calls**

While there are many unsupported system calls, you must especially be aware of the following unsupported calls:

- ► Blue Gene/L does not support the use of the system() function. Therefore, for example, you can't use something like the **system('chmod -w file')** call.
- ► Blue Gene/L does not provide the same support for gethostname() and getlogin() as Linux provides.
- ► Blue Gene/L does not support sigaction(). It also doesn't support calls to signal(SIGTRAP, xl\_\_trce) or signal(SIGNAL, xl\_\_trbk).
- ► Calls to usleep() are not supported.

# **4**

# <span id="page-38-0"></span>**Developing applications with IBM XL compilers**

The IBM XL family of optimizing compilers allows you to develop C, C++ and Fortran applications for Blue Gene/L. This family is comprised of the following products:

- -XL C/C++ Advanced Edition V7.0 for Linux
- -XL Fortran Advanced Edition V9.1 for Linux

The information presented in this document is Blue Gene/L specific. It does not include general XL compiler information. For complete documentation about these compilers, see the following Web pages:

 $\triangleright$  XL C/C++

<http://www.ibm.com/software/awdtools/xlcpp/library/>

► XL Fortran

<http://www.ibm.com/software/awdtools/fortran/xlfortran/library/>

This chapter discusses specific considerations for developing, compiling, and optimizing C/C++ and Fortran applications for the Blue Gene/L PowerPC® 440d processor architecture and its Double Hummer floating-point unit.

# **4.1 Compiling and linking applications on Blue Gene/L**

This section contains information about compiling and linking applications that will run on Blue Gene/L. For complete information about compiler and linker options, see the following documents, available at the Web pages listed in the introduction to this chapter:

- *XL Fortran User Guide*
- *XL C/C++ Compiler Reference*

# **4.2 Default compiler options**

Compilations most commonly occur on the Front End Node. The resulting program can run on the Blue Gene/L system without manually copying the executable to the Service Node. See [5.1, "Running applications" on page 54](#page-67-0), to learn how to run programs on Blue Gene/L.

The script or make file that you use to invoke the compilers should set certain compiler options to the following defaults:

- --qbgl: Marks the object file as stand-alone to run on Blue Gene/L.
- ► Architecture-specific options, which optimize processing for the Blue Gene/L 440d processor architecture:
	- -qarch=440d: Generates parallel instructions for the 440d Double Hummer dual floating-point unit (FPU). If you encounter problems with code generation, you can reset this option to -qarch=440. This generates code for a single FPU only, but may give correct results if invalid code is generated by -qarch=440d.
	- -qtune=440: Optimizes object code for the 440 family of processors.
	- -qcache=level=1:type=i:size=32:line=32:assoc=64:cost=8: Specifies the L1 instruction cache configuration for the Blue Gene/L architecture, to allow greater optimization with options -O4 and -O5.
	- -qcache=level=1:type=d:size=32:line=32:assoc=64:cost=8: Specifies the L1 data cache configuration for the Blue Gene/L architecture, to allow greater optimization with options -O4 and -O5.
	- -qcache=level=2:type=c:size=4096:line=128:assoc=8:cost=40: Specifies the L2 (combined data and instruction) cache configuration for the Blue Gene/L architecture, to allow greater optimization with options -O4 and -O5.
	- -qnoautoconfig: Allows code to be cross-compiled on other machines at optimization levels -O4 or -O5, by preserving the Blue Gene/L architecture-specific options.

There are scripts already available that do much of this for you. They reside in the same bin directory as the compiler binary. The names are listed in [Table 4-1](#page-39-0).

| Language | <b>Script name or names</b>         |
|----------|-------------------------------------|
|          | blrts_xlc                           |
| $C++$    | $blrts xlc++$                       |
| Fortran  | blrts_xlf, blrts_xlf90, blrts_xlf95 |

<span id="page-39-0"></span>*Table 4-1 Scripts available in the bin directory for compiling and linking*

**Important:** The Double Hummer FPU does not generate exceptions. Therefore, the -qflttrap option, which traps floating-point exceptions, is disabled by default. If you enable this option, -qarch is automatically reset to -qarch=440.

# **4.3 Unsupported options**

The following compiler options are not supported by the Blue Gene/L hardware and should not be used:

- ► -qsmp: This option requires shared memory parallelism, which is not used by Blue Gene/L.
- --q64: Blue Gene/L uses a 32-bit architecture; you cannot compile in 64-bit mode.
- --qaltivec: The 440 processor does not support VMX instructions or vector data types.
- ► -qpic: This option controls the selection of TOC size for Position Independent Code.
- ► -qmkshrobj: This option creates a shared library object.

# <span id="page-40-0"></span>**4.4 Tuning your code for Blue Gene/L**

The sections that follow describe strategies that you can use to best exploit the single-instruction-multiple-data (SIMD) capabilities of the Blue Gene/L 440d processor and the XL compilers' advanced instruction scheduling and register allocation algorithms.

# **4.5 Using the compiler optimization options**

The -O3 compiler option provides a high level of optimization and automatically sets other options that are especially useful on Blue Gene/L. The -ghot=simd option enables SIMD vectorization of loops. It is enabled by default if you use -O4, -O5, or -qhot.

For more information about optimization options, see "Optimizing your applications" in the *XL C/C++ Programming Guide* and "Optimizing XL Fortran programs" in the *XL Fortran User's Guide* (refer to the Web links provided in the introduction to this chapter).

# **4.6 Structuring data in adjacent pairs**

The Blue Gene/L 440d processor's dual FPU includes special instructions for parallel computations. The compiler tries to pair adjacent single-precision or double-precision floating point values, to operate on them in parallel. Therefore, you can speed up computations by defining data objects that occupy adjacent memory blocks and are naturally aligned. These include arrays or structures of floating-point values and complex data types.

Whether you use an array, a structure, or a complex scalar, the compiler searches for sequential pairs of data for which it can generate parallel instructions. For example, the C code in [Example 4-1](#page-41-0) allows each pair of elements in a structure to be operated on in parallel.

<span id="page-41-0"></span>*Example 4-1 Adjacent paired data*

```
struct quad {
   double a, b, c, d;
};
struct quad x, y, z;
void foo()
{
   z.a = x.a + y.a;z.b = x.b + y.b;/* can load parallel (x.a, x.b), and (y.a, y.b), do parallel add, and
store parallel (z.a, z.b) */
   z.c = x.c + y.c;z.d = x.d + y.d;/* can load parallel (x,c,x,d), and (y,c, y,d), do parallel add, and
store parallel (z.c, z.d) */
}
```
The advantage of using complex types in arithmetic operations is that the compiler automatically uses parallel add, subtract, and multiply instructions when complex types appear as operands to addition, subtraction, and multiplication operators. Furthermore, the data that you provide does not actually need to represent complex numbers. In fact, both elements are represented internally as two real values. See [4.13, "Complex type](#page-49-0)  [manipulation functions" on page 36](#page-49-0), for a description of the set of built-in functions that are available for Blue Gene/L. These functions are especially designed to efficiently manipulate complex-type data, and include a function to convert non-complex data to complex types.

### **4.7 Using vectorizable basic blocks**

The compiler schedules instructions most efficiently within *extended basic blocks*. These are code sequences which can contain conditional branches but have no entry points other than the first instruction. Specifically, minimize the use of branching instructions for:

- Handling special cases, such as the generation of NaN (not-a-number) values
- ► C/C++ error handling that sets a value for errno

To explicitly inform the compiler that none of your code will set errno, you can compile with the -qignerrno compiler option (automatically set with -O3).

► C++ exception handlers

To explicitly inform the compiler that none of your code will throw any exceptions, and therefore, that no exception-handling code needs to be generated, you can compile with the -qnoeh compiler option (automatically set with -O3).

In addition, the optimal basic blocks remove dependencies between computations, so that the compiler sees each statement as entirely independent. You can construct a basic block as a series of independent statements, or as a loop that repeatedly computes the same basic block with different arguments.

If you specify the -qhot=simd compilation option, along with a minimum optimization level of -O2, the compiler can then vectorize these loops by applying various transformations, such as unrolling and software pipelining. See [4.9, "Removing possibilities for aliasing \(C/C++\)" on](#page-42-0)  [page 29,](#page-42-0) for additional strategies for removing data dependencies.)

# **4.8 Using inline functions**

An inline function is expanded in any context in which it is called. This avoids the normal performance overhead associated with the branching for a function call, and it allows functions to be included in basic blocks. The XL C/C++ and Fortran compilers provide several options for inlining. The following options instruct the compiler to automatically inline all functions it deems appropriate:

- $\triangleright$  XL C/C++
	- $-$  -0 through  $-05$
	- -qipa
- XL Fortran
	- $-04$  or  $-05$
	- -qipa

The following options allow you to select or name functions to be inlined:

- $\triangleright$  XL C/C++
	- -qinline
	- $-Q$
- XL Fortran
	- $-0$

In C/C++, you can use also use the standard inline function specifier or the \_\_attribute\_\_(always\_inline) extension in your code to mark a function for inlining.

**Important:** Do not overuse inlining, because there are limits on how much inlining will be done. Mark the most important functions.

For more information about the various compiler options for controlling function inlining, see the *XL Fortran User Guide* and *XL C/C++ Compiler Reference.* For information about the different variations of the inline keyword supported by  $XL$  C and  $C_{++}$ , as well as the inlining function attribute extensions, see the *XL C/C++ Language Reference.*

# <span id="page-42-0"></span>**4.9 Removing possibilities for aliasing (C/C++)**

When you use pointers to access array data in  $C/C++$ , the compiler cannot assume that the memory accessed by pointers will not be altered by other pointers that refer to the same address. For example, if two pointer input parameters share memory, the instruction to store the second parameter can overwrite the memory read from the first load instruction. This means that after a store for a pointer variable, any load from a pointer must be reloaded. Consider the following code example:

int  $i = *p$ ;  $*q = 0;$  $j = *p;$ 

If  $*_q$  aliases  $*_p$ , then the value must be reloaded from memory. If  $*_q$  does not alias  $*_p$ , the old value that is already loaded into i can be used.

To avoid the overhead of reloading values from memory every time they are referenced in the code, and allow the compiler to simply manipulate values that are already resident in registers, there are several strategies you can use. One approach is to assign input array

element values to local variables and perform computations only on the local variables, as shown in [Example 4-2.](#page-43-0)

<span id="page-43-0"></span>*Example 4-2 Array parameters assigned to local variables*

```
#include <math.h>
void reciprocal_roots (const double* x, double* f)
{
     double x0 = x[0];
     double x1 = x[1];
     double r0 = 1.0/sqrt(x0);
     double r1 = 1.0/sqrt(x1) ;
     f[0] = r0;
     f[1] = r1;
}
```
If you are certain that two references do not share the same memory address, another approach is to use the #pragma disjoint directive. This directive asserts that two identifiers do not share the same storage, within the scope of their use. Specifically, you can use the pragma to inform the compiler that two pointer variables do not point to the same memory address.The directive in [Example 4-3](#page-43-1) indicates to the compiler that the pointers-to-arrays of double x and f do not share memory.

<span id="page-43-1"></span>*Example 4-3 #pragma disjoint directive*

```
inline void ten reciprocal roots (double* x, double* f)
{
#pragma disjoint (*x, *f)
int i;
   for (i=0; i < 10; i++)f[i]= 1.0 / sqrt (x[i]);
}
```
**Important:** The correct functioning of this directive requires that the two pointers be disjoint. If they are not, the compiled program will not run correctly.

### **4.10 Structure computations in batches of five or ten**

Floating-point operations are pipelined in the 440 processor, so that one floating-point calculation is performed per cycle, with a latency of five cycles. Therefore, to keep the 440 processor's floating-point units busy, organize floating-point computations to perform step-wise operations in batches of five; that is, arrays of five elements and loops of five iterations. For the 440d, which has two FPUs, use batches of ten.

For example, with the 440d, at high optimization, the function in [Example 4-4](#page-44-0) should perform ten parallel reciprocal roots in about five cycles more than a single reciprocal root. This is because the compiler will perform two reciprocal roots in parallel and then use the "empty" cycles to run four more parallel reciprocal roots.

<span id="page-44-0"></span>*Example 4-4 Function to calculate reciprocal roots for arrays of ten elements*

```
inline void ten reciprocal roots (double* x, double* f)
{
#pragma disjoint (*x, *f)
    int i;
   for (i=0; i < 10; i++)f[i]= 1.0 / sqrt (x[i]);
}
```
The definition in [Example 4-5](#page-44-1) shows "wrapping" the inlined, optimized ten reciprocal roots function, in [Example 4-4,](#page-44-0) inside a function that allows you to pass in arrays of any number of elements. This function then passes the values in batches of ten to the ten\_reciprocal\_roots function and calculates the remaining operations individually.

<span id="page-44-1"></span>*Example 4-5 Function to pass values in batches of ten*

```
static void unaligned reciprocal roots (double* x, double* f, int n)
{
#pragma disjoint (*x, *f)
    while (n >= 10) {
   ten reciprocal roots (x, f);
   x += 10;
   f += 10;
    }
     /* remainder */
    while (n > 0) {
   *f = 1.0 / sqrt (*x);
   f++, x++;
     }
}
```
# <span id="page-44-2"></span>**4.11 Checking for data alignment**

The Blue Gene/L architecture allows for two double-precision values to be loaded in parallel in a single cycle, provided that the load address is aligned so that the values that are loaded do not cross a cache-line boundary (which is 32-bytes). If they cross this boundary, the hardware generates an alignment trap. This trap may cause the program to crash or result in a severe performance penalty to be fixed at run-time by the kernel.

The compiler does not generate these parallel load and store instructions unless it is sure that is safe to do so. For non-pointer local and global variables, the compiler knows when this is safe. To allow the compiler to generate these parallel loads and stores for accesses through pointers, include code that tests for correct alignment and that gives the compiler hints.

To test for alignment, first create one version of a function which asserts the alignment of an input variable at that point in the program flow. You can use the  $C/C++$  alignx built-in function or the Fortran ALIGNX function to inform the compiler that the incoming data is correctly aligned according to a specific byte boundary, so it can efficiently generate loads and stores.

The function takes two arguments. The first argument is an integer constant expressing the number of alignment bytes (must be a positive power of two). The second argument is the variable name, typically a pointer to a memory address.

The C/C++ prototype for the function is:

```
extern 
#ifdef __cplusplus
"builtin"
#endif
void alignx (int n, const void *addr)
```
Here *n* is the number of bytes. For example, align(16, y) specifies that the address *y* is 16-byte aligned.

In Fortran, the built-in subroutine is ALIGNX(K,M), where K is of type INTEGER(4), and M is a variable of any type. When M is an integer pointer, the argument refers to the address of the pointee.

[Example 4-6](#page-45-0) asserts that the variables *x* and *f* are aligned along 16-byte boundaries.

<span id="page-45-0"></span>*Example 4-6 Using the \_\_alignx built-in function*

```
#include <math.h>
 inline void aligned ten reciprocal roots (double* x, double* f)
{
#pragma disjoint (*x, *f)
int i;
   \_alignx (16, x);
     alignx (16, f);for (i=0; i < 10; i++)f[i] = 1.0 / sqrt(x[i]);}
```
**Important:** The <u>elignx</u> function does not perform any alignment. It merely informs the compiler that the variables are aligned as specified. If the variables are not aligned correctly, the program does not run properly.

After you create a function to handle input variables that are correctly aligned, you can then create a function that tests for alignment and then calls the appropriate function to perform the calculations. The function in [Example 4-7](#page-45-1) checks to see whether the incoming values are correctly aligned. Then it calls the "aligned" ([Example 4-6](#page-45-0)) or "unaligned" ([Example 4-4](#page-44-0)) version of the function according to the result.

<span id="page-45-1"></span>*Example 4-7 Function to test for alignment*

```
void reciprocal roots (double *x, double *f, int n)
{
    /* are both x \& f 16 byte aligned? */
   if ( (((int) x) | ((int) f)) & (0xf) == 0) /* This could also be done as:
                                     if (((int) x \frac{3}{6} = 0) && ((int) f \frac{2}{6} 16) == 0) */
   aligned_ten_reciprocal_roots (x, f, n);
   else
   ten_reciprocal_roots (x, f, n);
}
```
The alignment test in [Example 4-7](#page-45-1) provides an optimized method of testing for 16-byte alignment by performing a bit-wise OR on the two incoming addresses and testing whether the lowest four bits are 0 (that is, 16-byte aligned).

# **4.12 Using XL built-in floating-point functions for Blue Gene/L**

The XL C/C++ and Fortran compilers include a large set of built-in functions that are optimized for the PowerPC architecture. For a full description of them, refer to the following documents (available from the Web links listed at the beginning of this chapter):

- -Appendix B: "Built-In Functions" in *XL C/C++ Compiler Reference*
- -"Intrinsic Procedures" in *XL Fortran Language Reference*

In addition, on Blue Gene/L, the XL compilers provide a set of built-in functions that are specifically optimized for the PowerPC 440d's Double Hummer dual FPU. These built-in functions provide an almost one-to-one correspondence with the Double Hummer instruction set.

All of the C/C++ and Fortran built-in functions operate on complex data types, which have an underlying representation of a two-element array, in which the real part represents the *primary* element and the imaginary part represents the *second* element. The input data that you provide does not need to represent complex numbers. In fact, both elements are represented internally as two real values. None of the built-in functions actually performs complex arithmetic. A set of built-in functions designed to efficiently manipulate complex-type variables is also available.

The Blue Gene/L built-in functions perform the several types of operations as explained in the following paragraphs.

*Parallel operations* perform SIMD computations on the primary and secondary elements of one or more input operands. They store the results in the corresponding elements of the output. As an example, [Figure 4-1](#page-46-0) illustrates how a parallel multiply operation is performed.

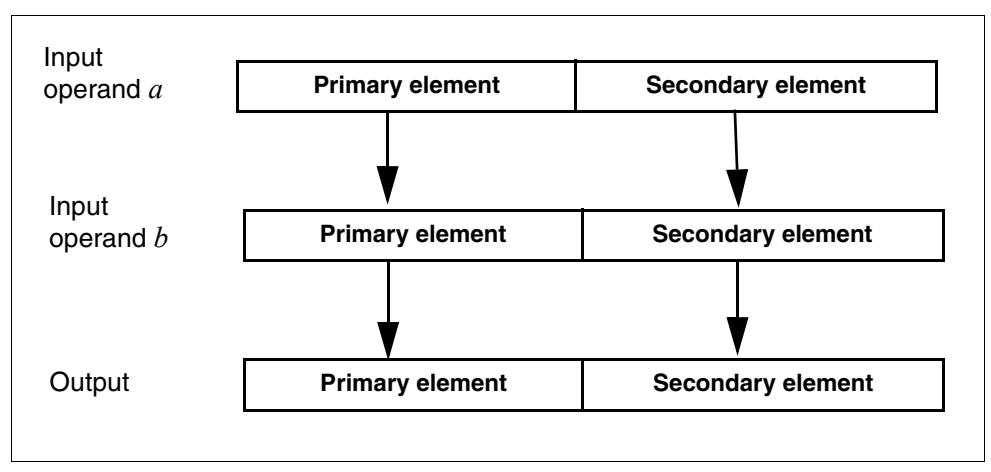

<span id="page-46-0"></span>*Figure 4-1 Parallel operations*

*Cross operations* perform SIMD computations on the opposite primary and secondary elements of one or more input operands. They store the results in the corresponding elements in the output. As an example, [Figure 4-2](#page-47-0) illustrates how a cross multiply operation is performed.

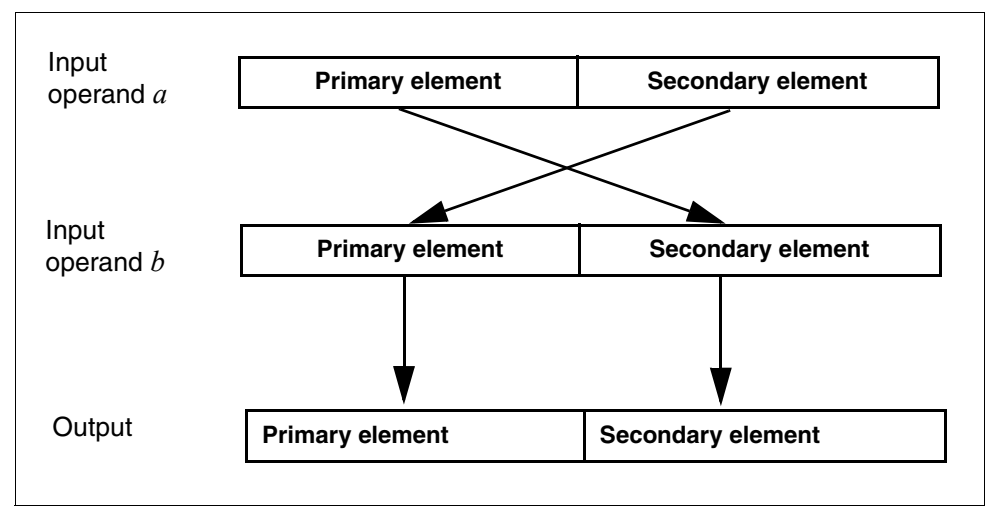

<span id="page-47-0"></span>*Figure 4-2 Cross operations*

*Copy-primary operations* perform SIMD computation between the corresponding primary and secondary elements of two input operands, where the primary element of the first operand is replicated to the secondary element. As an example, [Figure 4-3](#page-47-1) illustrates how a cross-primary multiply operation is performed.

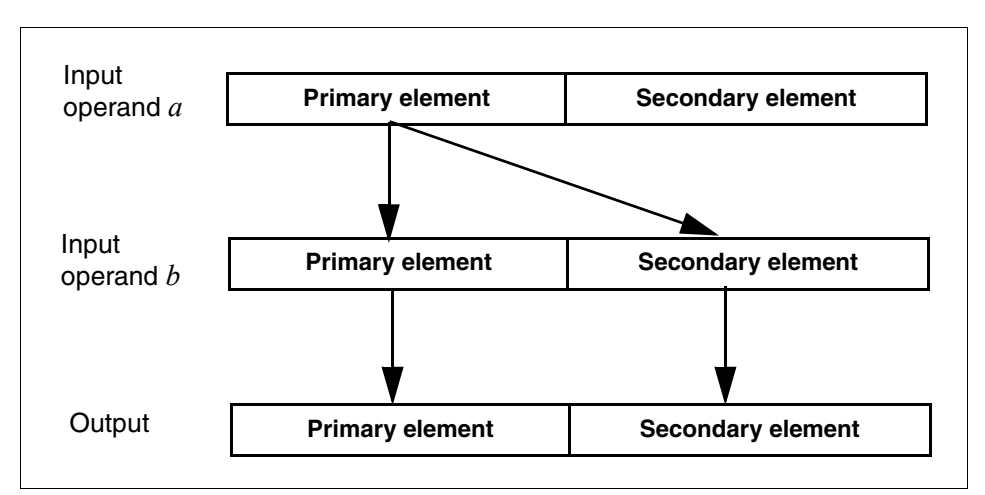

<span id="page-47-1"></span>*Figure 4-3 Copy-primary operations*

*Copy-secondary operations* perform SIMD computation between the corresponding primary and secondary elements of two input operands, where the secondary element of the first operand is replicated to the primary element. As an example, [Figure 4-4](#page-48-1) illustrates how a cross-secondary multiply operation is performed.

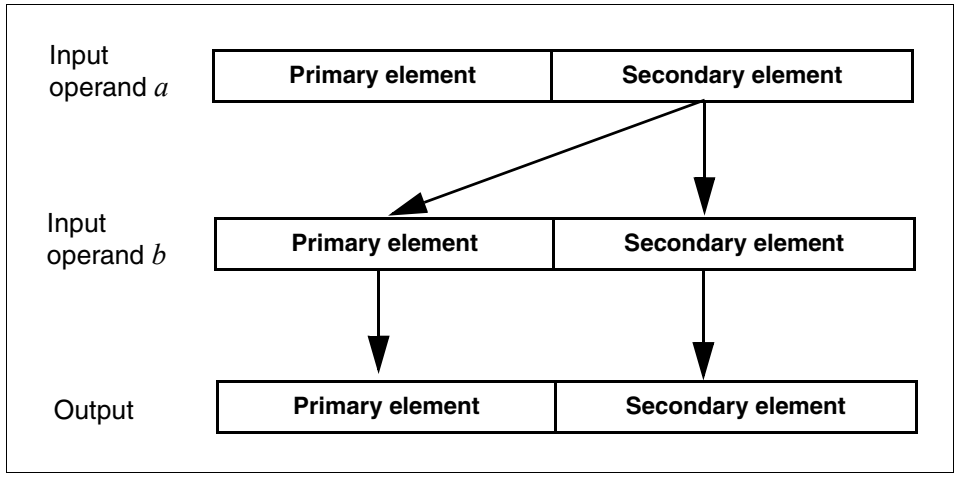

<span id="page-48-1"></span>*Figure 4-4 Copy-secondary operations*

In *cross-copy operations*, the compiler crosses either the primary or secondary element of the first operand, so that copy-primary and copy-secondary operations can be used interchangeably to achieve the same result. The operation is performed on the total value of the first operand. As an example, [Figure 4-5](#page-48-0) illustrates the result of a cross-copy multiply operation

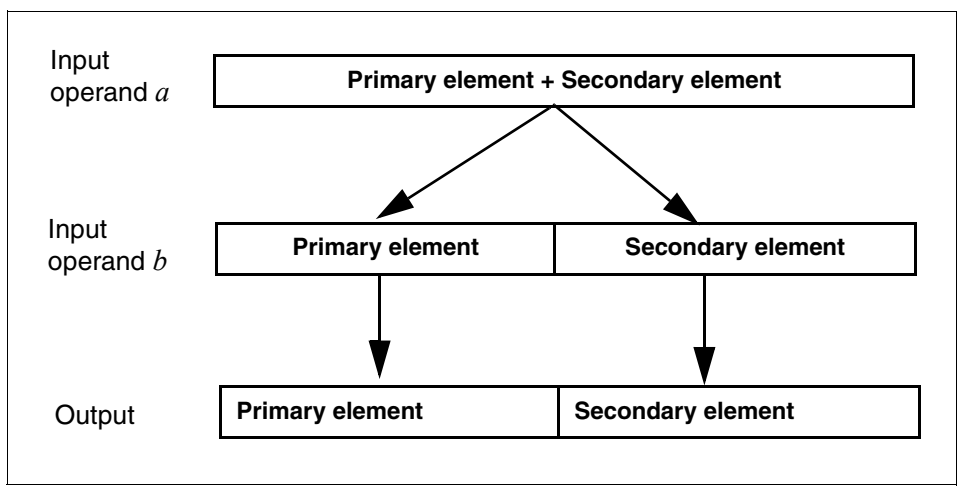

<span id="page-48-0"></span>*Figure 4-5 Cross-copy operations*

The following paragraphs describe the available built-in functions by category. For each function, the C/C++ prototype is provided. In C, you do not need to include a header file to obtain the prototypes. The compiler includes them automatically. In C++, you need to include the header file builtins.h.

Fortran does not use prototypes for built-in functions. Therefore, the interfaces for the Fortran functions are provided in textual form. The function names *omit* the double underscore (\_\_) in Fortran.

All of the built-in functions, with the exception of the complex type manipulation functions, require compilation under -qarch=440d. this is the default setting on Blue Gene/L.

To help clarify the English description of each function, the following notation is used:

*element*(*variable*)

Here *element* represents one of *primary* or *secondary*, and *variable* represents input variable *a*, *b*, or *c*, and the output variable *result*. For example, consider the following formula :

 $primary(result) = primary(a) + primary(b)$ 

This formula indicates that the primary element of input variable *a* is added to the primary element of input variable *b* and stored in the primary element of the result.

To optimize your calls to the Blue Gene/L built-in functions, follow the guidelines provided in [4.4, "Tuning your code for Blue Gene/L" on page 27.](#page-40-0) Using the alignx built-in function (described in [4.11, "Checking for data alignment" on page 31](#page-44-2)), and specifying the disjoint pragma (described in 4.9, "Removing possibilities for aliasing  $(C/C++)$ " on page 29), are recommended for code that calls any of the built-in functions.

# <span id="page-49-0"></span>**4.13 Complex type manipulation functions**

These functions, listed in [Table 4-2,](#page-49-1) are useful for efficiently manipulating complex data types. They allow you to automatically convert real floating-point data to complex types and to extract the real (primary) and imaginary (secondary) parts of complex values.

| <b>Function</b>      | Convert dual reals to complex (single-precision): _<br>cmplxf                                                                                                    |
|----------------------|----------------------------------------------------------------------------------------------------|
| Purpose              | Converts two single-precision real values to a single complex value. The<br>real a is converted to the primary element of the return value, and the real<br>b is converted to the secondary element of the return value.   |
| Formula              | $primary(result) = a$<br>$secondary (result) = b$                                                                                                    |
| $C/C++$ prototype    | float _Complex __cmplxf (float a, float b);                                                                                                    |
| Fortran descriptions | CMPLXF(A,B)<br>where A is of type REAL(4)<br>where B is of type REAL(4)<br>result is of type COMPLEX(4)                                                                                                    |
| <b>Function</b>      | Convert dual reals to complex (double-precision): __ cmplx                                                                                                    |
| Purpose              | Converts two double-precision real values to a single complex value. The<br>real $a$ is converted to the primary element of the return value, and the real<br>b is converted to the secondary element of the return value. |
| Formula              | $primary(result) = a$<br>$secondary (result) = b$                                                                                                    |
| $C/C++$ prototype    | double _Complex __cmplx (double a, double b);<br>long double _Complex _cmplxl (long double a, long double b); <sup>1</sup>                                                                                                 |
| Fortran descriptions | CMPLX(A,B)<br>where A is of type REAL(8)<br>where B is of type REAL(8)<br>result is of type COMPLEX(8)                                                                                                    |

<span id="page-49-1"></span>*Table 4-2 Complex type manipulation functions*

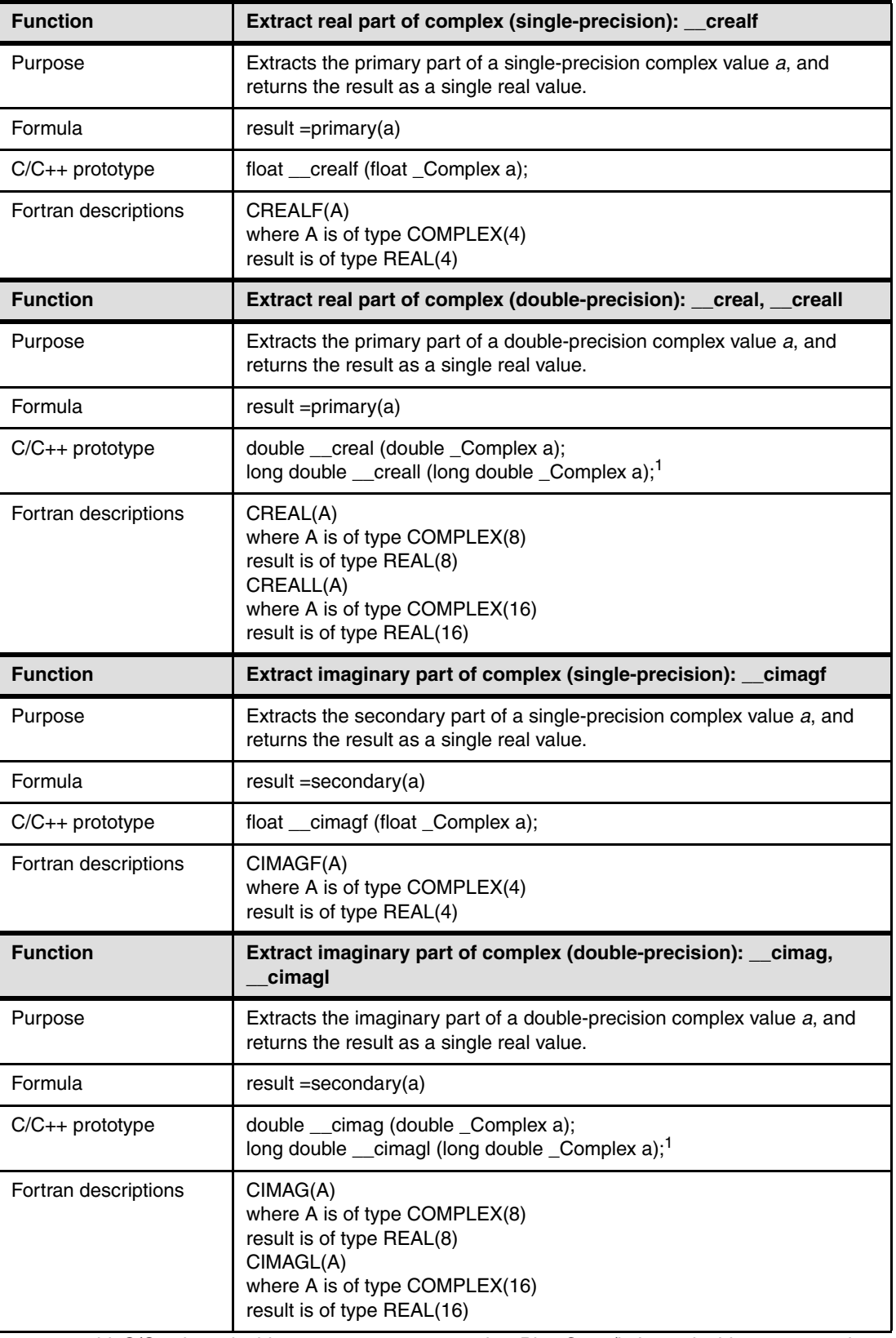

<span id="page-50-0"></span>1. 128-bit C/C++ long double types are not supported on Blue Gene/L. Long doubles are treated as regular double-precision longs.

# <span id="page-51-1"></span>**4.14 Load and store functions**

[Table 4-3](#page-51-0) lists and explains the various parallel load and store functions that are available.

<span id="page-51-0"></span>*Table 4-3 Load and store functions*

| <b>Function</b>     | Parallel load (single-precision): __ Ifps                                                                                                    |
|---------------------|----------------------------------------------------------------------------------------------------|
| Purpose             | Loads parallel single-precision values from the address of a, and converts<br>the results to double-precision. The first word in address(a) is loaded into<br>the primary element of the return value. The next word, at location<br>address(a)+4, is loaded into the secondary element of the return value. |
| Formula             | $primary(result) = a[0]$<br>secondary(result) = $a[1]$                                                                                                    |
| $C/C++$ prototype   | lfps (float $*$ a);<br>double_Complex_                                                                                                    |
| Fortran description | LOADFP(A)<br>where A is of type REAL(4)<br>result is of type COMPLEX(8)                                                                                                    |
| <b>Function</b>     | Cross load (single-precision): __Ifxs                                                                                                    |
| Purpose             | Loads single-precision values that have been converted to<br>double-precision, from the address of a. The first word in address(a) is<br>loaded into the secondary element of the return value. The next word, at<br>location $address(a)+4$ , is loaded into the primary element of the return<br>value.    |
| Formula             | $primary(result) = a[1]$<br>secondary(result) = $a[0]$                                                                                                    |
| $C/C++$ prototype   | double _Complex __Ifxs (float * a);                                                                                                    |
| Fortran description | LOADFX(A)<br>where A is of type REAL(4)<br>result is of type COMPLEX(8)                                                                                                    |
| <b>Function</b>     | Parallel load: _<br>_lfpd                                                                                                    |
| Purpose             | Loads parallel values from the address of a. The first word in address(a) is<br>loaded into the primary element of the return value. The next word, at<br>location address(a)+8, is loaded into the secondary element of the return<br>value.                                                                |
| Formula             | $primary(result) = a[0]$<br>$secondary (result) = a[1]$                                                                                                    |
| $C/C++$ prototype   | double _Complex<br>lfpd(double* a);                                                                                                    |
| Fortran description | LOADFP(A)<br>where A is of type REAL(8)<br>result is of type COMPLEX(8)                                                                                                    |
| <b>Function</b>     | <b>Cross load:</b><br><b>Ifxd</b>                                                                                                    |
| Purpose             | Loads values from the address of a. The first word in address(a) is loaded<br>into the secondary element of the return value. The next word, at location<br>address(a)+8, is loaded into the primary element of the return value.                                                                            |
| Formula             | $primary(result) = a[1]$<br>$secondary (result) = a[0]$                                                                                                    |
| $C/C++$ prototype   | double _Complex<br>lfxd (double * a);                                                                                                    |

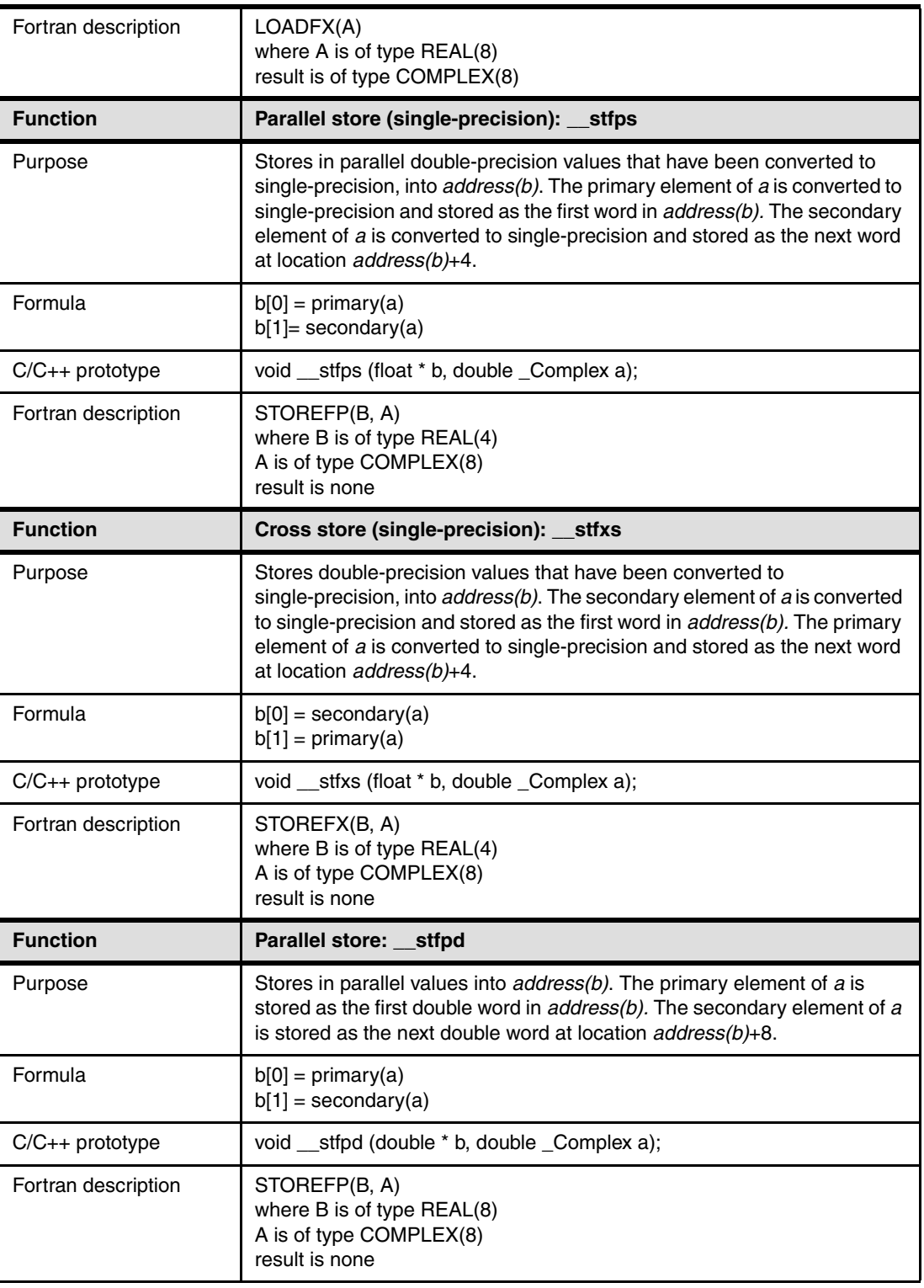

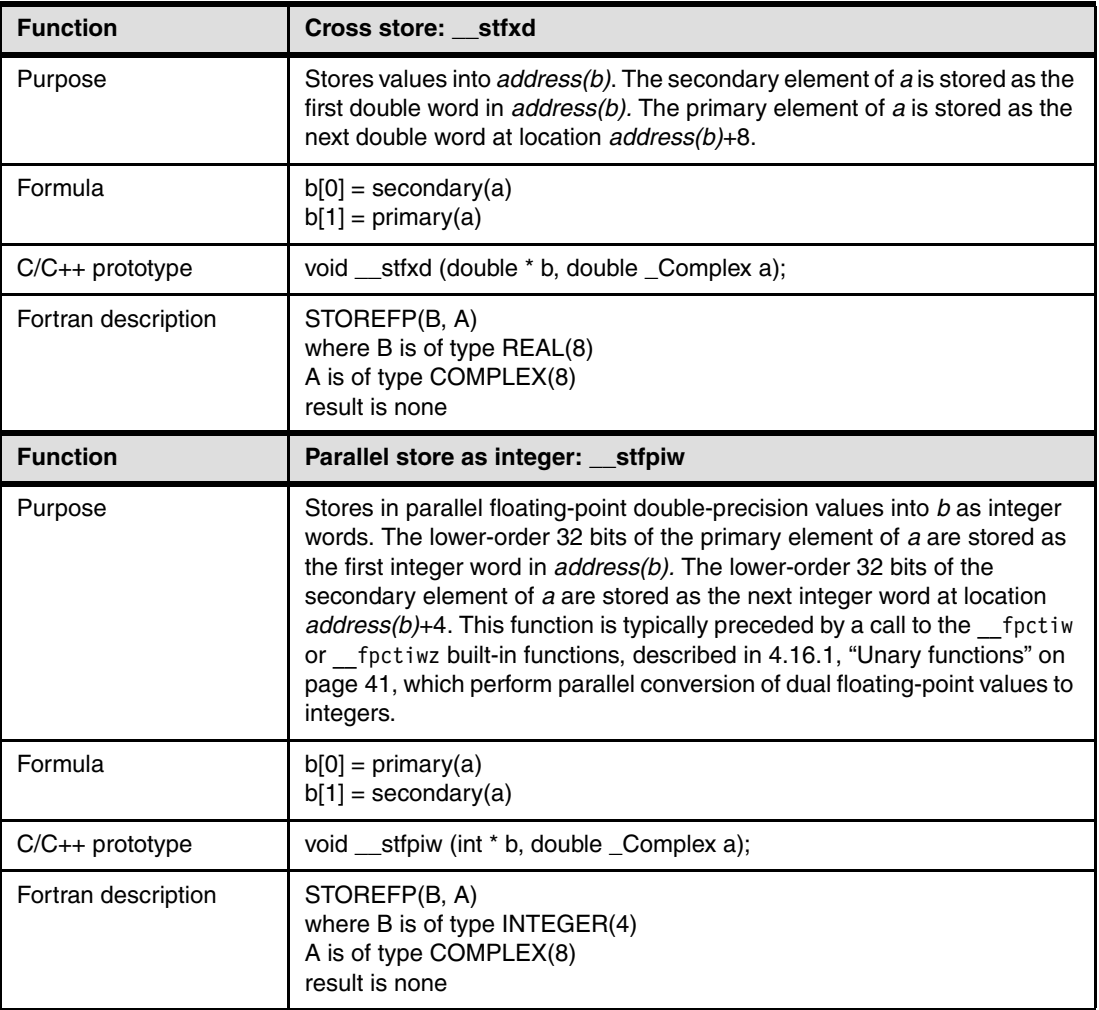

# **4.15 Move functions**

[Table 4-4](#page-53-0) lists and explains the parallel move functions that are available.

<span id="page-53-0"></span>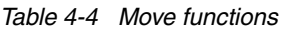

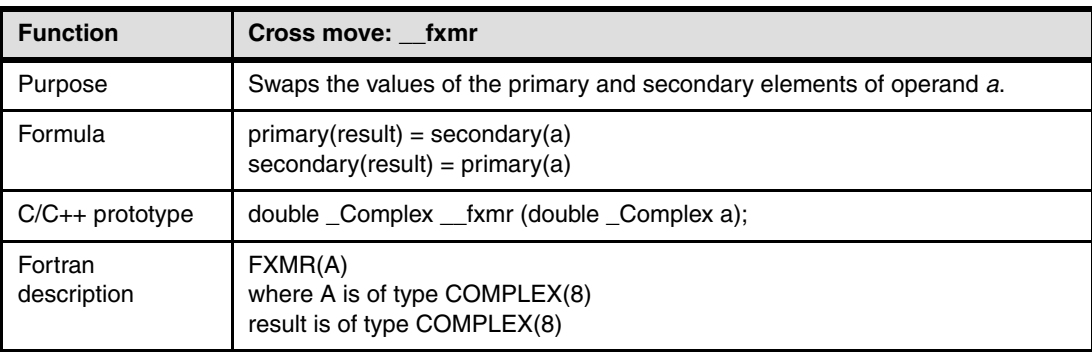

# **4.16 Arithmetic functions**

The following sections describe all the arithmetic built-in functions, categorized by their number of operands.

#### <span id="page-54-0"></span>**4.16.1 Unary functions**

Unary functions operate on a single input operand. These functions are listed in [Table 4-5.](#page-54-1)

| <b>Function</b>     | Parallel convert to integer: __ fpctiw                                                                                                    |
|---------------------|----------------------------------------------------------------------------------------------------|
| Purpose             | Converts in parallel the primary and secondary elements of operand a to<br>32-bit integers using the current rounding mode.<br>After a call to this function, use the st fpiw function to store the<br>converted integers in parallel, as explained in 4.14, "Load and store<br>functions" on page 38. |
| Formula             | $primary(result) = primary(a)$<br>$secondary (result) = secondary(a)$                                                                                                    |
| $C/C++$ prototype   | double _Complex __fpctiw (double _Complex a);                                                                                                    |
| Fortran purpose     | FPCTIW(A)<br>where A is of type COMPLEX(8)<br>result is of type COMPLEX(8)                                                                                                    |
| <b>Function</b>     | Parallel convert to integer and round to zero: __ fpctiwz                                                                                                    |
| Purpose             | Converts in parallel the primary and secondary elements of operand a to<br>32 bit integers and rounds the results to zero.<br>After a call to this function, use the _stfpiw function to store the<br>converted integers in parallel, as explained in 4.14, "Load and store<br>functions" on page 38.  |
| Formula             | $primary(result) = primary(a)$<br>$secondary (result) = secondary(a)$                                                                                                    |
| $C/C++$ prototype   | double _Complex __fpctiwz(double _Complex a);                                                                                                    |
| Fortran description | FPCTIWZ(A)<br>where A is of type COMPLEX(8)<br>result is of type COMPLEX(8)                                                                                                    |
| <b>Function</b>     | Parallel round double-precision to single-precision: _fprsp                                                                                                    |
| Purpose             | Rounds in parallel the primary and secondary elements of<br>double-precision operand a to single precision.                                                                                                    |
| Formula             | $primary(result) = primary(a)$<br>$secondary (result) = secondary(a)$                                                                                                    |
| $C/C++$ prototype   | double _Complex __fprsp (double _Complex a);                                                                                                    |
| Fortran description | FPRSP(A)<br>where A is of type COMPLEX(8)<br>result is of type COMPLEX(8)                                                                                                    |

<span id="page-54-1"></span>*Table 4-5 Unary functions*

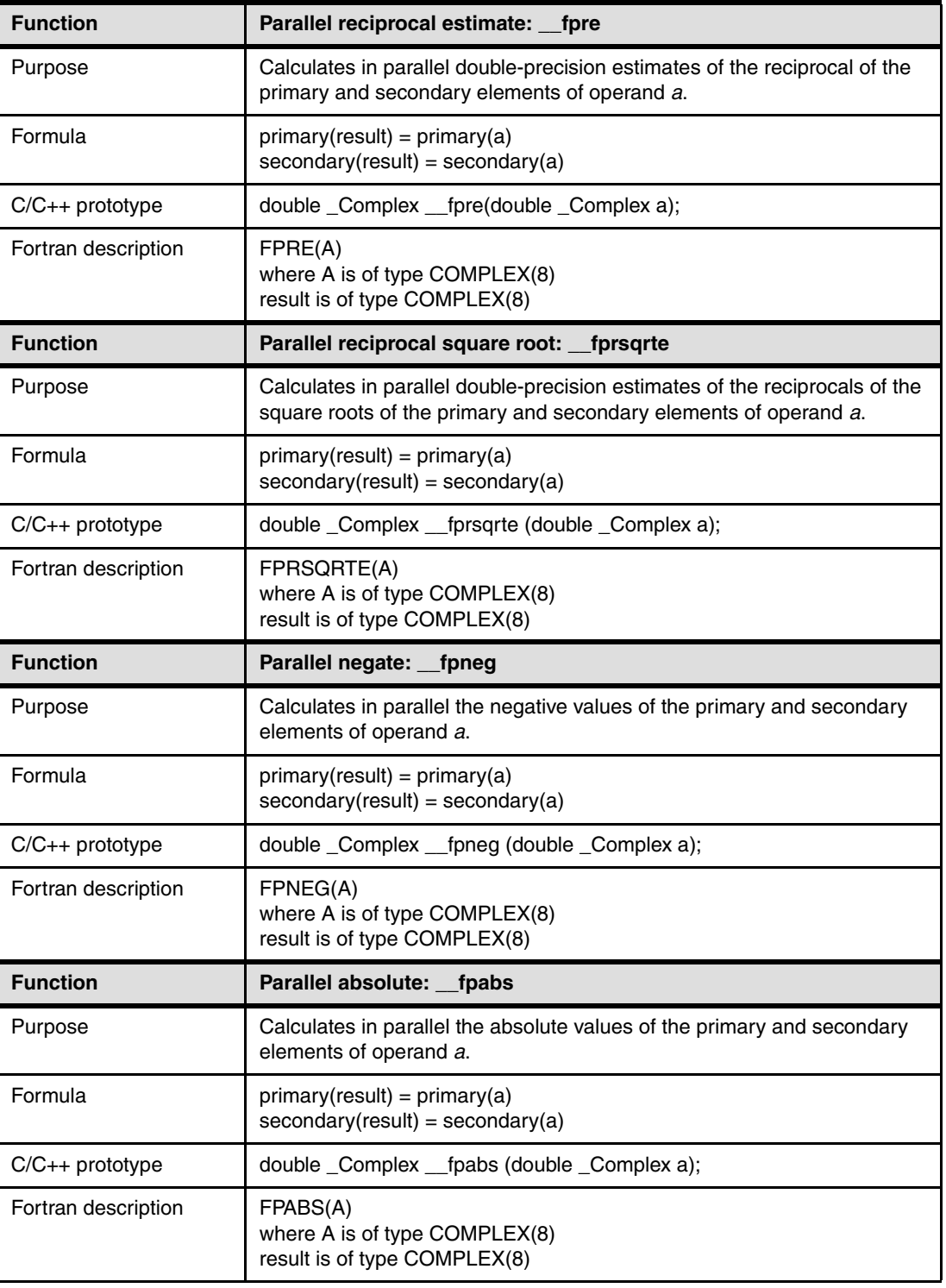

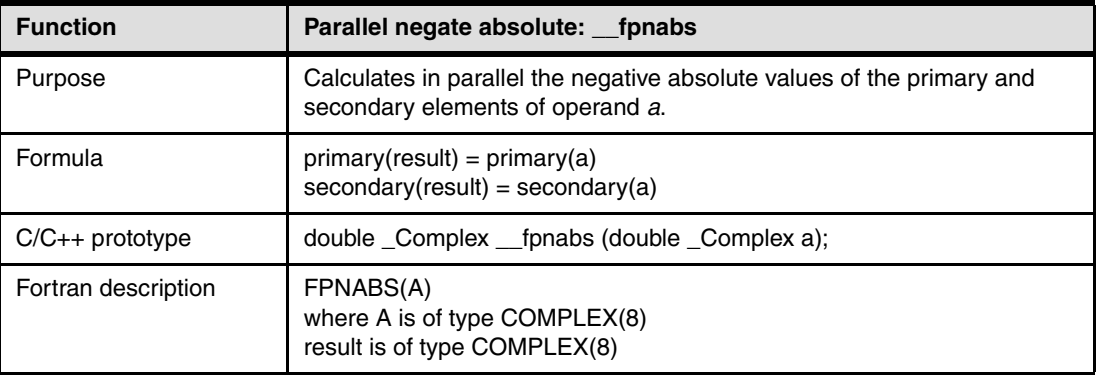

# **4.16.2 Binary functions**

Binary functions operate on two input operands. The functions are listed in [Table 4-6.](#page-56-0)

| <b>Function</b>     | Parallel add: __fpadd                                                                                                    |
|---------------------|----------------------------------------------------------------------------------------------------|
| Purpose             | Adds in parallel the primary and secondary elements of operands a and b.                                                                     |
| Formula             | $primary(result) = primary(a) + primary(b)$<br>$secondary (result) = secondary(a) + secondary(b)$                                            |
| $C/C++$ prototype   | double _Complex _fpadd (double _Complex a, double _Complex b);                                                                               |
| Fortran description | FPADD(A,B)<br>where A is of type COMPLEX(8)<br>where B is of type COMPLEX(8)<br>result is of type COMPLEX(8)                                 |
| <b>Function</b>     | Parallel subtract: __fpsub                                                                                                    |
| Purpose             | Subtracts in parallel the primary and secondary elements of operand b<br>from the corresponding primary and secondary elements of operand a. |
| Formula             | $primary(result) = primary(a) - primary(b)$<br>$secondary (result) = secondary(a) - secondary(b)$                                            |
| $C/C++$ prototype   | double _Complex _fpsub (double _Complex a, double _Complex b);                                                                               |
| Fortran description | FPSUB(A,B)<br>where A is of type COMPLEX(8)<br>where B is of type COMPLEX(8)<br>result is of type COMPLEX(8)                                 |
| <b>Function</b>     | Parallel multiply: __fpmul                                                                                                    |
| Purpose             | Multiples in parallel the values of primary and secondary elements of<br>operands a and b.                                                   |
| Formula             | $primary(result) = primary(a) \times primary(b)$<br>$secondary (result) = secondary(a) \times secondary(b)$                                  |
| $C/C++$ prototype   | double _Complex _fpmul (double _Complex a, double _Complex b);                                                                               |
| Fortran description | FPMUL(A,B)<br>where A is of type COMPLEX(8)<br>where B is of type COMPLEX(8)<br>result is of type COMPLEX(8)                                 |

<span id="page-56-0"></span>*Table 4-6 Binary functions*

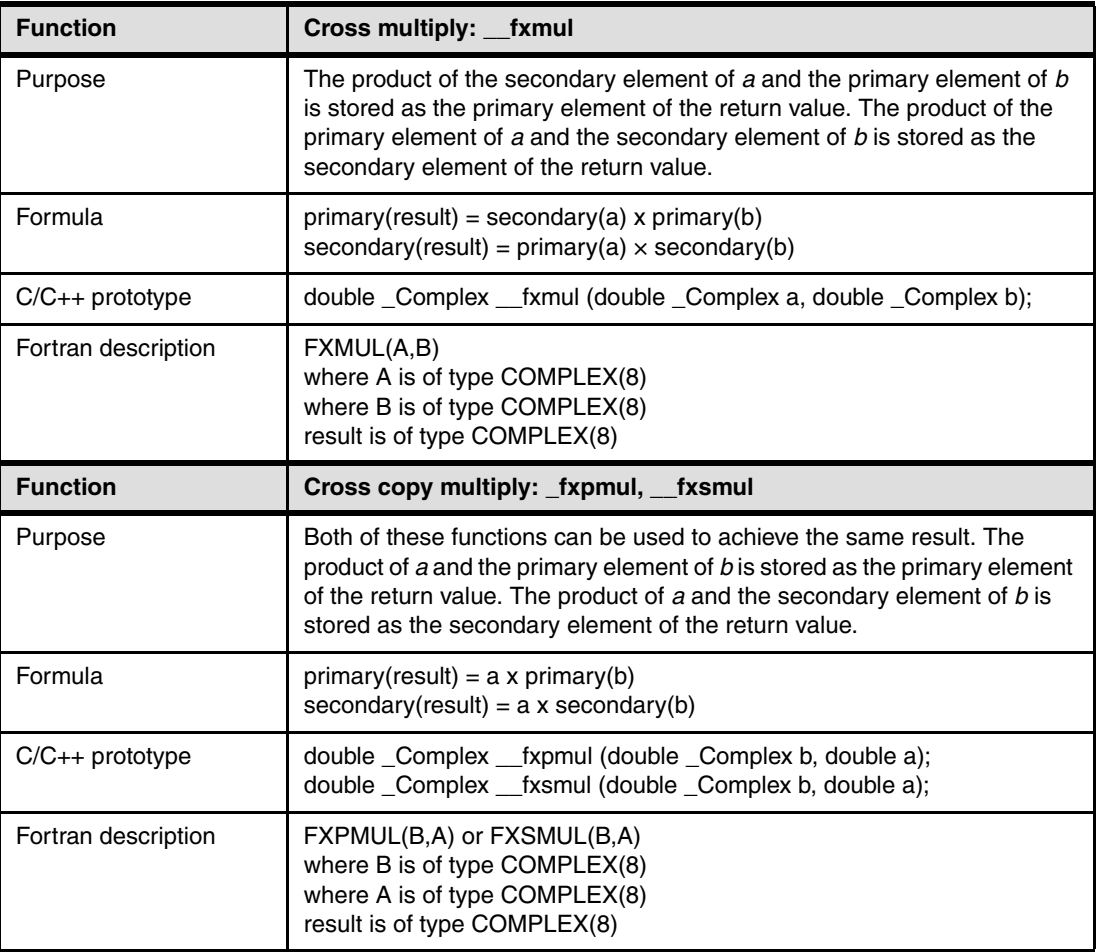

# **4.16.3 Multiply-add functions**

Multiply-add functions take three input operands, multiply the first two, and add or subtract the third. [Table 4-7](#page-57-0) lists these functions.

<span id="page-57-0"></span>*Table 4-7 Multiply-add functions*

| <b>Function</b>     | Parallel multiply-add: __fpmadd                                                                                                    |
|---------------------|----------------------------------------------------------------------------------------------------|
| Purpose             | The sum of the product of the primary elements of a and b, added to the<br>primary element of c, is stored as the primary element of the return value.<br>The sum of the product of the secondary elements of a and b, added to the<br>secondary element of c, is stored as the secondary element of the return<br>value. |
| Formula             | $primary(result) = primary(a) \times primary(b) + primary(c)$<br>$secondary (result) = secondary(a) \times secondary(b) + secondary(c)$                                                                                                    |
| $C/C++$ prototype   | double _Complex __fpmadd (double _Complex c, double _Complex b,<br>double Complex a);                                                                                                    |
| Fortran description | FPMADD(C,B,A)<br>where C is of type COMPLEX(8)<br>where B is of type COMPLEX(8)<br>where A is of type COMPLEX(8)<br>result is of type COMPLEX(8)                                                                                                    |

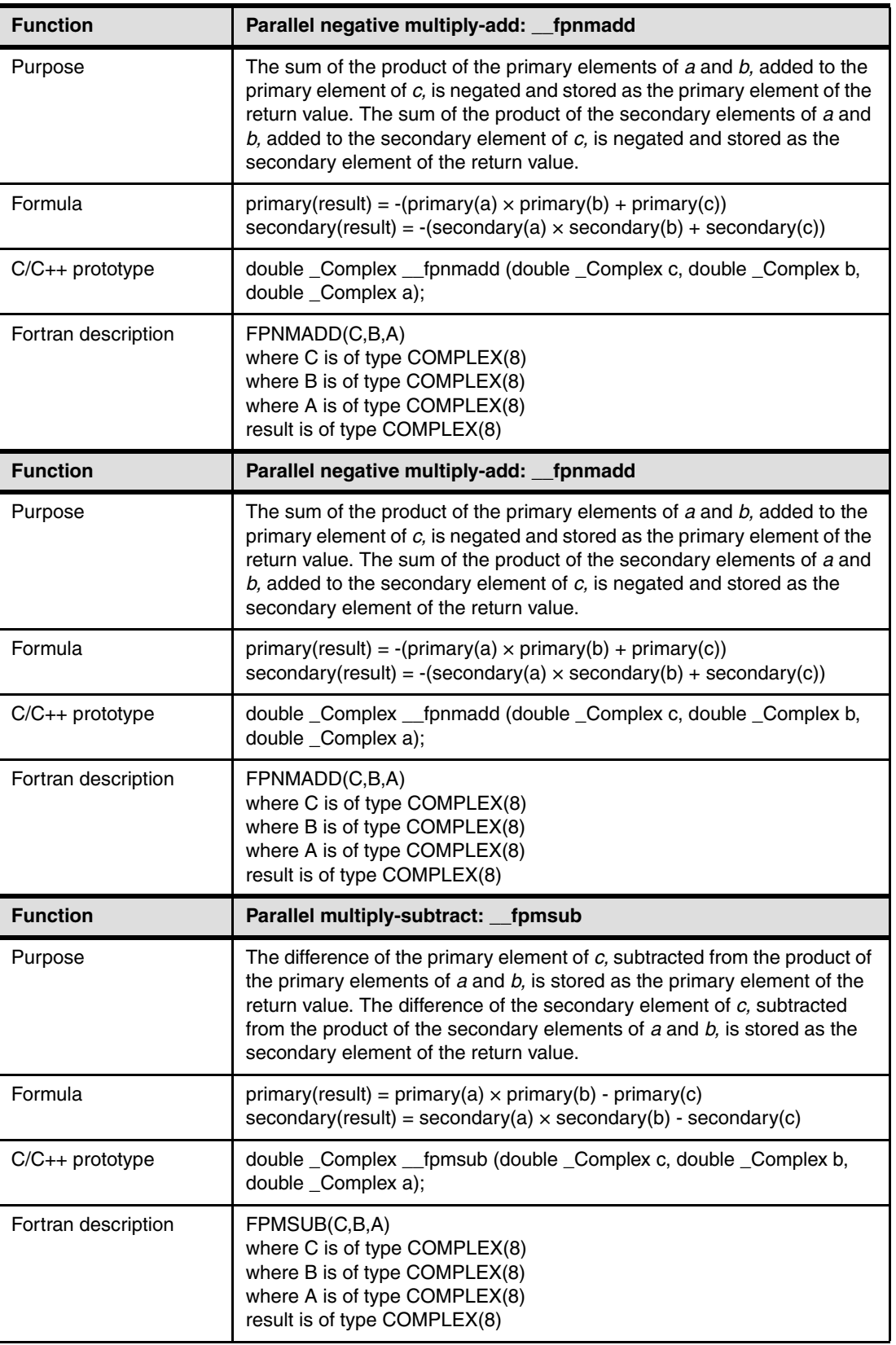

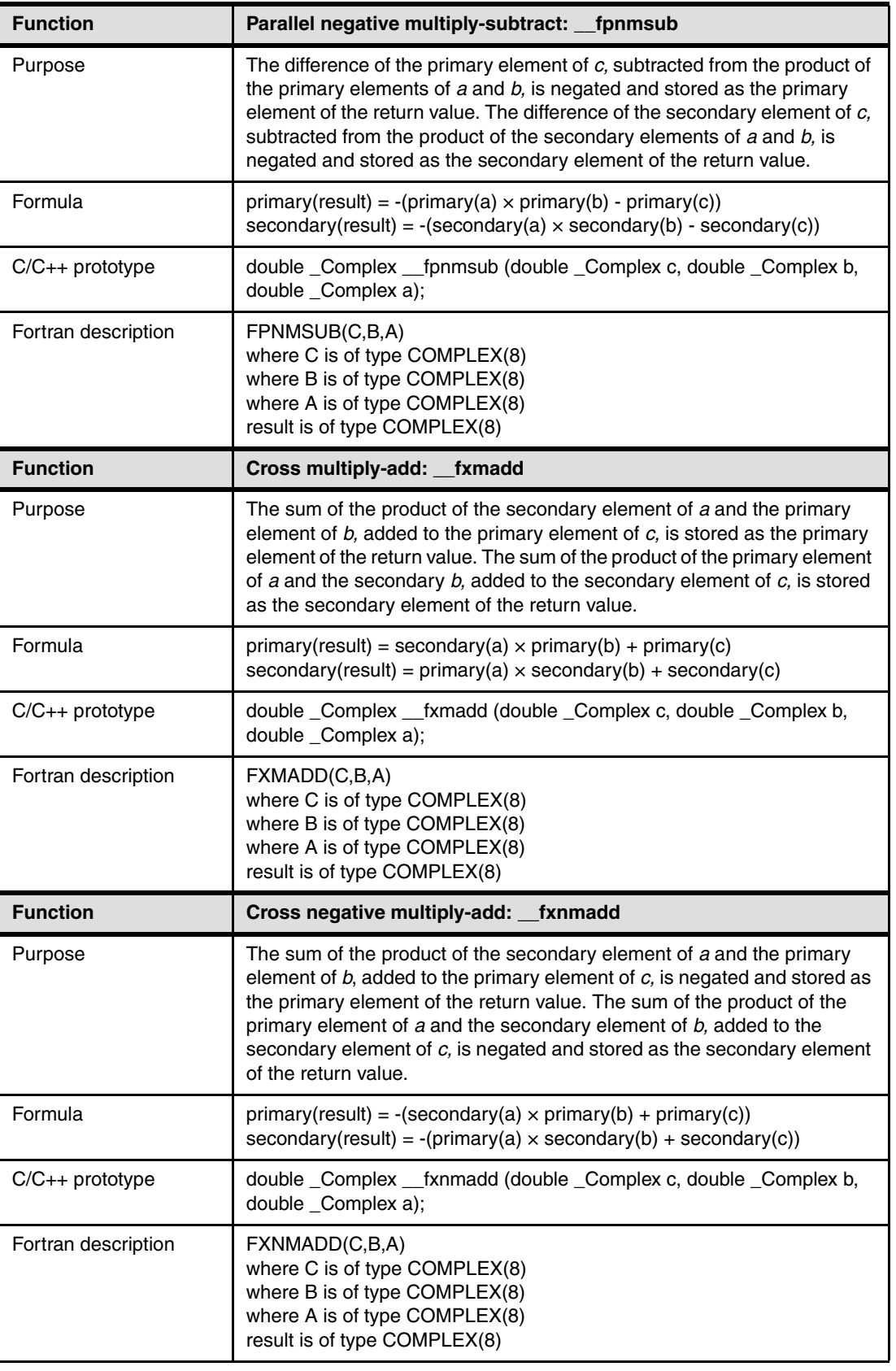

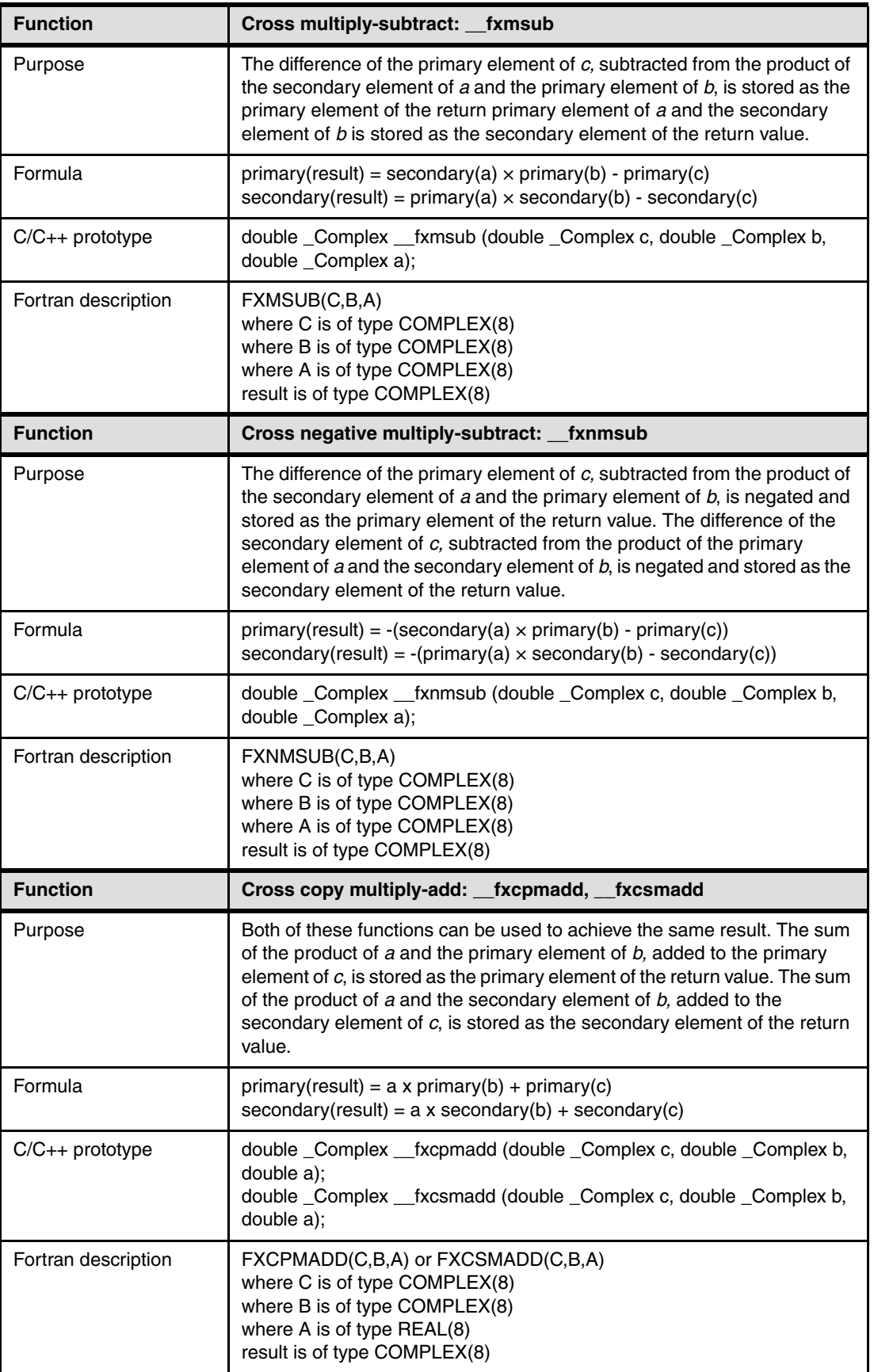

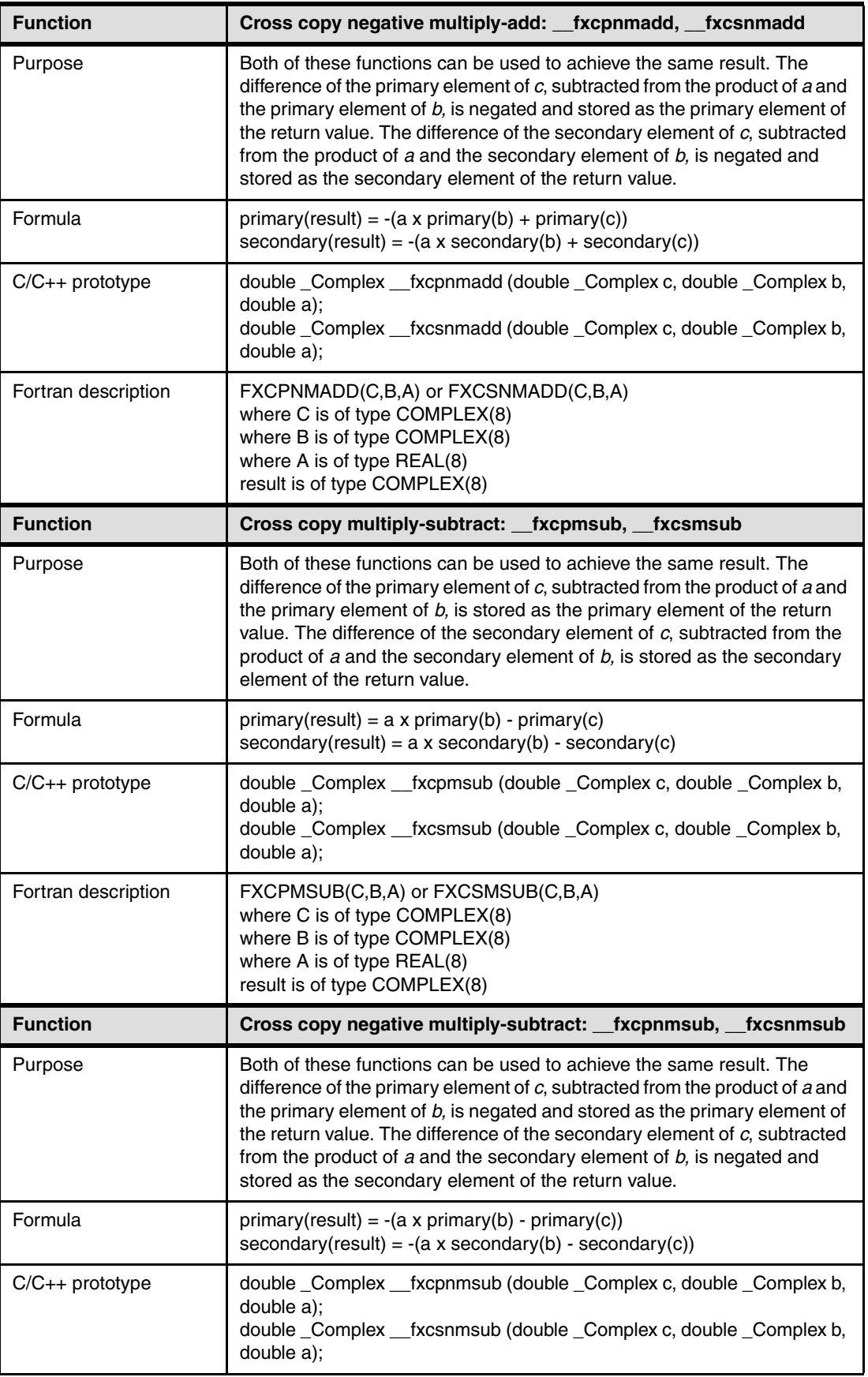

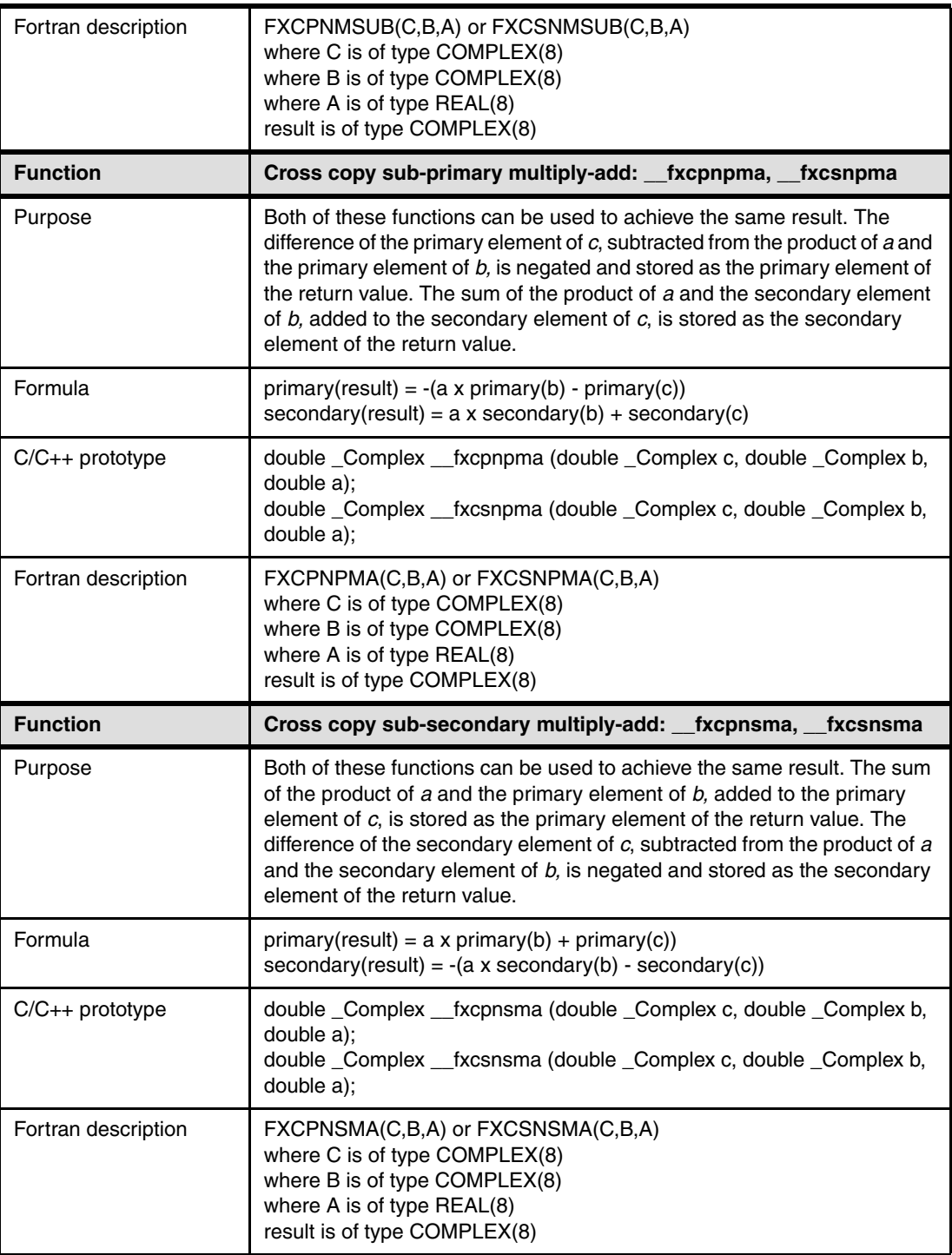

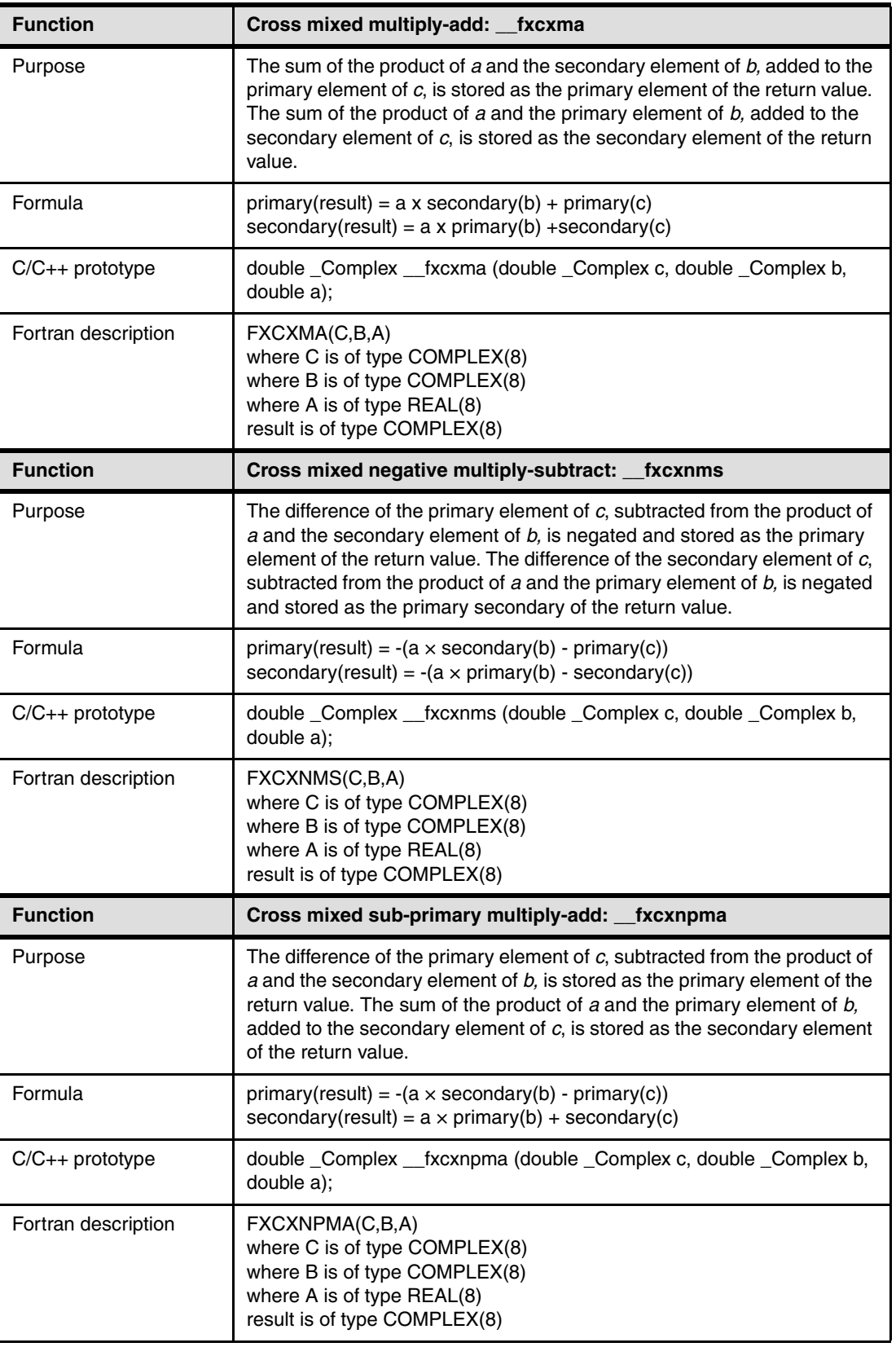

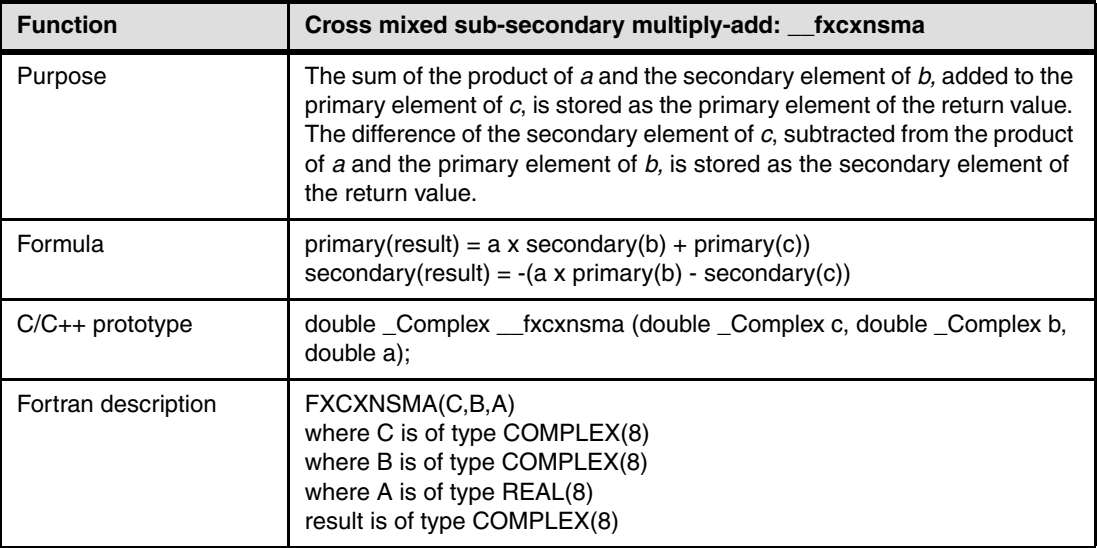

# **4.17 Select functions**

[Table 4-8](#page-64-0) lists and explains the parallel select functions that are available.

<span id="page-64-0"></span>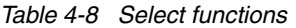

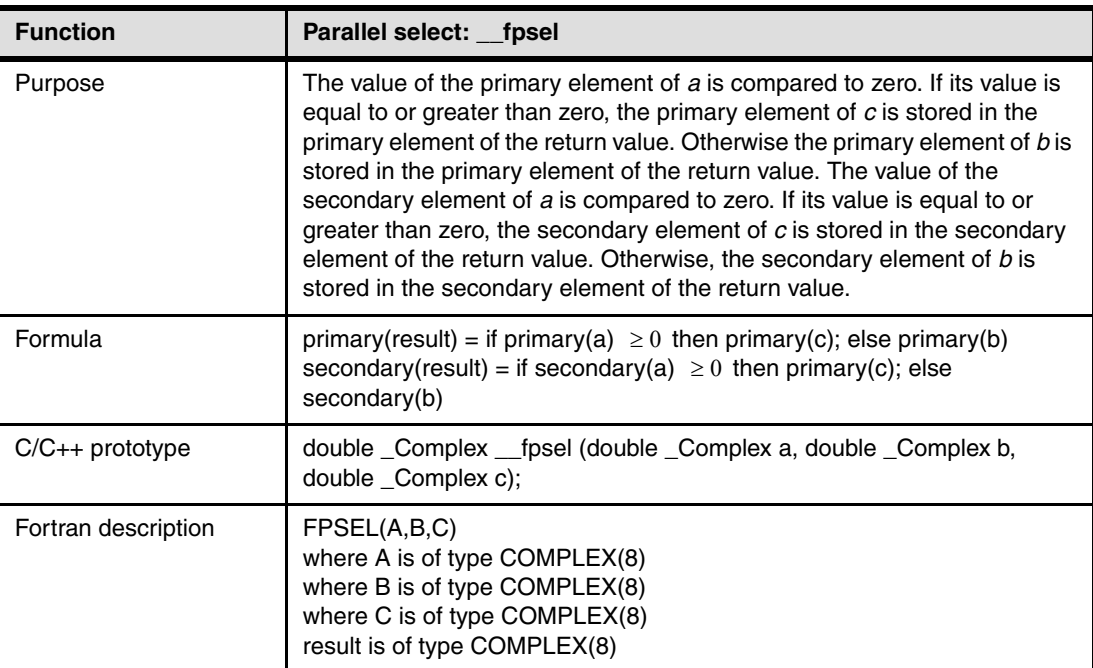

# **4.18 Examples of built-in functions usage**

The following definitions create a custom parallel add function that uses the parallel load and add built-in functions to add two double floating-point values in parallel and return the result as a complex number. See [Example 4-8](#page-65-0) for C/C++ and [Example 4-9](#page-65-1) for Fortran.

<span id="page-65-0"></span>*Example 4-8 Using built-in functions: C/C++*

```
double _Complex padd(double *x, double *y)
{
double Complex a,b,c;
/* note possiblity of alignment trap if (((unsigned int) x) % 32) >= 17) */
a = 1 fpd(x); //load x[0] to the primary part of a, x[1] to the secondary part of a
b = \text{ifpd}(y); //load y[0] to primary part of b, y[1] to the secondary part of b
c = [padd(a,b); // the primary part of c = x[0] + y[0]/* the secondary part of c = x[1] + y[1] */
return c;
/* alternately: */
   return _{\text{spadd}}(\text{1fpd}(x), \text{1fpd}(y)); /* same code generated with optimization
enabled */
}
```
<span id="page-65-1"></span>*Example 4-9 Using built-in functions: Fortran*

```
FUNCTION PADD (X, Y)
         COMPLEX(8) PADD
         REAL(8) X, Y
         COMPLEX(8) A, B, C
        A = LOADFP(X)B = LOADFP(Y)PADD = FPADD(A, B) RETURN
         END
```
# **5**

# **Running and debugging**

This chapter explains how to run and debug applications on Blue Gene/L.

# <span id="page-67-0"></span>**5.1 Running applications**

There are several ways to run Blue Gene/L applications. We briefly discuss each and provide references for more detailed documentation.

**Note:** Throughout this section, we use a generic Secure Shell (SSH) client to access the various Blue Gene/L nodes.

#### **5.1.1 mmcs\_db\_console**

It is possible to run applications directly from **mmcs\_db\_console**. The main drawback to using this approach is that it requires users to have direct access to the service node, which is undesirable from a security perspective.

When using **mmcs\_db\_console**, it is necessary to first manually select and allocate a block. At this point, it is possible to run Blue Gene/L applications. The following set of commands from the **mmcs\_db\_console** window shows how to accomplish this. The name of the system used is beta18sn, the block used is BETA18, and the name of the program executed is calc\_pi.

```
beta18sn:/ # cd /bgl/BlueLight/ppcfloor/bglsys/bin
beta18sn:/bgl/BlueLight/ppcfloor/bglsys/bin # source db2profile
beta18sn:/bgl/BlueLight/ppcfloor/bglsys/bin # ./mmcs_db_console
connecting to mmcs server
set username root
OK
connected to mmcs server
connected to DB2
mmcs$ free BETA18
OK
mmcs$ allocate BETA18
OK
mmcs$ submitjob BETA18 /bgl/home/garymu/a.out /bgl/home/garymu/out
OK
jobId=11019
mmcs$
```
For more information about using **mmcs\_db\_console**, see *Blue Gene/L: System Administration*, ZG24-6744.

#### **5.1.2 mpirun**

In the absence of a scheduling application, **mpirun** is the recommended way to run Blue Gene/L applications. Users can access this application from the front-end node, which provides better security protection than using **mmcs\_db\_console**.

For more complete information about using mpirun see *Blue Gene/L: System Administration*, ZG24-6744.

With **mpirun**, you can select and allocate a block and run a Message Passing Interface (MPI) application, all in one step. You can do this as shown in [Example 5-1.](#page-68-0)

<span id="page-68-0"></span>*Example 5-1 Using mpirun*

```
beta18sn:/bgl/BlueLight/ppcfloor/bglsys/bin # source db2profile 
beta18sn:/bgl/BlueLight/ppcfloor/bglsys/bin # export 
BRIDGE CONFIG FILE=/bgl/BlueLight/ppcdriver/bglsys/bin/bridge.config
beta18sn:/bgl/BlueLight/ppcfloor/bglsys/bin # ./mpirun -partition BETA18 \
                                               -exe /bgl/home/garymu/calc_pi \
                                               -cwd /bgl/home/garymu/out \
                                               -verbose 1
<Jun 26 02:38:34> FE_MPI (Info) : Initializing MPIRUN
<Jun 26 02:38:34> FE_MPI (Info) : Scheduler interface library loaded
<Jun 26 02:38:36> BRIDGE (Info) : The machine serial number (alias) is BGL
<Jun 26 02:38:36> FE_MPI (Info) : Back-End invoked:
<Jun 26 02:38:36> FE_MPI (Info) : - Service Node: beta18sn.rchland.ibm.com
\langleJun 26 02:38:36> FE MPI (Info) : - Back-End pid: 28879 (on service node)
<Jun 26 02:38:36> FE_MPI (Info) : Preparing partition
<Jun 26 02:38:37> BE_MPI (Info) : Examining specified partition
<Jun 26 02:38:37> BE MPI (Info) : Checking partition BETA18 initial state ...
\leJun 26 02:38:37> BE MPI (Info) : Partition BETA18 initial state = READY ('I')
<Jun 26 02:38:37> BE_MPI (Info) : Checking partition owner...
<Jun 26 02:38:37> BE_MPI (Info) : Checking if the partition is busy ...
<Jun 26 02:38:38> BE_MPI (Info) : Checking partition size ...
<Jun 26 02:38:38> BE_MPI (Info) : Partition owner matches the current user
<Jun 26 02:38:38> BE_MPI (Info) : Done preparing partition
<Jun 26 02:38:38> FE_MPI (Info) : Adding job
\leJun 26 02:38:39> FE MPI (Info) : Job added with the following id: 760498
<Jun 26 02:38:39> FE_MPI (Info) : Starting job 760498
<Jun 26 02:38:39> FE_MPI (Info) : IO listener thread successfully started. Id=1099197216
<Jun 26 02:38:40> FE_MPI (Info) : Waiting for job to terminate
<Jun 26 02:38:44> FE_MPI (Info) : IO listener thread - Got connection request
<Jun 26 02:38:45> FE_MPI (Info) : IO listener thread - Threads initialized
***** Job Output Here *****
<Jun 26 02:38:51> BE_MPI (Info) : Job 760498 switched to state TERMINATED ('T')
<Jun 26 02:38:51> BE_MPI (Info) : Job successfully terminated
<Jun 26 02:38:53> FE_MPI (Info) : BG/L job exit status = (0)
<Jun 26 02:38:53> FE_MPI (Info) : Job terminated normally
<Jun 26 02:38:54> BE_MPI (Info) : Starting cleanup sequence
<Jun 26 02:38:54> BE_MPI (Info) : BG/L Job alredy terminated / hasn't been added
<Jun 26 02:38:55> BE_MPI (Info) : Partition was supplied with READY ('I') initial state
<Jun 26 02:38:55> BE_MPI (Info) : No need to destroy the partition
<Jun 26 02:38:57> BE_MPI (Info) : == BE completed ==
\text{Sum } 26 \text{ } 02:38:57 FE MPI (Info) : == FE completed ==
\text{Sum } 26 \text{ } 02:38:57 FE MPI (Info) : == Exit status: 0 ==
```
All output in this example is sent to the screen. In order for this information to be sent to a file, it is necessary to add something like the following line to the end of the **mpirun** command:

>/bgl/home/garymu/out/calc\_pi.stdout 2>/bgl/home/garymu/out/calc\_pi.stderr

This sends standard output to a file called calc\_pi.stdout and standard error to a file called calc pi.stderr. Both files are in the /bgl/home/garymu/out directory.

#### **5.1.3 LoadLeveler**

At present, LoadLeveler support for Blue Gene/L is provided via a PRPQ. LoadLeveler is an IBM product that is intended to manage both serial and parallel jobs over a cluster of servers. This distributed environment consists of a pool of machines or servers, often referred to as a *LoadLeveler cluster*. Machines in the pool may be of several types: desktop workstations

available for batch jobs (usually when not in use by their owner), dedicated servers, and parallel machines.

Jobs are allocated to machines in the cluster by a scheduler. The allocation of the jobs depends on the availability of resources within the cluster and various rules, which can be defined by the LoadLeveler administrator. A user submits a job using a job command file. The LoadLeveler scheduler attempts to find resources within the cluster to satisfy the requirements of the job. At the same time, it is the job of LoadLeveler to maximize the efficiency of the cluster. It attempts to do this by maximizing the utilization of resources, while at the same time minimizing the job turnaround time experienced by users.

Some of the tasks that LoadLeveler can perform include:

- ► Choosing the next job to run
- ► Examining the job requirements
- ► Collecting available resources in its cluster
- Choosing the "best" machines for the job
- Dispatching the job to the selected machine
- ► Controlling running jobs

For more information about LoadLeveler support, see *Blue Gene/L: System Administration*, ZG24-6744.

#### **5.1.4 Other scheduler products**

You can use custom scheduling applications to run applications on Blue Gene/L. You write custom "glue" code between the scheduler and Blue Gene/L using the Bridge application programming interfaces (APIs), which are described in [Chapter 7, "Control system \(Bridge\)](#page-84-0)  [APIs" on page 71](#page-84-0).

# **5.2 Debugging applications**

This section discusses the debuggers that are supported by Blue Gene/L.

#### **5.2.1 GDB**

GDB is the primary debugger of the GNU project. You can learn more about GDB at:

<http://www.gnu.org/software/gdb/gdb.html>

A great amount of documentation is available about the GDB debugger. Since we do not discuss how to use it in this book, refer to the following Web site for details:

<http://www.gnu.org/software/gdb/documentation/>

Support has been added to Blue Gene/L which allows the GDB debugger to work with applications running on Compute Nodes. Each running instance of GDB is associated with one, and only one, Compute Node. If you need to debug an MPI application running on multiple compute nodes, and you need to (for example) view variables associated with more than one instance of the application, you run multiple instances of GDB. This is different from the more sophisticated support offered by the TotalView debugger (see [5.2.2, "TotalView" on](#page-72-0)  [page 59\)](#page-72-0), which makes it possible for a single debug instance to control multiple Compute Nodes simultaneously.

#### **Prerequisite software**

The GDB debugger should have been installed during the installation procedure defined in *Blue Gene/L: System Administration*, ZG24-6744. You can verify the installation by seeing if the /bgl/BlueLight/ppcfloor/ppc/linux-gnu/bin/powerpc-linux-gnu-gdb file exists on your Front End Node.

The rest of the software support required for GDB should be installed as part of the control programs.

#### **Preparing your program**

The MPI program that you want to debug must be compiled in a manner that allows for debugging information (symbol tables, ties to source, etc.) to be included in the executable. In addition, do *not* use compiler optimization because it make it difficult, if not impossible, to tie object code back to source. For example, when compiling a program written in C that you want to debug, compile the application using an invocation similar to the following example:

/opt/ibmcmp/vac/7.0/bin/blrts\_xlc **-g -O0** -qarch=440d -qtune=440 ...

The -g switch tells the compiler to include debug information. The -00 (the letter capital "O" followed by a zero) switch tells it to disable optimization.

For more information about the IBM XL compilers for Blue Gene/L, see [Chapter 4,](#page-38-0)  ["Developing applications with IBM XL compilers" on page 25.](#page-38-0)

**Important:** Make sure that the text file containing the source for your program is located in the same directory as the program itself and has the same file name (different extension).

#### **Debugging**

Follow these steps to start debugging your application. For the sake of this example, let's say that the program's name is MyMPI.rts, and the source code file is MyMPI.c. We use a partition (block) called BETA18.

- 1. Open two separate console shells.
- 2. Go to the first shell window.
	- a. Change (**cd**) to the directory containing your program executable.
	- b. Start your application (in this case, MyMPI.rts) using **mpirun** with a command similar to the following example:

```
/bgl/BlueLight/ppcfloor/bglsys/bin/mpirun -partition BETA18 -exe 
/bgl/home/garymu/MyMPI.rts -cwd /bgl/home/garymu/out/ -start_gdbserver 
/bgl/BlueLight/ppcfloor/ppc/dist/sbin/gdbserver.440 -verbose 1
```
c. You should see messages shown in [Example 5-2](#page-70-0) in the console.

<span id="page-70-0"></span>*Example 5-2 Messages in the console*

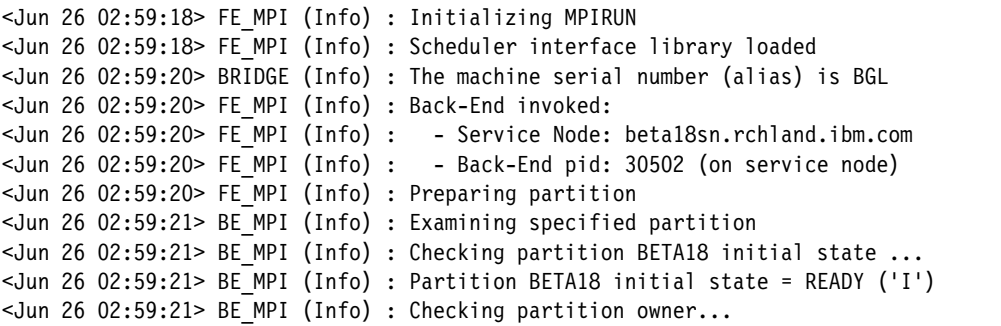

```
\leJun 26 02:59:21> BE MPI (Info) : Checking if the partition is busy ...
<Jun 26 02:59:21> BE_MPI (Info) : Checking partition size ...
<Jun 26 02:59:21> BE_MPI (Info) : Partition owner matches the current user
<Jun 26 02:59:21> BE_MPI (Info) : Done preparing partition
<Jun 26 02:59:22> FE_MPI (Info) : Adding job
<Jun 26 02:59:22> BE_MPI (Info) : No CWD specified ('-cwd' option)
\text{Sum } 26 \text{ } 02:59:22 BE MPI (Info) : - it will be set to '/bgl'
<Jun 26 02:59:23> FE_MPI (Info) : Job added with the following id: 760506
<Jun 26 02:59:23> FE_MPI (Info) : Loading BG/L job
<Jun 26 02:59:23> BE_MPI (Info) : Loading BG/L job 760506 ...
<Jun 26 02:59:23> BE_MPI (Info) : Job load command successful
<Jun 26 02:59:23> BE_MPI (Info) : Waiting for BG/L job (760506) to get to Loaded/Running 
state ...
<Jun 26 02:59:33> BE_MPI (Info) : Job 760506 switched to state LOADED
<Jun 26 02:59:38> BE_MPI (Info) : Job loaded successfully
\langleJun 26 02:59:39> FE MPI (Info) : Starting debugger setup for job 760506
<Jun 26 02:59:39> FE_MPI (Info) : Setting debug info in the block record
<Jun 26 02:59:39> BE_MPI (Info) : Set debugger executable and arguments in block 
description
<Jun 26 02:59:39> BE_MPI (Info) : Data set successfully
<Jun 26 02:59:40> FE_MPI (Info) : Query job 760506 to find MPI ranks for compute nodes
<Jun 26 02:59:40> FE MPI (Info) : Getting proctable for the debugger
<Jun 26 02:59:41> BE_MPI (Info) : Query job completed - proctable is filled in
<Jun 26 02:59:41> FE_MPI (Info) : Starting debugger servers on I/O nodes for job 760506
<Jun 26 02:59:41> FE MPI (Info) : Attaching debugger to the BG/L job
<Jun 26 02:59:42> BE_MPI (Info) : Debugger servers are now spawning
<Jun 26 02:59:42> FE_MPI (Info) : Notifying debugger that servers have been spawned.
Make your connections to the compute nodes now - press [Enter] when you
are ready to run the app. To see the ip connection information for a
specific compute node, enter it's MPI rank and press [Enter]. To see
all of the compute nodes, type 'dump_proctable'.
```
d. Find the IP address and port of the Compute Node that you want to debug. You can do this by either entering the rank of the program instance that you want to debug and pressing Enter, or by dumping the address or port of each node by typing dump proctable and pressing Enter.

```
> 2
MPI Rank 2: Connect to 172.30.255.85:7302
> 4MPI Rank 4: Connect to 172.30.255.85:7304
><Jun 26 03:01:07> FE_MPI (Info) : Debug setup is complete
\leJun 26 03:01:07> FE MPI (Info) : Waiting for BG/L job to get to Loaded state
\langleJun 26 03:01:08> BE MPI (Info) : Waiting for BG/L job (760506) to get to
Loaded/Running state ...
<Jun 26 03:01:13> BE_MPI (Info) : Job loaded successfully
<Jun 26 03:01:13> FE_MPI (Info) : Beginning job 760506
<Jun 26 03:01:14> BE_MPI (Info) : Beginning BG/L job 760506 ...
<Jun 26 03:01:14> BE_MPI (Info) : Job begin command successful
\le Jun 26 03:01:14> FE MPI (Info) : Waiting for job to terminate
```
>
- 3. From the second shell, follow these steps:
	- a. Change (**cd**) to the directory that contains your program executable.
	- b. Type the following command, using the name of your own executable instead of MyMPI.rts:

/bgl/BlueLight/ppcfloor/linux-gnu/bin/gdb MyMPI.rts

c. Enter the following command, using the address of the compute node that you want to debug and determined in step [d](#page-71-0):

target remote ipaddr:port

4. You are now debugging the specified application on the configured compute node. Set one or more breakpoints (using the GDB **break** command). Press Enter from the first shell to continue that application. If successful, your breakpoint should eventually be hit in the second shell and you can use standard GDB commands to continue.

### **5.2.2 TotalView**

TotalView is a debugger product sold by Etnus, LLC. It is a completely separate product from Blue Gene/L. For sales and support information go to:

<http://www.etnus.com>

# **6**

# **Checkpoint and restart support**

This chapter provides details about the checkpoint and restart support provided by Blue Gene/L.

### **6.1 Why use checkpoint and restart?**

Given the scale of the Blue Gene/L system, faults are expected to be the norm rather than the exception. This is unfortunately inevitable, given the vast number of individual hardware processors and other components involved in running the system.

Checkpoint and restart are one of the primary techniques for fault recovery. A special user-level checkpoint library has been developed for Blue Gene/L applications. Using this library, application programs can take a checkpoint of their program state at appropriate stages and can be restarted later from their last successful checkpoint.

Why should you be interested in this support? There are numerous scenarios that indicate that use of this support is warranted. We highlight a few in the following list:

- ► Your application is a very long-running one. You don't want it to fail a long time into a run, losing all the calculations made up until the failure. Checkpoint and restart allow you to restart the application at the last checkpoint position, losing a much smaller slice of processing time.
- You are given access to a Blue Gene/L system for relatively small increments of time, and you know that your application run will take longer than your allotted amount of processing time. Checkpoint and restart allows you to execute your application to completion in distinct "chunks," rather than in one continuous period of time.

These are just two of many reasons to use checkpoint and restart support in your Blue Gene/L applications.

### **6.2 Technical overview**

The *checkpoint library* is a user-level library that provides support for user-initiated checkpoints in parallel applications. The current implementation requires application developers to insert calls manually to checkpoint library functions at proper places in the application code. However, the restart is transparent to the application and requires only the user or system to set specific environment variables while launching the application.

The application is expected to make a call to the BGLCheckpointInit() function at the beginning of the program, to initialize the checkpoint related data structures, and carry out an automated restart when needed. The application can then make calls to the BGLCheckpoint() function to store a snapshot of the program state in stable storage (files on a disk). The current model assumes that, when an application needs to take a checkpoint, all of the following points are true:

- All the processes of the application will make a call to BGLCheckpoint().
- - When a process makes a call to BGLCheckpoint(), there are no outstanding messages in the network or buffers; that is the recv corresponding to all the send calls have taken place.
- After a process has made a call to BGLCheckpoint(), other processes do not send messages to the process until their checkpoint is complete. Typically, applications are expected to place calls to BGLCheckpoint() immediately after a barrier operation, such as MPI\_Barrier or after a collective operation, such as MPI\_Allreduce,, when there are no outstanding messages in the MPI buffers and the network.

BGLCheckpoint() may be called multiple times. Successive checkpoints are identified and distinguished by a checkpoint sequence number. A program state that corresponds to

different checkpoints is stored in separate files. It is possible to safely delete the old checkpoint files after a newer checkpoint is complete.

The data corresponding to the checkpoints is stored in a user-specified directory. A separate checkpoint file is made for each process. This checkpoint file contains header information and a dump of the process's memory, including its data and stack segments, but excluding its text segment and read-only data. It also contains information pertaining to the input/output (I/O) state of the application, including open files and the current file positions.

For restart, the same job is launched again with the environment variables BGL\_CHKPT\_RESTART\_SEQNO and BGL\_CHKPT\_DIR\_PATH set to the appropriate values. The BGLCheckpointInit() function checks for these environment variables and, if specified, restarts the application from the desired checkpoint.

### **6.2.1 Input/output considerations**

All the external I/O calls made from a program are shipped to the corresponding I/O Node using a function shipping procedure implemented in the Compute Node Kernel.

The checkpoint library intercepts calls to the five main file I/O functions: open, close, read, write, and lseek. The function name open is a weak alias that maps to the function libc open. The checkpoint library intercepts this call and provides its own implementation of open that internally uses the function libc open.

The library maintains a file state table that stores the file name and current file position and the mode of all the files that are currently open. The table also maintains a translation that translates the file descriptors used by the Compute Node Kernel to another set of file descriptors to be used by the application. While taking a checkpoint, the file state table is also stored in the checkpoint file. Upon a restart, these tables are read. Also the corresponding files are opened in the required mode, and the file pointers are positioned at the desired locations as given in the checkpoint file.

The current design assumes that the programs either always read the file or write the files sequentially. A read followed by an overlapping write, or a write followed by an overlapping read, is not supported.

### **6.2.2 Signal considerations**

Applications can register handlers for signals using the signal() function call. The checkpoint library intercepts calls to signal() and installs its own signal handler instead. It also updates a signal-state table that stores the address of the signal handler function (sighandler) registered for each signal (signum). When a signal is raised, the checkpoint signal handler calls the appropriate application handler given in the signal-state table.

While taking checkpoints, the signal-state table is also stored in the checkpoint file in its signal-state section. At the time of restart, the signal-state table is read, and the checkpoint signal handler is installed for all the signals listed in the signal state table. The checkpoint handler calls the required application handlers when needed.

### **Signals during checkpoint**

The application can potentially receive signals while the checkpoint is in progress. If the application signal handlers are called while a checkpoint is in progress, it can change the state of the memory being checkpointed. This may make the checkpoint inconsistent. Therefore, the signals arriving while a checkpoint is under progress need to be handled carefully.

For certain signals, such as SIGKILL and SIGSTOP, the action is fixed and the application terminates without much choice. The signals without any registered handler are simply ignored. For signals with installed handlers, there are two choices:

- -Deliver the signal immediately
- -Postpone the signal delivery until the checkpoint is complete

All signals are classified into one of these two categories as shown in [Table 6-1.](#page-77-0) If the signal is to be delivered immediately, the memory state of the application may change, making the current checkpoint file inconsistent. Therefore, the current checkpoint must be aborted. The checkpoint routine periodically checks if a signal has been delivered since the current checkpoint began. In case a signal has been delivered, it aborts the current checkpoint and returns to the application.

For signals that are to be postponed, the checkpoint handler simply saves the signal information in a pending signal list. When the checkpoint is complete, the library calls application handlers for all the signals in the pending signal list. If more than one signal of the same type is raised while the checkpoint is in progress, the checkpoint library ensures that the handler registered by the application will be called at-least once. However, it does not guarantee in-order-delivery of signals.

| <b>Signal name</b> | <b>Signal type</b> | <b>Action to be taken</b> |
|--------------------|--------------------|---------------------------|
| <b>SIGINT</b>      | Critical           | Deliver                   |
| <b>SIGXCPU</b>     | Critical           | Deliver                   |
| <b>SIGILL</b>      | Critical           | <b>Deliver</b>            |
| SIGABRT/SIGIOT     | Critical           | <b>Deliver</b>            |
| <b>SIGBUS</b>      | Critical           | Deliver                   |
| <b>SIGFPE</b>      | Critical           | Deliver                   |
| <b>SIGSTP</b>      | Critical           | Deliver                   |
| <b>SIGSEGV</b>     | Critical           | <b>Deliver</b>            |
| <b>SIGPIPE</b>     | Critical           | <b>Deliver</b>            |
| <b>SIGSTP</b>      | Critical           | Deliver                   |
| <b>SIGSTKFLT</b>   | Critical           | Deliver                   |
| <b>SIGTERM</b>     | Critical           | Deliver                   |
| <b>SIGHUP</b>      | Non-critical       | Postpone                  |
| <b>SIGALRM</b>     | Non-critical       | Postpone                  |
| SIGUSR1            | Non-critical       | Postpone                  |
| SIGUSR2            | Non-critical       | Postpone                  |
| <b>SIGTSTP</b>     | Non-critical       | Postpone                  |
| <b>SIGVTALRM</b>   | Non-critical       | Postpone                  |
| <b>SIGPROF</b>     | Non-critical       | Postpone                  |
| SIGPOLL/SIGIO      | Non-critical       | Postpone                  |

<span id="page-77-0"></span>*Table 6-1 Action taken on signal*

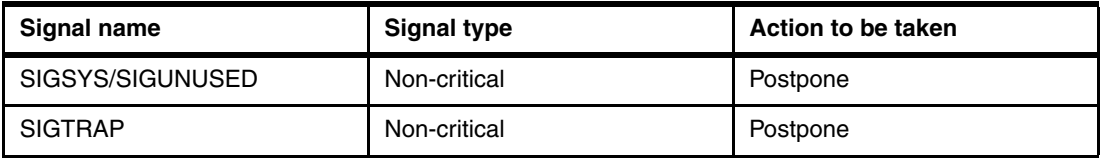

### **Signals during restart**

The pending signal list is not stored in the checkpoint file. Therefore, if an application is restarted from a checkpoint, the handlers for pending signals received during checkpoint are not called. If some signals are raised while the restart is in progress, they are ignored. The checkpoint signal handlers are installed only in the end after the memory state, I/O state, and signal-state table have been restored. This ensures that when the application signal handlers are called, they see a consistent memory and I/O state.

## **6.3 Checkpoint API**

The checkpoint interface consists of:

- ► A set of library functions that are used by the application developer to "checkpoint enable" the application
- A set of conventions used to name and store the checkpoint files
- -A set of environment variables used to communicate with the application

The following sections describe each of these components in detail.

### **6.3.1 Checkpoint library API**

To ensure minimal overhead, the basic interface has been kept fairly simple. Ideally, a programmer needs to call only two functions, one at the time of initialization and the other at the places where the application needs to be checkpointed. Restart is done transparently using the environment variable BGL\_CHKPT\_RESTART\_SEQNO specified at the time of job launch. Alternatively, an explicit restart API is also provided to the programmer to manually restart the application from a specified checkpoint. The rest of this section describes the checkpoint API in detail.

### **void BGLCheckpointInit(char \* ckptDirPath)**

BGLCheckpointInit is a mandatory function that must be invoked at the beginning of the program. This function initializes the data structures of the checkpoint library. In addition, this function is used for transparent restart of the application program.

The ckptDirPath parameter specifies the location of checkpoint files. If ckptDirPath is NULL, then the default checkpoint file location is assumed as explained in [6.4, "Directory and file](#page-80-0)  [naming conventions" on page 67](#page-80-0).

### **int BGLCheckpoint()**

BGLCheckpoint takes a snapshot of the program state at the instant it is called. All the processes of the application must make a call to BGLCheckpoint to take a consistent global checkpoint.

When a process makes a call to BGLCheckpoint, there should be no outstanding messages in the network or buffers. That is, the recv corresponding to all the send calls should have taken place. And after a process has made a call to BGLCheckpoint, other processes must not send messages to the process until their call to BGLCheckpoint is complete. Typically,

applications are expected to place calls to BGLCheckpoint immediately after a barrier operation (such as MPI\_Barrier) or after a collective operation (such as MPI\_Allreduce), when there is no outstanding message in the MPI buffers and the network.

The state that corresponds to each application process is stored in a separate file. The location of checkpoint files is specified by ckptDirPath in the call to BGLCheckpointInit. If ckptDirPath is NULL, then the checkpoint file location is decided by the storage rules mentioned in [6.4, "Directory and file naming conventions" on page 67](#page-80-0).

### **void BGLCheckpointRestart(int restartSqNo)**

BGLCheckpointRestart restarts the application from the checkpoint given by the argument restartSqNo. The directory where the checkpoint files are searched is specified by ckptDirPath in the call to BGLCheckpointInit. If ckptDirPath is NULL, then the checkpoint file location is decided by the storage rules given in section 3.2.

An application developer does not need to explicitly invoke this function. BGLCheckpointInit automatically invokes this function whenever an application is re-started. The environment variable BGL\_CHKPT\_RESTART\_SEQNO is set to an appropriate value. If the restartSqNo, the environment variable BGL\_CHKPT\_RESTART\_SEQNO, is zero, then the system picks up the most recent consistent checkpoint files. However, the function is available for use if the developer chooses to call it explicitly. The developer must know the implications of using this function.

### **int BGLCheckpointExcludeRegion(void \*addr, size\_t len)**

BGLCheckpointExcludeRegion marks the specified region (addr to addr + len - 1) to be excluded from the program state, while a checkpoint is being taken. The state corresponding to this region is not saved in the checkpoint file. Therefore, after restart the corresponding memory region in the application is not overwritten. This facility can be used to protect critical data that should not be restored at the time of restart such as BGLPersonality and checkpoint data structures. This call can also be used by the application programmer to exclude a scratch data structure that does not need to be saved at checkpoint time.

### **int BGLAtCheckpoint((void \*) function(void \*arg), void \*arg)**

BGLAtCheckpoint registers the functions to be called just before taking the checkpoint. This can be used by the user to take some action at the time of checkpoint. For example, this can be called to close all the communication state open at the time of checkpoint. The functions registered are called in the reverse order of their registration. The argument arg is passed to the function being called.

### **int BGLAtRestart((void \*) function (void \*arg), void \*arg)**

BGLAtRestart registers the functions to be called during restart after the program state has been restored, but before jumping to the appropriate position in the application code. The functions registered are called in the reverse order of their registration. This can be used to resume or reinitialize functions or data structures at the time of restart. For example, in the coprocessor mode, the coprocessor needs to be reinitialized at the time of restart. The argument arg is passed to the function that is being called.

### **int BGLAtContinue((void \*) function (void \*arg), void \*arg)**

BGLAtContiue registers the functions to be called when continuing after a checkpoint. This can be used to reinitialize or resume some functions or data structures which were closed or stopped at the time of checkpoint. The functions registered are called in the reverse order of their registration. The argument arg is passed to the function that is being called.

### <span id="page-80-0"></span>**6.4 Directory and file naming conventions**

By default, all the checkpoint files are stored, and retrieved during restart, in the directory specified by ckptDirPath in the initial call to BGLCheckpointInit(). If ckptDirPath is not specified (or is null), the directory is picked from the environment variable BGL\_CHKPT\_DIR\_PATH. This environment variable may be set by the job control system at the time of job launch to specify the default location of the checkpoint files. If this variable is not set, Blue Gene/L looks for a \$(HOME)/checkpoint directory. Finally, if this directory is also not available, \$(HOME) is used to store all checkpoint files.

The checkpoint files are automatically created and named with following convention:

<ckptDirPath>/ckpt.<xxx-yyy-zzz>.<seqNo>

Note the following explanation:

- **<ckptDirPath>**: Name of the executable, for example, sweep3d or mg.W.2
- **<xxx-yyy-zzz>**: Three-dimensional torus coordinates of the process
- ► <seqNo>: The checkpoint sequence number

The checkpoint sequence number starts at one and is incremented after every successful checkpoint.

### **6.5 Restart**

A transparent restart mechanism is provided through the use of the BGLCheckpointInit() function and the BGL\_CHKPT\_RESTART\_SEQNO environment variable. Upon startup, an application is expected to make a call to BGLCheckpointInit(). The BGLCheckpointInit() function initializes the checkpoint library data structures.

Moreover the BGLCheckpointInit() function checks for the environment variable BGL\_CHKPT\_RESTART\_SEQNO. If the variable is not set, a job launch is assumed and the function returns normally. In case the environment variable is set to zero, the individual processes restart from their individual latest consistent global checkpoint. If the variable is set to a positive integer, the application is started from the specified checkpoint sequence number.

### **6.5.1 Determining latest consistent global checkpoint**

Mere existence of a checkpoint file does not guarantee consistency of the checkpoint. An application might have crashed before completely writing the program state to the file. We have changed this by adding a *checkpoint write complete flag* in the header of the checkpoint file. As soon as the checkpoint file is opened for writing, this flag is set to zero and written to the checkpoint file. When complete checkpoint data is written to the file, the flag is set to one indicating the consistency of the checkpoint data. The job launch subsystem can use this flag to verify the consistency of checkpoint files and delete inconsistent checkpoint files.

During a checkpoint, some of the processes may crash while some others may complete. This may create consistent checkpoint files for some of the processes and inconsistent or non-existent checkpoint files for some other processes. The latest consistent global checkpoint is determined by the latest checkpoint for which all the processes have consistent checkpoint files.

It is the responsibility of the job launch subsystem to make sure that BGL\_CHKPT\_RESTART\_SEQNO corresponds to a consistent global checkpoint. In case BGL\_CHKPT\_RESTART\_SEQNO is set to zero, the job launch subsystem must make sure that files with the highest checkpoint sequence number correspond to a consistent global checkpoint. The behavior of the checkpoint library is undefined if BGL\_CHKPT\_RESTART\_SEQNO does not correspond to a global consistent checkpoint.

### **6.5.2 Checkpoint and restart functionality**

It is often desirable to enable or disable the checkpoint functionality at the time of job launch. Application developers are not required to provide two versions of their programs: one with checkpoint enabled and another with checkpoint disabled. We have used environment variables to transparently enable and disable the checkpoint and restart functionality.

The checkpoint library calls check for the environment variable BGL\_CHKPT\_ENABLED. The checkpoint functionality is invoked only if this environment variable is set to a value of "1." [Table 6-2](#page-81-0) summarizes the checkpoint-related function calls.

| <b>Function name</b>                                          | <b>Usage</b>                                                                                                    |  |  |
|---------------------------------------------------------------|----------------------------------------------------------------------------------------------------|--|--|
| BGLCheckpointInit(char *ckptDirPath)                          | Sets the checkpoint directory to ckptDirPath. Initializes the<br>checkpoint library data structures. Carries out restart if<br>environment variable BGL_CHKPT_RESTART_SEQNO is<br>set. |  |  |
| BGLCheckpoint()                                               | Takes a checkpoint. Stores the program state in the<br>checkpoint directory.                                                                                                    |  |  |
| BGLCheckpointRestart(int rstartSqNo)                          | Carries out an explicit restart from the specified sequence<br>number.                                                                                                    |  |  |
| <b>BGLCheckpointExcludeRegion</b><br>(void *addr, size t len) | Excludes the specified region from the checkpoint state.                                                                                                    |  |  |

<span id="page-81-0"></span>*Table 6-2 Checkpoint and restart APIs*

[Table 6-3](#page-81-1) summarizes the environment variables.

<span id="page-81-1"></span>*Table 6-3 Checkpoint and restart environment variables*

| <b>Environment variables</b>   | Usage                                                                                                    |
|--------------------------------|----------------------------------------------------------------------------------------------------|
| BGL_CHKPT_ENABLED              | Set (to 1) if checkpoints desired, else not specified.                                                                                                    |
| <b>BGL CHKPT DIR PATH</b>      | Default path to keep checkpoint files.                                                                                                    |
| <b>BGL CHKPT RESTART SEQNO</b> | Set to a desired checkpoint sequence number from where user<br>wants the application to restart. If set to zero, each process<br>restarts from its individual latest consistent checkpoint. This<br>option must not be specified, if no restart is desired. |

The most common environment variable settings are:

- ► BGL\_CHKPT\_ENABLED=1
- ► BGL\_CHKPT\_DIR\_PATH= checkpoint directory
- -BGL\_CHKPT\_RESTART\_SEQNO=0

A combination of BGL\_CHKPT\_ENABLED and BGL\_CHKPT\_RESTART\_SEQNO (as in [Table 6-3\)](#page-81-1) automatically signifies that after restart, further checkpoints are taken. If the developer wants to restart an application but disable further checkpoints, he simply needs to unset (remove altogether) the BGL\_CHKPT\_ENABLED variable.

# **Part 2**

# **Part 2 System application information**

This part provides details that are of interest to someone who is writing an application to help control the Blue Gene/L system. An example of such an application is a custom program that is intended to allow for the scheduling and controlling of jobs that are running on Blue Gene/L using the Bridge application programming interfaces (APIs). The details are covered in [Chapter 7, "Control system \(Bridge\) APIs" on page 71.](#page-84-0)

To learn specifically about working with Message Passing Interface (MPI) applications, see [Part 1, "MPI application information" on page 1](#page-14-0).

# **7**

# <span id="page-84-0"></span>**Control system (Bridge) APIs**

This section defines a list of application programming interfaces (APIs) into the Midplane Management Control System (MMCS) that can be used by a job management system. The **mpirun** program is an example of an application that uses these APIs to manage partitions, jobs, and other similar aspects of the Blue Gene/L system.

You can use these APIs to control Blue Gene/L job execution, as well as other similar administrative tasks, using any application that you choose.

### **7.1 API support overview**

The following sections provide an overview of the support provided by the APIs.

### **7.1.1 Requirements**

There are several requirements for writing programs to the Bridge APIs as explained in the following sections.

### **Operating system supported**

Currently, SUSE LINUX Enterprise Server (SLES) 8 for PowerPC is the only supported platform.

### **Languages supported**

C and C++ are supported with the GNU gcc 3.2 level compilers. For more information and downloads, see:

<http://gcc.gnu.org/>

### **System files**

Two main files are provided that are required to compile and link code to interface with the Bridge APIs:

- /bgl/BlueLight/ppcfloor/bglsys/include/rm\_api.h
- -/bgl/BlueLight/ppcfloor/bglsys/lib/bglbridge.a

These files should be available with the standard system installation procedure. They are contained in the bglcmcs.rpm file.

### **7.1.2 General comments**

All of the APIs that are used have some general considerations that apply to all calls. The following list highlights some of those common features.

- ► All the API calls return a "status\_t" indicating either a success or an error code.
- ► The "get" APIs that retrieve a compound structure include accessory functions to retrieve relevant nested data.
- The "get" calls allocate new memory for the structure to be retrieved and return a pointer to the allocated memory in the corresponding argument.
- ► For adding information to the MMCS, use "new" functions as well as rm\_set\_data(). The "new" functions allocate memory for new data structures and the rm\_set\_data() is used to fill these structures.
- For each "get" and "new" function, there is a corresponding "free" function that frees the memory allocated by these functions. For instance, rm\_get\_BGL(BGL \*\*bql) is complemented by rm\_free\_BGL(BGL \*bgl).
- It is the responsibility of the caller to match the calls to the "get" and "new" allocators and to the corresponding "free" de-allocators. Not doing this will result in memory leaks.

## **7.2 APIs**

The following sections describe the APIs in detail.

### **7.2.1 API to the MMCS Resource Manager**

The Resource Manager API contains an rm\_get\_BGL function to retrieve updated configuration and status information about all the physical components of Blue Gene/L from the MMCS database. The Resource Manager API also includes a set of functions that add, remove, or modify information on transient entities, such as jobs and partitions. These functions do not impose side-effects on the actual machine.

The rm\_get\_BGL function supplies all the required information to allow partition allocation. The information is represented by three lists: a list of base partitions (BPs), a list of wires, and a list of switches. This representation does not contain redundant data. In general, it allows manipulation of the retrieved data into any desired format. The information is retrieved using a general structure called "BGL." It includes the three lists that are accessed using iteration functions and the various configuration parameters, for example, the size of a base partition in c-nodes. There are additional "get" functions to retrieve information on the partitions and jobs entities. All the data retrieved using the "get" functions can be accessed using rm get data() with one of the specifications listed in [Table 7-1.](#page-86-0)

The rm add partition() and rm add job() add and modify data in the MMCS. The memory for the data structures is allocated by the "new" functions and updated using the rm set data(). The specifications that can be set using the rm set data() are marked with an asterisk (\*) in [Table 7-1.](#page-86-0)

| Object                | Set using<br>rm_set_data()? | <b>Specification</b>  | <b>Resulting data type</b> | <b>Description</b>                                                                   |
|-----------------------|-----------------------------|-----------------------|----------------------------|--------------------------------------------------------------------------------------|
| <b>BGL</b><br>machine |                             | RM_BPsize             | rm_size3D_t *              | The size of a base partition (in<br>c-nodes) in each dimension.                      |
| <b>BGL</b><br>machine |                             | RM_Msize              | rm_size3D_t *              | The size of the machine in base<br>partition units.                                  |
| <b>BGL</b><br>machine |                             | RM_BPNum              | $int *$                    | The number of base partitions in<br>the machine.                                     |
| <b>BGL</b><br>machine |                             | <b>RM</b> SwitchNum   | $int *$                    | The number of switches in the<br>machine.                                            |
| <b>BGL</b><br>machine |                             | RM_WireNum            | int *                      | The number of wires in the<br>machine.                                               |
| <b>BGL</b><br>machine |                             | RM_FirstBP            | rm_element_t *             | A pointer to the element<br>associated with the first base<br>partition in the list. |
| <b>BGL</b><br>machine |                             | RM_NextBP             | rm element t *             | A pointer to the element<br>associated with the next base<br>partition in the list.  |
| <b>BGL</b><br>machine |                             | <b>RM</b> FirstSwitch | rm_element_t *             | The pointer to the element<br>associated with the first switch in<br>the list.       |

<span id="page-86-0"></span>*Table 7-1 Specification for rm\_get\_data/rm\_set\_data function*

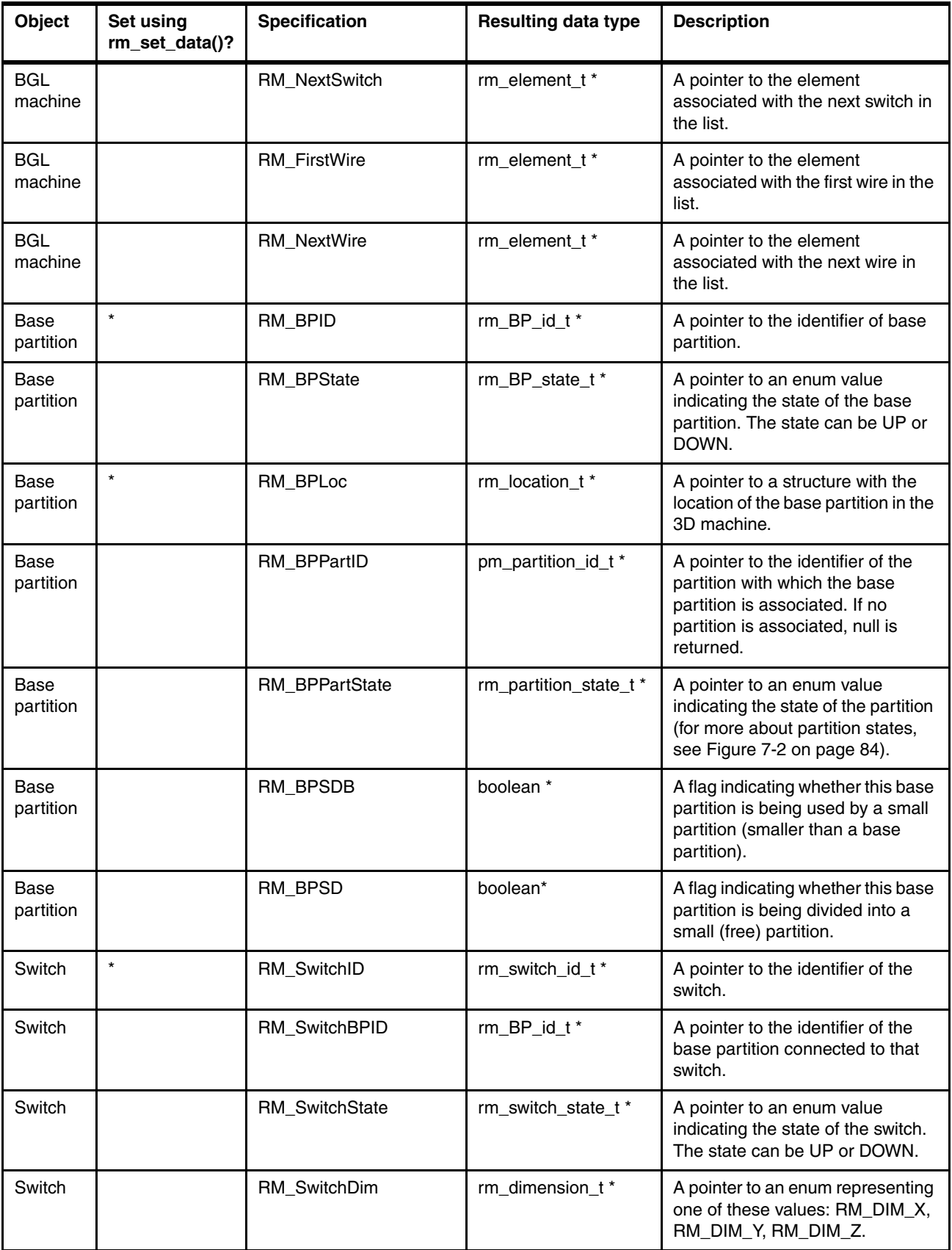

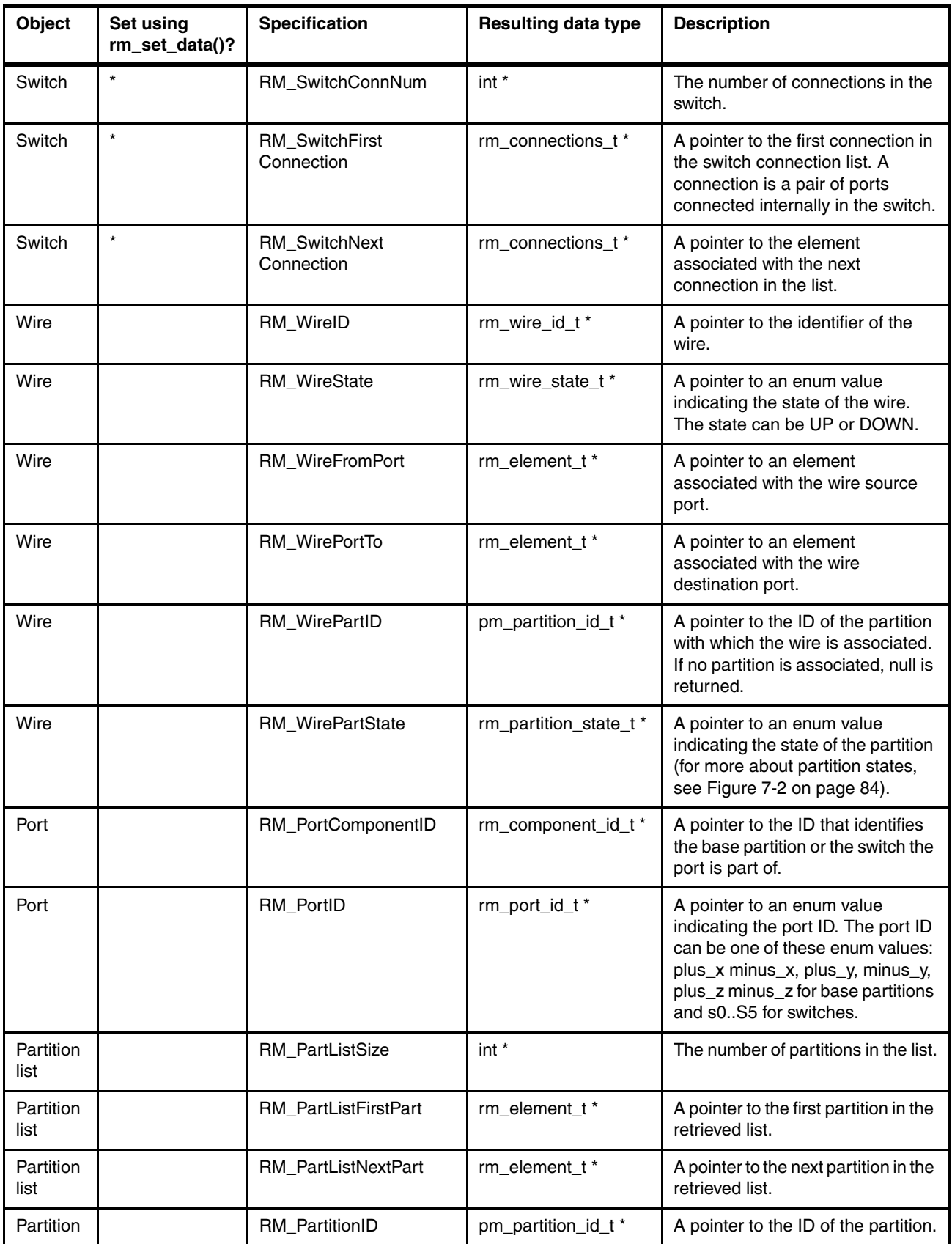

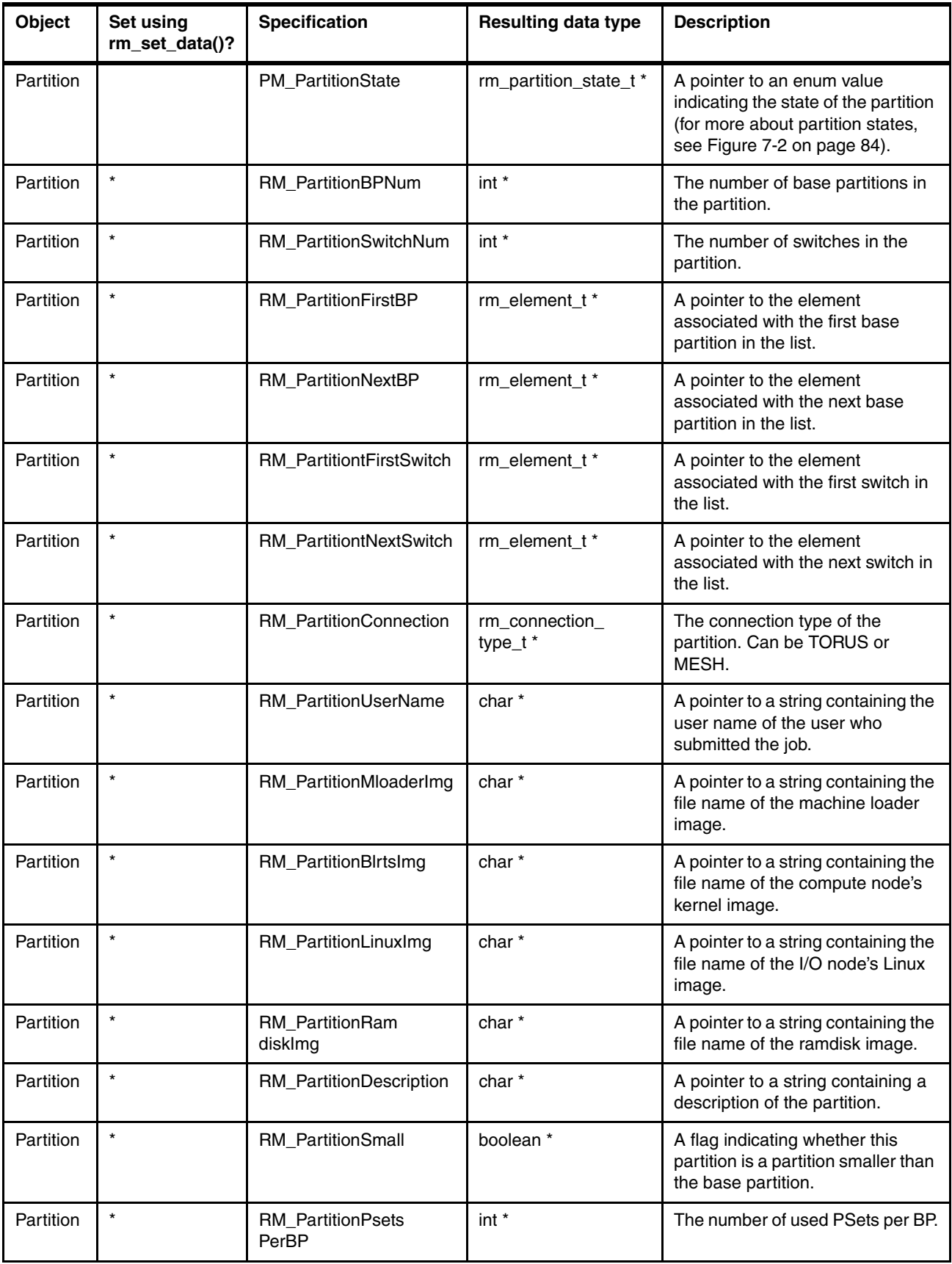

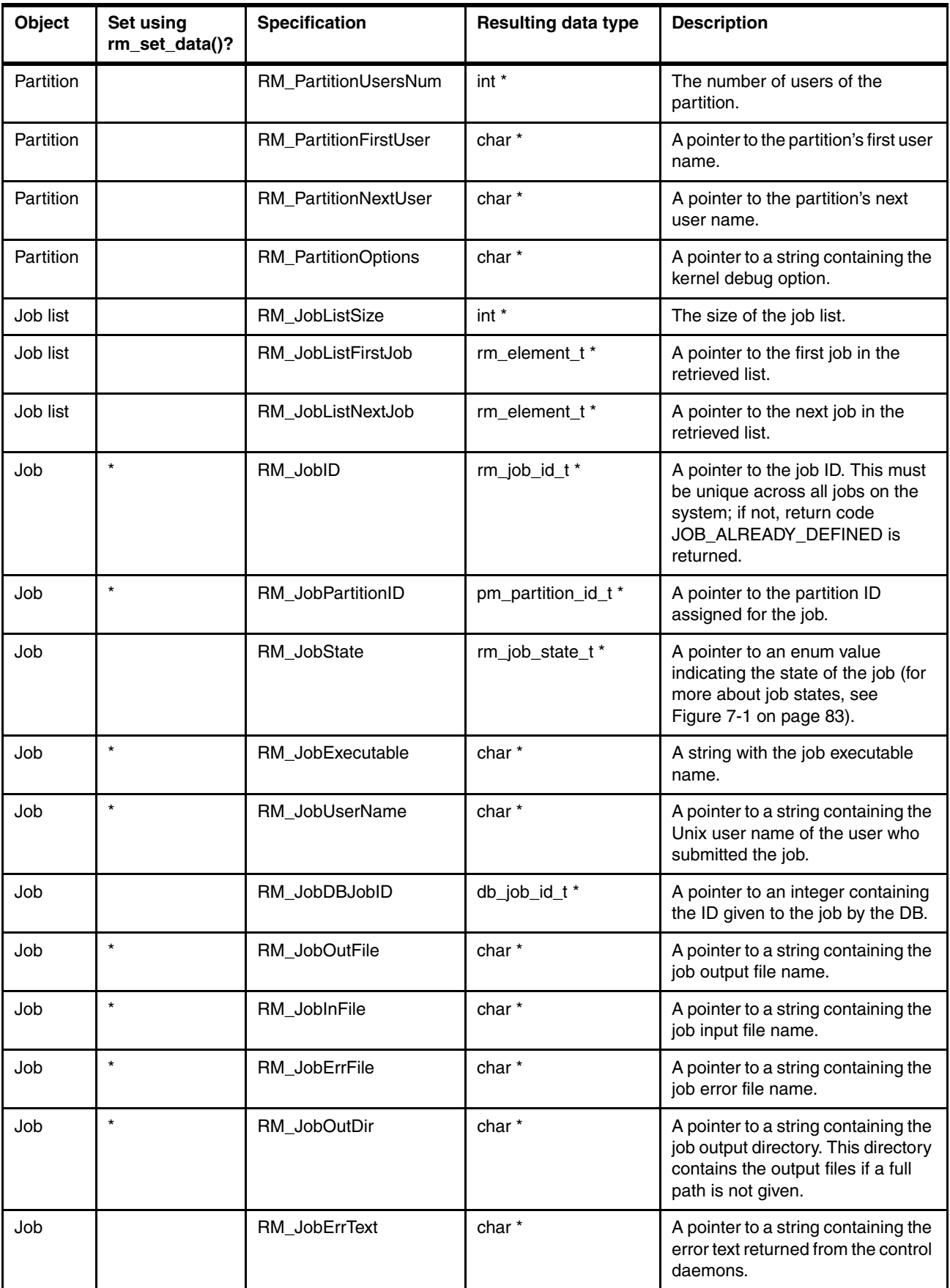

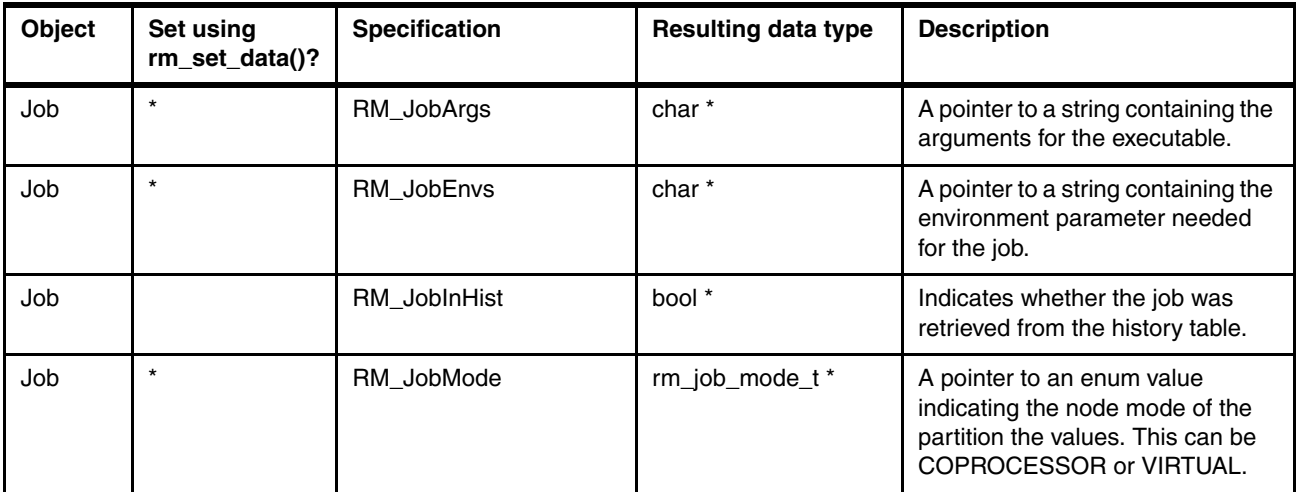

The APIs other than rm get data and rm set data are explained in the following list.

- status\_t rm\_get\_BGL(rm\_BGL\_t \*\*bgl);

This function retrieves a snapshot of the Blue Gene/L machine, held in the BGL data structure.

► status\_t rm\_add\_partition(rm\_partition\_t\*p);

This function adds a partition record to the database. The partition structure includes an ID field that is filled by the resource manager.

- status\_t rm\_modify\_partition(pm\_partition\_id\_t,enum rm\_modify\_op, const void \*value);

This function makes it possible to change a set of fields in an already existing partition. Only partitions in a FREE state can be modified. The fields that can be modified are owner, description, kernel options, and images.

 $\blacktriangleright$  status\_t rm\_get\_partition(pm\_partition\_id\_t pid, rm\_partition\_t\*\*p);

This function retrieves a partition, according to its ID.

- status\_t rm\_set\_part\_owner(pm\_partition\_id\_t pid, const char \*);

This function sets the new owner to the partition. Changing the partition's owner can be done only to partition in a FREE state.

- status\_t rm\_add\_part\_user (pm\_partition\_id\_t pid, const char \*);

This function adds a new user to the partition. The partition's owner can add users who are allowed to use this partition. Adding users to the partition can be done only by the partition owner and only to partitions in the INITIALIZE state.

- status\_t rm\_remove\_part\_user(pm\_partition\_id\_t pid, const char \*);

This function removes a user from a partition. The partition's owner can remove users from the partition's user list. Removing a user from a partition can be done only by the partition owner and only to partitions in the INITIALIZE state.

status t rm get partitions(rm partition state t flag t flag, rm partition list  $t * *$  part list);

This function is useful for status reports and diagnostics. It returns a list of partitions with a specific state, as defined by the flag value (set of bits). For the set of all possible flags, see the rm\_api.h include file.

status t rm get partitions info(rm partition state t flag t flag, rm partition list  $t * *$  part list);

This function is useful for status reports and diagnostics. It returns a list of partitions with a specific state, as defined by the flag value (set of bits). This function returns the partition information without their BPs. The possible flags are contained in the rm\_api.h include file, and listed in [Table 7-2](#page-92-0) for your convenience. The states are represented by the bits in [Table 7-2.](#page-92-0)

| Flag                        | Value |
|-----------------------------|-------|
| PARTITION FREE FLAG         | 0x01  |
| PARTITION_CONFIGURING_FLAG  | 0x02  |
| PARTITION READY FLAG        | 0x04  |
| PARTITION BUSY FLAG         | 0x08  |
| PARTITION_DEALLOCATING_FLAG | 0x10  |
| PARTITION ERROR FLAG        | 0x20  |
| PARTITION_ALL_FLAG          | 0xFF  |

<span id="page-92-0"></span>*Table 7-2 Flags for partition states*

- status\_t rm\_remove\_partition(pm\_partition\_id\_t pid);

This function removes the specified partition record from MMCS.

 $\blacktriangleright$  status\_t rm\_assign\_job(pm\_partition\_id\_t pid , db\_job\_id\_t jid);

This function assigns a job to a partition. A job can be created and simultaneously assigned to a partition by calling rm add job() with a partition ID. If a job is created and not assigned to specific partition, it can be assigned later by calling rm assign job().

 $\blacktriangleright$  status\_t rm\_release\_partition(pm\_partition\_id\_t pid);

This function is the opposite of rm assign  $job()$ , because it releases the partition from all jobs. Only jobs that are in an IDLE state have their partition reference removed.

- ► status\_t rm\_set\_partition\_debuginfo(partid, tv\_server\_exe, tv\_server\_args); This function sets the debug info for the block.
- status\_t rm\_add\_job(rm\_job\_t \*job);

This function adds a job record to the database. The job structure includes an ID field that will be filled by the resource manager.

- status\_t rm\_get\_job(db\_job\_id\_t jid, rm\_job\_t \*\*job);

This function retrieves the specified job object.

- status\_t rm\_get\_jobs(rm\_job\_state\_flag\_t flag\_t, rm\_job\_list\_t \*\*jobs);

This functions returns a list of jobs with a specific state or states, as defined by the flag value (set of bits). The set of all possible flags are contained in the rm\_api.h include file, and are listed in [Table 7-3](#page-92-1). The states are represented by the bits in [Table 7-3](#page-92-1).

| <b>Flag</b>       | <b>Value</b> |
|-------------------|--------------|
| JOB IDLE FLAG     | 0x001        |
| JOB STARTING FLAG | 0x002        |
| JOB RUNNING FLAG  | 0x004        |

<span id="page-92-1"></span>*Table 7-3 Flags for job states*

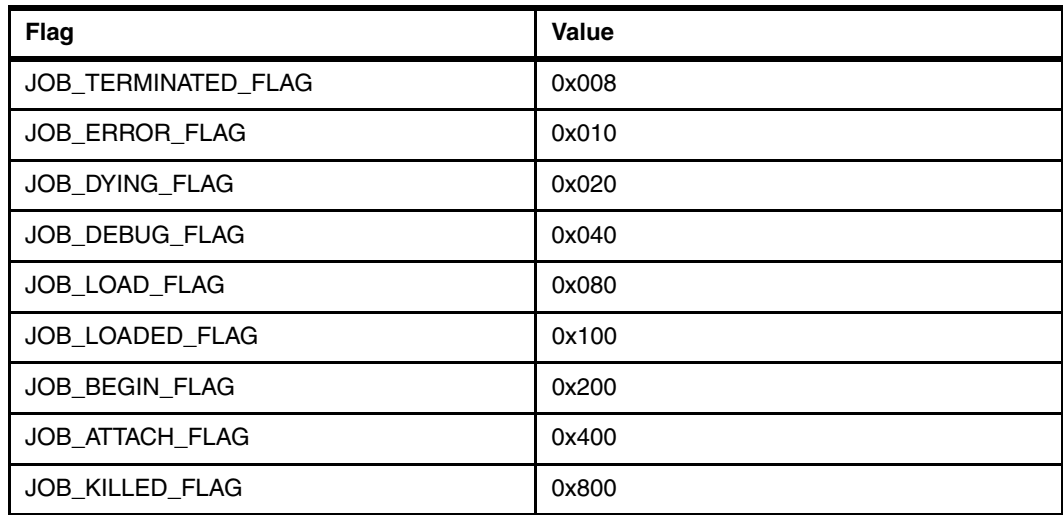

- ► status\_t rm\_query\_job(jobid, \*\*MPIR\_Proctable, \*MPIR\_proctable\_size); This function fills the MPIR Proctable with information about the specified job.
- ► status\_t rm\_remove\_job(db\_job\_id\_t jid);

This function removes the specified job record from MMCS.

- status\_t rm\_get\_data(rm\_element\_t \*rme, enum RMSpecification spec, void \* result);

This function returns the content of the requested field from a valid rm element t (BGL, base partition, wire, switch, connection, port, etc.). The specifications available when using rm get data() are listed in [Table 7-1 on page 73](#page-86-0) and are grouped by the querying object.

- status\_t rm\_set\_data(rm\_element\_t \*rme, enum RMSpecification spec, void \* result);

This function sets the value of the requested field in the  $rm$  element  $t$  (BGL, base partition, wire, switch, connection, port, etc.). The specifications available when using rm set data() are listed in [Table 7-1 on page 73](#page-86-0) and marked with an \*.

- status\_t rm\_set\_serial(rm\_serial\_t serial);

This function sets the machine serial number to be used in all the API calls following this call. The DB can contain more than one machine. Therefore, it is necessary to specify which machine to work with.

- status\_t rm\_get\_serial(rm\_serial\_t \*serial);

This function gets the machine serial number that was set previously be rm set serial().

### **7.2.2 Resource Manager Memory Allocators API**

The following APIs are used to allocate memory that is used with other API calls.

- status\_t rm\_new\_partition(rm\_partition\_t\*\*partition);
- status\_t rm\_new\_job(rm\_job\_t \*\*job);
- status\_t rm\_new\_BP(rm\_BP\_t \*\*bp);
- ► status\_t rm\_new\_switch(rm\_switch\_t\*\*switch);

### **7.2.3 Resource Manager Memory Deallocators API**

The following APIs are used to deallocate memory that was allocated with the APIs listed in the previous section.

- status\_t rm\_free\_partition(rm\_partition\_t\*partition);
- status\_t rm\_free\_job(rm\_job\_t \*job);
- status\_t rm\_free\_BP(rm\_BP\_t \*bp);
- ► status\_t rm\_free\_switch(rm\_switch\_t \*wire);
- ► status\_t rm\_free\_BGL(rm\_BGL \_t\*bgl);
- status\_t rm\_free\_partition\_list(rm\_partition\_list\_t \*part\_list);
- status\_t rm\_free\_job\_list(rm\_job\_list\_t \*job\_list);

### **7.2.4 Messaging API**

This section describes the set of thread-safe messaging APIs. These APIs are used by the Bridge as well as by other components of the job management system, for example, MPIRUN. Each message is built using the following format:

<*Timestamp*> *Component* (*Message type*): *Message text*

Here is an example:

<Mar 9 04:24:30> BRIDGE (Debug): rm\_get\_BGL()- Completed Successfully

There are six types of messages:

- ► MESSAGE\_ERROR: Error messages
- ► MESSAGE\_WARNING: Warning messages
- MESSAGE\_INFO: Informational messages
- MESSAGE\_DEBUG1: Basic debug messages
- ► MESSAGE\_DEBUG2: More detailed debug messages
- ► MESSAGE\_DEBUG3: Very detailed debug messages

There are also five verbosity levels to which the messaging APIs can be configured. These levels define the following policy:

- Level 0: Only error or warning messages are issued.
- Level 1: Level 0 messages and informational messages are issued.
- ► Level 2: Level 1 messages and basic debug messages are issued.
- Level 3: Level 2 messages and more debug messages are issued.
- ► Level 4: The highest verbosity level. All messages that will be printed are issued.

The control system (Bridge) uses only debug messages, so by default, only error and warning messages are issued by the Bridge functions. To get basic debug messages, set the verbosity level to 2. To obtain more debug information, the level should be 3 or 4.

► void sayPlainMessage(FILE \* stream, char \* format, ... );

This is a thread-safe version of fprintf( ). The message is always printed, regardless of the verbosity level that was set by the setSayMessageParams( ) API.

► void setSayMessageParams(FILE \* stream, unsigned int level);

This function configures the sayMessage( ) and sayCatMessage( ) messaging APIs. It defines where the messages would be printed to and what the verbosity level would be. By default, if this function is not called, the messages are printed to stderr, and the verbosity level is set to 0 (only errors and warnings).

void sayMessage(char \* component, message type t m type, char \* curr func, char  $*$  format,  $\ldots$ )

This function prints a formatted message to the stream that was defined by the setSayMessageParams( ) function based on the message type and verbosity level.

- void sayCatMessage(char \* current\_func, cat\_message\_type\_t cat\_message);

This function is used to print error message of a specific type. The message types that are defined by cat message type t are:

- CAT\_BP\_WO\_WIRES: Base partitions cannot exist without wires.
- CAT\_MEM: Operation failed due to a memory allocation error.
- CAT\_PARSE\_XML: Error parsing XML file.
- CAT\_RET\_CODE: Unrecognized return code from internal function.
- CAT\_COMM: A communication problem occurred while attempting to connect to the database.
- CAT\_DB\_ACCESS: An error occurred while attempting to access the database.
- CAT\_XML\_ACCESS: Could not access (create or read) the XML file.
- CAT\_DATA\_NOT\_FOUND: Data record or records are not found.
- CAT\_SEQUENCE\_ERR: A sequence error occurred.
- CAT\_BAD\_ID: A bad ID was used for the call.
- CAT\_DUP\_DATA: Attempt to insert duplicate record.
- CAT\_BGL\_INFO: Failed to retrieve information about Blue Gene/L.
- CAT\_BAD\_INPUT: Illegal input field used for the call.
- CAT\_FREE\_ERR: An error occurred while trying to free object.
- CAT\_GENERAL\_ERR: General error.

### **7.2.5 API to the MMCS job manager**

The first three APIs (jm\_start\_job, jm\_signal\_job, and jm\_cancel\_job) are asynchronous. This means that control returns to your application before the operation requested is actually complete.

Before performing additional operations on the job, check to make sure it is in a valid state by using the rm get jobs() API together with the flags for job states as listed in Table 7-3 on [page 79.](#page-92-1)

► status\_t jm\_start\_job(db\_job\_id\_t jid);

This function starts the job identified by the jid parameter. Note that the partition information is referenced from the job record in MMCS.

- status\_t jm\_signal\_job(db\_job\_id\_t jid, rm\_signal\_t signal);

This function sends a request to signal the job identified by the jid parameter.

- status\_t jm\_cancel\_job(db\_job\_id\_t jid);

This function sends a request to cancel the job identified by the jid parameter.

- status\_t jm\_load\_job(jobid);

This function sets the job state to LOAD.

► status\_t jm\_attach\_job(jobid);

This function initiates the spawn of TotalView servers to a LOADED job.

► status\_t jm\_debug\_job(jobid);

This function initiates the spawn of TotalView servers to a RUNNING job.

► status\_t jm\_begin\_job(jobid);

This function begins a job which is already loaded.

### **7.2.6 API to the MMCS partition manager**

These APIs are asynchronous. This means that control returns to your application before the operation requested is actually complete.

Before performing additional operations on the partition, check to make sure it is in a valid state by using the rm\_get\_partitions\_info() together with the flags for partition states as listed in [Table 7-2](#page-92-0).

 $\blacktriangleright$  status\_t pm\_create\_partition(pm\_partition\_id\_t pid);

This function gets a partition ID, creates (wires) the partition, and updates the resulting status in the database.

 $\blacktriangleright$  status\_t pm\_destroy\_partition(pm\_partition\_id\_t pid);

This function destroys (unwires) an existing partition and updates the database accordingly.

### **7.2.7 State diagrams for jobs and partitions**

[Figure 7-1](#page-96-0) illustrates the main states tat a job goes through during its life cycle.

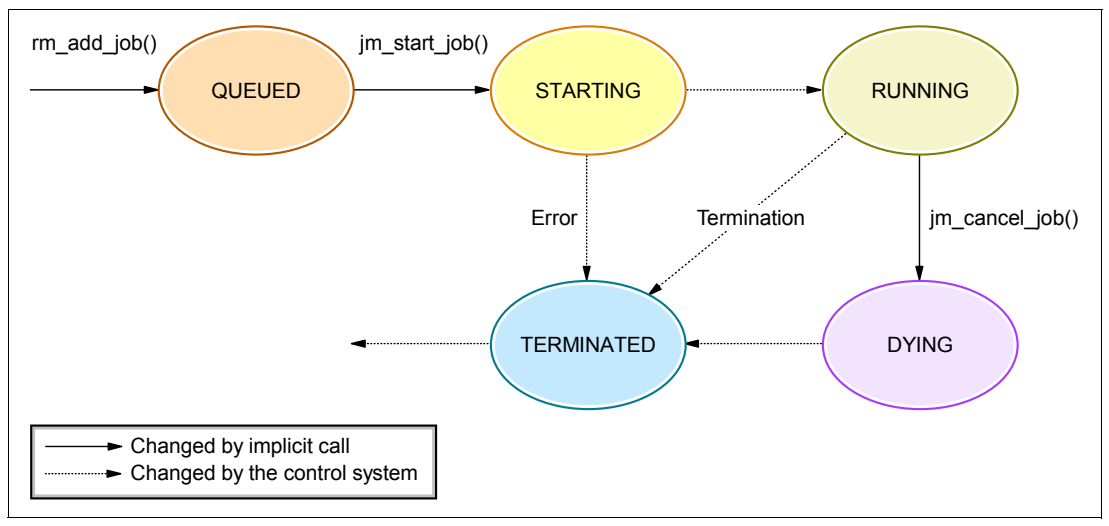

<span id="page-96-0"></span>*Figure 7-1 Job state diagram*

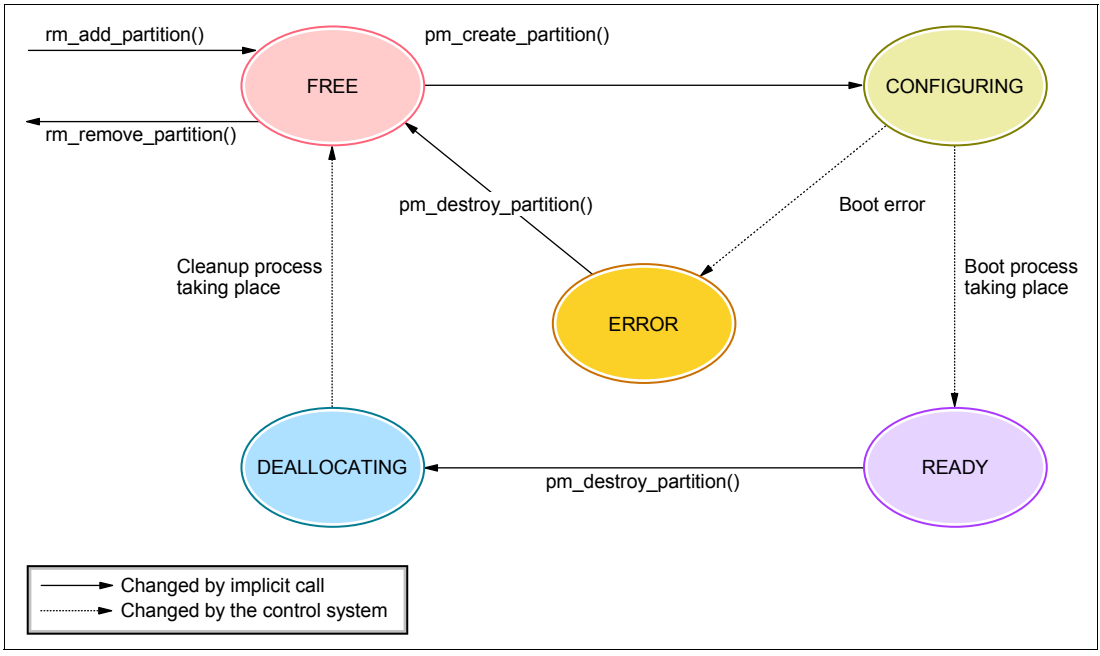

[Figure 7-2](#page-97-0) describes the various partition states.

<span id="page-97-0"></span>*Figure 7-2 Partition state diagram*

Base partitions, wires, and switches have two states, UP and DOWN, which reflect the physical state of these components.

## **7.3 Control system API return codes**

When a failure occurs, an API invocation returns an error code. This error code helps apply automatic corrective actions within the job scheduling system. In addition, a failure always generates a log message, which provides more information for the possible cause of the problem and an optional corrective action. These log messages are used for debugging and non-automatic recovery of failures.

The design aims at striking a balance between the number of error codes detected and the different error paths per return code. Thus, some errors have specific return codes, while others have more generic ones. The return codes of the Control System API are:

- -STATUS OK: Invocation completed successfully.
- - PARTITION\_NOT\_FOUND: The required partition specified by the ID cannot be found in the control system.
- -JOB\_NOT\_FOUND: The required job specified by the ID cannot be found in the control system.
- -JOB\_ALREADY\_DEFINED: A job with the same name already exists.
- ► BP\_NOT\_FOUND: One or more of the BPs in the rm\_partition\_t structure do not exist.
- -SWITCH\_NOT\_FOUND: One or more of the switches in the rm\_partition\_t structure do not exist.
- $\blacktriangleright$  INCOMPATIBLE\_STATE: The state of the partition or job prohibits the specific action (see [Figure 7-1](#page-96-0) and [Figure 7-2](#page-97-0) for state diagrams).
- ► CONNECTION\_ERROR: The connection with the control system has failed or could not be established.
- ► INVALID\_INPUT: The input to the API invocation is invalid. This is due to missing required data, illegal data, etc.
- INCONSISTENT\_DATA: The data retrieved from the control system is illegal or invalid.
- - INTERNAL\_ERROR: Errors that don't belong to any of the previously listed categories, such as a memory allocation problem or failures during the manipulation of internal XML files.

### **7.3.1 Return codes specification**

The return codes for the various API functions are:

► status\_t rm\_get\_BGL(rm\_BGL\_t \*\*bgl);

This function retrieves a snapshot of the Blue Gene/L machine.

Return codes:

- STATUS\_OK
- CONNECTION\_ERROR
- INCONSISTENT\_DATA: Possibly for one of the following reasons:
	- List of BPs is empty.
	- Wire list is empty and the number of BPs is greater than one.
	- Switch list is empty and the number of BPs is greater than one.
- INTERNAL\_ERROR
- status\_t rm\_add\_partition(rm\_partition\_t \*p);

This function defines a partition in the control system.

#### Return codes:

- STATUS\_OK
- CONNECTION\_ERROR
- INVALID\_INPUT: The data in the rm\_partition\_t structure is invalid.
	- No BP or switch list is supplied.
	- BP or switches do not construct a legal partition.
	- No boot images or boot image name is too long.
	- No user or user name is too long.
- BP\_NOT\_FOUND: One or more of the BPs in the rm\_partition\_t structure does not exist.
- SWITCH\_NOT\_FOUND: One or more of the switches in the rm\_partition\_t structure does not exist.
- INTERNAL\_ERROR
- $\blacktriangleright$  status\_t rm\_get\_partition(pm\_partition\_id\_t pid, rm\_partition\_t \*\*p);

This function retrieves a partition according to its ID.

Return codes:

- STATUS\_OK
- CONNECTION\_ERROR
- INVALID INPUT

"pid" is null or the length exceeds the control system limitations (configuration parameter).

- PARTITION\_NOT\_FOUND
- INCONSISTENT\_DATA

BP or switch list of the partition is empty.

- INTERNAL\_ERROR
- status t rm get partitions(rm partition state flag t flag, rm partition list t \* part\_list);

This function returns a list of partitions with a specific state, defined by the flag value.

Return codes:

- STATUS\_OK
- CONNECTION\_ERROR
- INCONSISTENT\_DATA

At least one of the partitions has an empty base partition list.

- INTERNAL\_ERROR
- $\blacktriangleright$  status\_t rm\_get\_partitions\_info(rm\_partition\_state\_t\_falg\_t flag, rm partition list  $t * *$  part list);

This function is useful for status reports and diagnostics. It returns a list of partitions with a specific state, as defined by the flag value (set of bits). This function returns the partitions information without their BPs.

The states are represented by the following bits:

- PARTITION\_FREE\_FLAG 0x1
- PARTITION\_CONFIGURING\_FLAG 0x2
- PARTITION\_READY\_FLAG 0x4
- PARTITION\_BUSY\_FLAG 0x8
- PARTITION\_DEALLOCATING\_FLAG 0x10
- PARTITION\_ERROR\_FLAG 0x20
- PARTITION\_ALL\_FLAG 0xFF

Return codes:

- STATUS\_OK
- CONNECTION\_ERROR
- INCONSISTENT\_DATA

At least one of the partitions has an empty base partition list.

- INTERNAL\_ERROR
- $\blacktriangleright$  status\_t rm\_remove\_partition (pm\_partition\_id\_t pid);

This function removes a partition from the control system.

Return codes:

- STATUS\_OK
- CONNECTION\_ERROR
- INVALID INPUT

"pid" is null or the length exceeds the control system limitations (configuration parameter).

- PARTITION\_NOT\_FOUND
- INCOMPATIBLE\_STATE

The partition's current state forbids its removal. See [Figure 7-1 on page 83](#page-96-0).

– INTERNAL\_ERROR

 $\blacktriangleright$  status\_t rm\_assign\_job (pm\_partition\_id\_t pid, db\_job\_id\_t jid);

This function assigns (associates) a job with a given partition.

Return codes:

- STATUS\_OK
- CONNECTION\_ERROR
- PARTITION\_NOT\_FOUND
- JOB\_NOT\_FOUND
- INCOMPATIBLE\_STATE
	- The current state of the partition or the job prevents this assignment. See [Figure 7-1](#page-96-0) and [Figure 7-2](#page-97-0).
	- Partition and job owner do not match.
- INVALID\_INPUT

"pid" is null or the length exceeds the control system limitations (configuration parameter).

- INTERNAL\_ERROR
- $\blacktriangleright$  status\_t rm\_release\_partition (pm\_partition\_id\_t pid);

This function disassociates all jobs with the given partition.

Return codes:

- STATUS\_OK
- CONNECTION\_ERROR
- INVALID INPUT

"pid" is null or the length exceeds the control system limitations (configuration parameter).

- PARTITION\_NOT\_FOUND
- INCOMPATIBLE\_STATE

The current state of some of the jobs assigned to the partition prevents this release. See [Figure 7-1](#page-96-0) and [Figure 7-2](#page-97-0).

- INTERNAL\_ERROR
- status\_t rm\_set\_part\_owner(pm\_partition\_id\_t pid, const char \*owner);

Change the partition owner.

Return codes:

- STATUS\_OK
- CONNECTION\_ERROR
- INVALID INPUT
	- "pid" is null or the length exceeds the control system limitations (configuration parameter).
	- "owner" in null or the length exceeds the control system limitations.
- INTERNAL\_ERROR
- status\_t rm\_add\_part\_user(pm\_partition\_id\_t pid, const char \*user);

Add a user to a partition.

Return codes:

- STATUS\_OK
- CONNECTION\_ERROR
- INVALID INPUT
	- "pid" is null or the length exceeds the control system limitations (configuration parameter).
	- "user" in null or the length exceeds the control system limitations.
	- "user" already defined as the partition's user.
- INTERNAL\_ERROR
- status\_t rm\_remove\_part\_user(pm\_partition\_id\_t pid, const char \*user);

Add a user to a partition.

Return codes:

- STATUS\_OK
- CONNECTION\_ERROR
- INVALID INPUT
	- "pid" is null or the length exceeds the control system limitations (configuration parameter).
	- "user" in null or the length exceeds the control system limitations.
	- "user" already defined as the partition's user.
- INTERNAL\_ERROR
- $\blacktriangleright$  status\_t pm\_create\_partition (pm\_partition\_id\_t pid);

This function requests creation of a partition.

Return codes:

- STATUS\_OK
- CONNECTION\_ERROR
- INVALID INPUT

"pid" is null or the length exceeds control system limitations (configuration parameter).

- PARTITION\_NOT\_FOUND
- INCOMPATIBLE\_STATE

The current state of the partition prohibits its creation. See [Figure 7-1](#page-96-0).

- INTERNAL\_ERROR
- $\triangleright$  status\_t pm\_destroy\_partition (pm\_partition\_id\_t pid);

This function requests destruction of a partition.

Return codes:

- STATUS\_OK
- CONNECTION\_ERROR
- INVALID INPUT

"pid" is null or the length exceeds the control system limitations (configuration parameter).

- PARTITION\_NOT\_FOUND
- INCOMPATIBLE\_STATE

The state of the partition prohibits its destruction. See [Figure 7-1.](#page-96-0)

– INTERNAL\_ERROR

- status\_t rm\_add\_job(db\_job\_id\_t \*job);

This function defines a job in the control system.

Return codes:

- STATUS\_OK
- CONNECTION\_ERROR
- INVALID\_INPUT: Data in the rm\_job\_t structure is invalid.
	- No job name or job name is too long.
	- No user name or user name is too long.
	- No executable or executable name too long.
	- Output or error file name is too long.
- JOB\_ALREADY\_DEFINED

A job with the same name already exists.

- INTERNAL\_ERROR
- status\_t rm\_get\_job(db\_job\_id\_t jid, rm\_job\_t \*\*job);

This function retrieves a job by its ID, "jid".

Return codes:

- STATUS\_OK
- CONNECTION\_ERROR
- JOB\_NOT\_FOUND
- INTERNAL\_ERROR
- status\_t rm\_get\_jobs(rm\_job\_state\_flag\_t flag, rm\_job\_list\_t \*jobs);

This function returns a list of jobs with a specific state (defined by the "flag" value). Return codes:

- STATUS\_OK
- CONNECTION\_ERROR
- INTERNAL\_ERROR
- ► status\_t rm\_remove\_job(db\_job\_id\_t jid);

This function removes a specific job from the control system.

Return codes:

- STATUS\_OK
- CONNECTION\_ERROR
- JOB\_NOT\_FOUND
- INCOMPATIBLE\_STATE

The job's state prevents its removal. See [Figure 7-2](#page-97-0).

- INTERNAL\_ERROR
- ► status\_t jm\_start\_job(db\_job\_id\_t jid);

This function requests the start of execution for a specific job.

Return codes:

- STATUS\_OK
- CONNECTION\_ERROR
- JOB\_NOT\_FOUND
- INCOMPATIBLE\_STATE
- The job's state prevents its execution. See [Figure 7-2.](#page-97-0)
	- INTERNAL\_ERROR
- status\_t jm\_cancel\_job(db\_job\_id\_t jid);

This function requests cancellation of a job.

Return codes:

- STATUS\_OK
- CONNECTION\_ERROR
- JOB\_NOT\_FOUND
- INCOMPATIBLE\_STATE

The job's state prevents it from being canceled. See [Figure 7-2.](#page-97-0)

- INTERNAL\_ERROR
- status\_t jm\_signal\_job(db\_job\_id\_t jid, rm\_signal\_t signal);

This function signals a job.

Return codes:

- STATUS\_OK
- CONNECTION\_ERROR
- JOB\_NOT\_FOUND
- INCOMPATIBLE\_STATE

The job's state prevents it from being signaled.

- INTERNAL\_ERROR
- status\_t rm\_get\_data(rm\_element\_t \*rme, enum RMSpecification spec, void \* result);

status\_t rm\_set\_data(rm\_element\_t \*rme, enum RMSpecification spec, void \* result);

These two auxiliary functions access the requested field in an rm\_element\_t structure (BGL, BP, wire, switch, connections, port).

Return codes:

- STATUS\_OK
- INVALID INPUT
	- The specification "spec" is unknown.
	- The specification "spec" is illegal (per the "rme" element).
- INTERNAL\_ERROR
- status\_t rm\_set\_serial(rm\_serial\_t serial);

This function sets the machine serial number to be used in the following API calls.

Return codes:

- STATUS\_OK
- INVALID INPUT
	- The machine serial number "serial" is null.
	- The machine serial number is too long.
- status\_t rm\_set\_serial(rm\_serial\_t \*serial);

This function retrieves the machine serial used with the APIs.

Return codes:

- STATUS\_OK
- INTERNAL\_ERROR

► status\_t rm\_new\_< partition, job, BP, switch>

This auxiliary function allocates memory for an rm\_element object. Return codes:

- STATUS\_OK
- INTERNAL\_ERROR
- status\_t rm\_free\_<BGL, partition, job, BP, switch, partition\_list, job\_list> This auxiliary function frees the memory allocated by the rm\_new.. or rm\_get.. APIs. Return codes:
	- STATUS\_OK
	- INTERNAL\_ERROR

# **Part 3**

# **Part 3 Performance analysis**

Several tools and techniques are available to analyze system and application performance on Blue Gene/L. This part examines some of these items in the following chapters:

- ► [Chapter 8, "Performance guidelines and tools" on page 95](#page-108-0)
- -[Chapter 9, "Performance counters and PAPI" on page 101](#page-114-0)
# **8**

## **Chapter 8. Performance guidelines and tools**

This chapter describes the process of using tools to analyze system and application performance.

## **8.1 Tooling overview**

A variety of tools are available to help understand your application's performance when running on Blue Gene/L. Some of these tools are written by IBM, others are written by independent software vendors (ISVs), and still others are open source efforts.

Some tools have been ported to Blue Gene/L, and more are moving over every month. However, almost all tools work against the pSeries systems. At times it is advantageous to run your application on pSeries and profile it there if the particular tool you are interested in using does not yet support Blue Gene/L.

This section first discusses IBM's main tool suite. Then, it examines the tools that you can use on pSeries to help understand Blue Gene/L performance. Finally, it looks at tools that run natively with applications on Blue Gene/L.

## **8.1.1 IBM High Performance Computing Toolkit**

The Advanced Computing Technology Center (ACTC), part of IBM Research in Yorktown Heights, New York, conducts research on the performance behavior of scientific and technical computing applications. Its role in IBM is to provide strategic technical direction for the research and development of server platforms to advance the state of the art in high performance computing offerings and solutions for IBM Clients in computationally intensive industries. Such industries include automotive, aerospace, petroleum, meteorology, and life science.

IBM offers the IBM High Performance Computing Toolkit, a suite of performance-related tools and libraries to assist in application tuning. This toolkit is an integrated environment for performance analysis of sequential and parallel applications using the Message Passing Interface (MPI) and OpenMP paradigms. It provides a common framework for IBM's mid-range server offerings, including IBM @server pSeries and iSeries™ servers and Blue Gene/L systems, on both AIX® and Linux.

## **8.2 General performance testing**

IBM recommends testing an application on a pSeries system before running it on a Blue Gene/L system if possible. Use a memory size per compute node that is compatible with the Blue Gene/L architecture. For more information, see [1.2, "Memory considerations" on](#page-17-0)  [page 4](#page-17-0). This approach makes it possible to check both memory utilization and performance issues. Both pSeries and the Blue Gene/L supercomputer use IBM XL compilers, which aids portability between the two systems.

## **8.2.1 Overview of the tools that are available on pSeries**

For the best performance, it is good practice to obtain a performance profile for your application. IBM is porting its comprehensive performance analysis tools, the High Performance Computing Toolkit, to the Blue Gene/L supercomputer. In the meantime, we recommend that you perform profiling on a similar system, such as pSeries. Most computational performance issues are the same on Blue Gene/L as on other reduced instruction set computer (RISC) processors, so this method usually identifies the main issues.

For parallel performance, several MPI profiling tools are available, including the ones listed in the following sections.

## **IBM High Performance Computing Toolkit**

The IBM High Performance Computing Toolkit is the foundation for all performance tools for Blue Gene/L and other IBM  $@$ server systems. The tools provide source code traceback of the performance data to help the user quickly identify any bottlenecks in the code. The toolkit includes low-overhead measurement of time spent in MPI routines for applications written in any mixture of Fortran, C, and C++.

The tools include Xprofiler, MPI\_tracer, MPI\_Profiler, and PeekPerf. The toolkit provides a text summary and an optional graphical display.

#### **Paraver**

Paraver is a graphical user interface (GUI)-based performance visualization and analysis tool that you can use to analyze parallel programs. It lets you obtain detailed information from raw performance traces. To learn more about Paraver, go to:

<http://www.cepba.upc.es/paraver/>

#### **MPE/jumpshot**

MPICH2 has extensions for profiling MPI applications, and the MPE extensions have been ported to Blue Gene/L. For more information, see the following Web site:

<http://www-unix.mcs.anl.gov/mpi/mpich/>

## **8.2.2 Overview of tools ported to Blue Gene/L**

The following tools have been ported to the Blue Gene/L platform.

► KOJAK

Kit for Objective Judgement and Knowledge (KOJAK)-based detection of performance bottlenecks

<http://www.fz-juelich.de/zam/kojak/>

- TAU

Tuning and Analysis Utilities

<http://www.cs.uoregon.edu/research/paracomp/tau/tautools/>

## **8.3 Message passing performance**

Measuring the performance of message passing (MPI) in an application can quickly help identify trouble areas. MPI Tracer™ and Profiler consist of a set of libraries that collect profiling and tracing data for MPI programs. Performance metrics, such as the time used by MPI function calls and message sizes, are reported.

These tools are available from the IBM ACTC. For more information about these and other tools that this organization provides, see:

<http://www.research.ibm.com/actc/>

## **8.3.1 MPI Tracer and Profiler**

MPI Tracer and Profiler consists of a set of libraries that collect profiling and tracing data for MPI programs. Performance metrics, such as the time used by MPI function calls and message sizes, are reported.

MPI tracer works with the visualization tools PeekPerf and PeekView to better help users identify performance bottlenecks. *PeekPerf* maps performance metrics back to the source codes. *PeekView* gives a visual representation of the overall computation and communication pattern of the system.

MPI Profiler captures summary data for MPI calls. By this we mean that it does not show you the specifics of an individual call to, for example MPI\_Send, but rather the combined data for all calls made to that routine during the profile period. See [Figure 8-1](#page-111-0) for an example.

| MPI Routine #calls avg. bytes time(sec)       |                                     |                       |         |  |  |  |  |
|-----------------------------------------------|-------------------------------------|-----------------------|---------|--|--|--|--|
| MPI_Comm_size                                 | $\overline{\mathbf{3}}$             | 0.0                   | 0.000   |  |  |  |  |
| MPI_Comm_rank                                 | 12994                               | 0.0                   | 0.016   |  |  |  |  |
| MPI_Send                                      | 19575                               | 11166.9               | 13.490  |  |  |  |  |
| MPI_Isend                                     | 910791                              | 5804.2                | 9.216   |  |  |  |  |
| MPI Recv                                      | 138173                              | 2767.9                | 73.835  |  |  |  |  |
| MPI_Irecv                                     | 784936                              | 15891.6               | 2.407   |  |  |  |  |
| MPI_Sendrecv                                  | 894809                              | 352.0                 | 88.705  |  |  |  |  |
| MPI_Wait                                      | 1537375                             | 0.0                   | 288.049 |  |  |  |  |
| MPI_Waitall                                   | 44042                               | 0.0                   | 25.312  |  |  |  |  |
| MPI_Bcast                                     | 464                                 | 41936.8               | 3.272   |  |  |  |  |
| MPI_Barrier                                   | 1312                                | 0.0                   | 34.206  |  |  |  |  |
| MPI_Gather                                    | 68                                  | 16399.1               | 2.680   |  |  |  |  |
| MPI_Scatter                                   | $6\overline{6}$                     | 17237.3               | 0.532   |  |  |  |  |
| total communication time = $770.424$ seconds. |                                     |                       |         |  |  |  |  |
| $total elapsed time = 1168.662 seconds.$      |                                     |                       |         |  |  |  |  |
| user cpu time                                 |                                     | $= 1160.960$ seconds. |         |  |  |  |  |
| system time                                   |                                     | $= 0.620$ seconds.    |         |  |  |  |  |
|                                               | maximum memory size = 68364 KBytes. |                       |         |  |  |  |  |

<span id="page-111-0"></span>*Figure 8-1 MPI Profiler summary data*

**Important:** It is vital that you call MPI\_Finalize in your application for the profiling function to correctly gather data.

No changes to your source code are required to use the MPI Profiler function. However, you must compile using the debug (-g) flag.

## **8.4 CPU performance**

The CPU performance tools are from the IBM ACTC. For more information about these and other tools they provide, see

[http://www.research.ibm.com/actc/](http://FIXME)

#### **8.4.1 Hardware performance monitor**

Hardware performance counter monitor module provides comprehensive reports of events that are critical to performance on IBM systems. In addition to the usual timing information, the hardware performance monitor (HPM) can gather critical hardware performance metrics. These may include the number of misses on all cache levels, the number of floating point instructions executed, and the number of instruction loads that cause TLB misses, that help the algorithm designer or programmer identify and eliminate performance bottlenecks.

#### **8.4.2 Xprofiler**

Xprofiler is among a set of CPU profiling tools, such as grof, pprof, pprof, and tprof, that are provided on AIX. You can use them to profile both serial and parallel applications.

Xprofiler uses procedure-profiling information to construct a graphical display of the functions within an application. It provides quick access to the profiled data and helps users identify the functions that are the most CPU-intensive. With the GUI, it is easy to find the application's performance-critical areas.

## **8.5 I/O performance**

Understanding input/output (I/O) performance is just as important as understanding application and CPU performance issues.

## **8.5.1 Modular I/O**

Modular I/O (MIO) is not yet officially supported on Blue Gene/L. MIO addresses the need of application-level optimization for I/O. For I/O-intensive applications, the MIO libraries provide a means to analyze the I/O behavior of applications and tune I/O at the application level for optimal performance. For example, when an application exhibits the I/O pattern of sequential reading of large files, MIO detects the behavior and invokes its asynchronous prefetching module to prefetch user data.

Tests with the AIX JFS file system demonstrates significant improvement over system throughput when using MIO.

## **8.6 Visualization and analysis**

The PeekPer tools is from the IBM ACTC. For more information about this and other tools that they provide, see:

<http://www.research.ibm.com/actc/>

#### **8.6.1 PeekPerf**

PeekPerf visualizes the performance trace information generated by the performance analysis tools. PeekPerf also maps the collected performance data back to the source code, which makes it easier for users to find bottlenecks and points for optimizations. PeekPerf is available on several UNIX® derivations (AIX, Linux) and Microsoft® Windows®.

## **8.7 MASS and MASSV libraries**

The MASS and MASSV libraries consist of a set of mathematical functions for C, C++, and Fortran-language applications that are tuned for specific POWER™ architectures. You can learn more about these libraries at:

<http://www.ibm.com/software/awdtools/mass/support/>

Both scalar (libmass.a) and vector (libmassv.a) intrinsic routines are tuned for the Blue Gene/L computer. In many situations, using these libraries has been shown to result in significant code performance improvement.

Such routines as sin, cos, exp, log, and so forth from these libraries are significantly faster than the standard routines from GNU libm.a. For example, a sqrt() call costs about 106 cycles with libm.a, about 46 cycles for libmass.a, and 8 to 10 cycles per evaluation for a vector of sqrt() calls in libmassv.a. To link with libmass.a, include the following option on the link line:

-Wl,--allow-multiple-definition.

# **9**

## **Performance counters and PAPI**

This chapter provides details about the performance counters feature of Blue Gene/L. This is a Blue Gene/L-specific function that allows a user to determine how many times a certain, configurable event occurs during the course of an application run.

We also provide information about Performance Application Programming Interface (PAPI) support that is provided on Blue Gene/L. For more information about PAPI in general, see:

<http://icl.cs.utk.edu/papi/index.html>

## **9.1 Introduction to the performance counter interface**

The Blue Gene/L performance counter (bgl\_perfctr) interface to the Compute Node Kernel (CNK) provides a uniform application programming interface (API) for all universal performance counter (UPC) and floating point unit (FPU) counters. All counters are programmed and accessed using the same calling sequence. Mnemonics and descriptive information for all available events are provided by the API. The interface handles counter register allocation and provides the user a full specification of possible events to counter mappings.

The PAPI implementation described in this document exposes the bgl\_perfctr to the user through the PAPI standard interface. PAPI is a well established de facto standard for user-level hardware counter access and is available on all major computational platforms in use today.

## **9.2 bgl\_perfctr library API**

The bg<sub>1</sub> perfctr interface is a user-level API that provides access to the UPC and FPU counters. The bgl\_perfctr presents the user with a set of 52 virtual 64-bit counters that map to the underlying hardware counters. The first 48 counters map to the UPC counters on the chip, while the last four counters map to the two counters in each of the FPU units.

The user instantiates counters by requesting to register a certain event. All possible events are available as mnemonics. Given a request to register an event, the library interface locates an available hardware counter capable of registering the particular event. If this search is successful, the event is registered as an event pending to be added. If there is no available hardware counter for the event, an error code is returned to the user.

The counters pending to be added are invoked through the user initiating a call to bgl\_perfctr\_commit(). At this point, all pending changes to the counter setup are performed, and the counter map is updated. A call to bgl\_perfctr\_revoke() clears all pending changes and leaves the hardware counters untouched.

The virtual counters in the bgl\_perfctr interface are updated from the actual hardware counters by calling bgl\_perfctr\_update() directly. Also, calling any of the functions bgl\_perfctr\_copy\_counters(), bgl\_perfctr\_copy\_state(), or bgl\_perfctr\_get\_counters() implicitly call bgl\_perfctr\_update(). The virtual counter update reads all active hardware counters and updates the corresponding virtual counter with the number of counts aggregated since the latest read. The configured UPC counters are read through the memory map interface while FPU counters are read through DCR access.

At library initialization, which is explicitly made by the user, the user can set up the library to periodically call bgl\_perfctr\_update() by means of a periodic timer interrupt. This interrupt occurs with an interval of approximately six seconds (on a 700 MHz system), which guards against any 32-bit counter overflowing more than once between updates to the virtual counters. By default, this interval timer is set up after synchronization between all nodes in the partition. This reduces the impact on a parallel running application from the periodic virtual counter updates.

## **9.2.1 API details**

A list of the first 100 defined event mnemonics is provided in [Table 9-1](#page-116-0) to illustrate the naming scheme.

| rable of Example over immomented (over mannone)  |                                                           |  |  |  |  |  |  |
|--------------------------------------------------|-----------------------------------------------------------|--|--|--|--|--|--|
| BGL_FPU_ARITH_ADD_SUBTRACT                       | BGL_FPU_ARITH_MULT_DIV                                    |  |  |  |  |  |  |
| BGL_FPU_ARITH_OEDIPUS_OP                         | BGL_FPU_ARITH_TRINARY_OP                                  |  |  |  |  |  |  |
| BGL_FPU_LDST_DBL_LD                              | BGL_FPU_LDST_DBL_ST                                       |  |  |  |  |  |  |
| BGL_FPU_LDST_QUAD_LD                             | BGL_FPU_LDST_QUAD_ST                                      |  |  |  |  |  |  |
| BGL_2NDFPU_ARITH_ADD_SUBTRACT                    | BGL_2NDFPU_ARITH_MULT_DIV                                 |  |  |  |  |  |  |
| BGL_2NDFPU_ARITH_OEDIPUS_OP                      | BGL_2NDFPU_ARITH_TRINARY_OP                               |  |  |  |  |  |  |
| BGL_2NDFPU_LDST_DBL_LD                           | BGL_2NDFPU_LDST_DBL_ST                                    |  |  |  |  |  |  |
| BGL_2NDFPU_LDST_QUAD_LD                          | BGL_2NDFPU_LDST_QUAD_ST                                   |  |  |  |  |  |  |
| BGL_UPC_L3_CACHE_HIT                             | BGL_UPC_L3_CACHE_MISS_DATA_ALRDY_WAY_DDR                  |  |  |  |  |  |  |
| BGL_UPC_L3_CACHE_MISS_DATA_WILL_BE_REQED_<br>DDR | BGL_UPC_L3_EDRAM_ACCESS_CYCLE                             |  |  |  |  |  |  |
| BGL_UPC_L3_EDRAM_RFR_CYCLE                       | BGL_UPC_L3_LINE_STARTS_EVICT_LINE_NUM_<br><b>PRESSURE</b> |  |  |  |  |  |  |
| BGL_UPC_L3_MISS_DIR_SET_DISBL                    | BGL_UPC_L3_MISS_NO_WAY_SET_AVAIL                          |  |  |  |  |  |  |
| BGL_UPC_L3_MISS_REQUIRING_CASTOUT                | BGL_UPC_L3_MISS_REQUIRING_REFILL_NO_WR_<br><b>ALLOC</b>   |  |  |  |  |  |  |
| BGL_UPC_L3_MSHNDLR_T00K_REQ                      | BGL_UPC_L3_MSHNDLR_TOOK_REQ_PLB_RDQ                       |  |  |  |  |  |  |
| BGL_UPC_L3_MSHNDLR_TOOK_REQ_RDQ0                 | BGL_UPC_L3_MSHNDLR_TOOK_REQ_RDQ1                          |  |  |  |  |  |  |
| BGL_UPC_L3_MSHNDLR_TOOK_REQ_WRBUF                | BGL_UPC_L3_PAGE_CLOSE                                     |  |  |  |  |  |  |
| BGL_UPC_L3_PAGE_OPEN                             | BGL_UPC_L3_PLB_WRQ_DEP_DBUF                               |  |  |  |  |  |  |
| BGL_UPC_L3_PLB_WRQ_DEP_DBUF_HIT                  | BGL_UPC_L3_PREF_REINS_PULL_OUT_NEXT_LINE                  |  |  |  |  |  |  |
| BGL_UPC_L3_PREF_REQ_ACC_BY_PREF_UNIT             | BGL_UPC_L3_RD_BURST_1024B_LINE_RD                         |  |  |  |  |  |  |
| BGL_UPC_L3_RD_EDR__ALL_KINDS_OF_RD               | BGL_UPC_L3_RD_MODIFY_WR_CYCLE_EDR                         |  |  |  |  |  |  |
| BGL_UPC_L3_REQ_TKN_CACHE_INHIB_RD_REQ            | BGL_UPC_L3_REQ_TKN_CACHE_INHIB_WR                         |  |  |  |  |  |  |
| BGL_UPC_L3_REQ_TKN_NEEDS_CASTOUT                 | BGL_UPC_L3_REQ_TKN_NEEDS_REFILL                           |  |  |  |  |  |  |
| BGL_UPC_L3_WRBUF_LINE_ALLOC                      | BGL_UPC_L3_WRQO_DEP_DBUF                                  |  |  |  |  |  |  |
| BGL_UPC_L3_WRQ0_DEP_DBUF_HIT                     | BGL_UPC_L3_WRQ1_DEP_DBUF                                  |  |  |  |  |  |  |
| BGL_UPC_L3_WRQ1_DEP_DBUF_HIT                     | BGL_UPC_L3_WR_EDRAM__INCLUDING_RMW                        |  |  |  |  |  |  |
| BGL_UPC_PU0_DCURD_1_RD_PEND                      | BGL_UPC_PU0_DCURD_2_RD_PEND                               |  |  |  |  |  |  |
| BGL_UPC_PU0_DCURD_3_RD_PEND                      | BGL_UPC_PUO_DCURD_BLIND_REQ                               |  |  |  |  |  |  |
| BGL_UPC_PUO_DCURD_COHERENCY_STALL_WAR            | BGL_UPC_PUO_DCURD_L3_REQ                                  |  |  |  |  |  |  |
| BGL_UPC_PU0_DCURD_L3_REQ_PEND                    | BGL_UPC_PU0_DCURD_LINK_REQ                                |  |  |  |  |  |  |
| BGL_UPC_PUO_DCURD_LINK_REQ_PEND                  | BGL_UPC_PU0_DCURD_LOCK_REQ                                |  |  |  |  |  |  |
| BGL_UPC_PU0_DCURD_LOCK_REQ_PEND                  | BGL_UPC_PUO_DCURD_PLB_REQ                                 |  |  |  |  |  |  |
| BGL_UPC_PUO_DCURD_PLB_REQ_PEND                   | BGL_UPC_PUO_DCURD_RD_REQ                                  |  |  |  |  |  |  |

<span id="page-116-0"></span>*Table 9-1 Example event mnemonics (event numbers)*

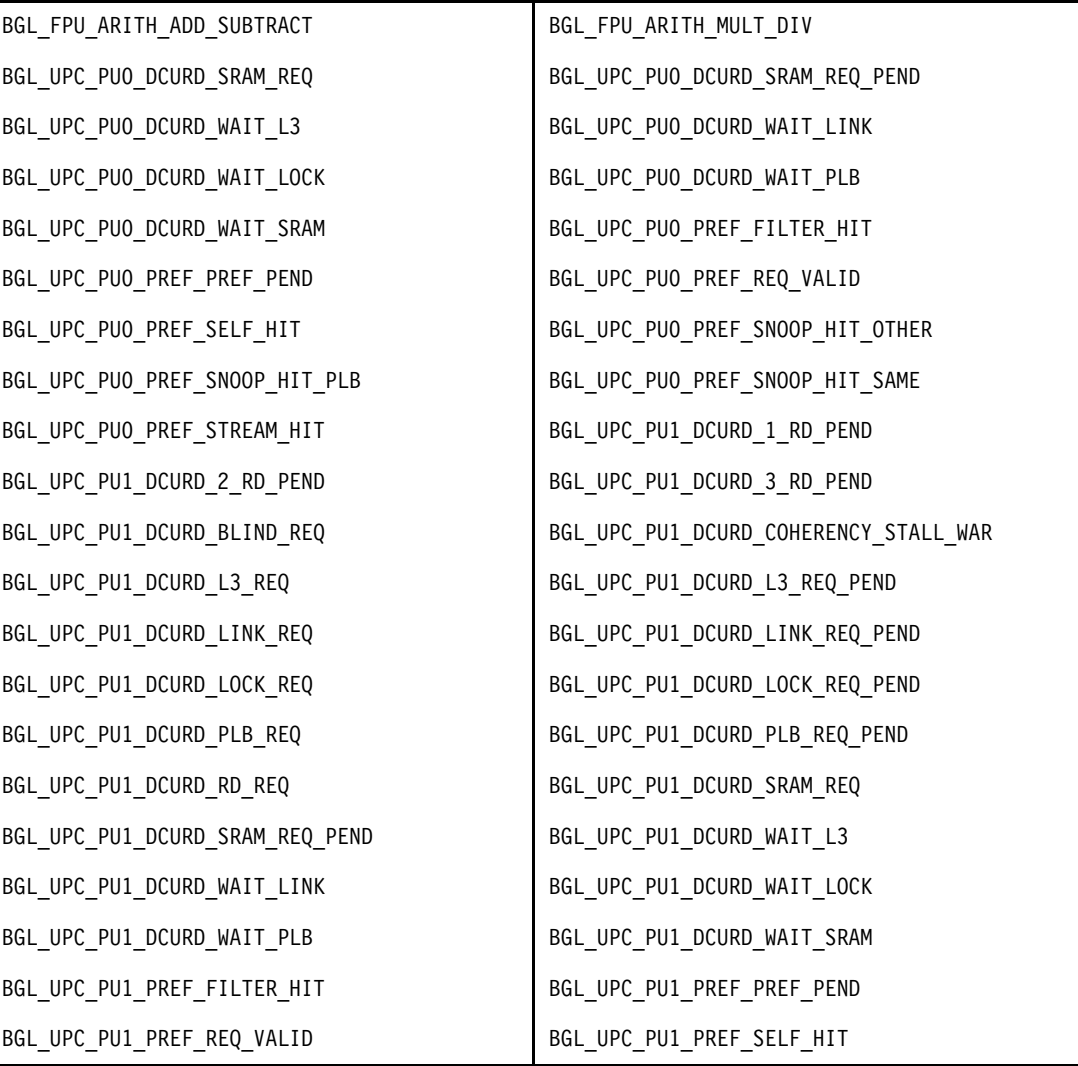

These mnemonics define an enumerated data type that is used to identify the events in bg1 perfctr. A full event descriptor is a structure with two components: the event mnemonic and the edge or state to monitor.

[Example 9-1](#page-117-0) shows the definition of the event descriptor together with an example of its use.

```
Example 9-1 bgl_perfctr event descriptor (from bgl_perfctr_events.h)
```

```
typedef struct BGL_PERFCTR_event {
 BGL PERFCTR event num t num;
   unsigned int edge;
} BGL_PERFCTR_event_t;
#define BGL PERFCTR UPC EDGE HI 0x0
#define BGL_PERFCTR_UPC_EDGE_RISE 0x1
#define BGL PERFCTR UPC EDGE FALL 0x2
#define BGL PERFCTR UPC EDGE LOW 0x3
Example of use of the event descriptor
BGL_PERFCTR_event_t fpu_example={ BGL_FPU_ARITH_MULT_DIV, 0};
BGL_PERFCTR_event_t_upc_example={ BGL_UPC_PU0_DCURD_3_RD_PEND,
                                  BGL_PERFCTR_UPC_EDGE_HI};
```
UPC events need to specify both an event type and an edge type to be complete. For FPU events, the edge selector is not used and should always be set to zero. In [Example 9-2,](#page-118-0) two examples of events are shown. The first event counts, multiplies, and divides in FPU0 while the second event counts the duration in UPC cycles (CLOCKx2 cycles) where there were three outstanding read requests in CPU core 0. All durations are in the unit of UPC cycles, which is equal to two CPU cycles.

The internal data structures of the counter control substrate are instantiated at the time of application launch.

The hardware counter is a shared resource on the Blue Gene/L compute node. For this reason, any event programmed for a counter on one of the cores is also seen on the second core of the node. This behavior is present in virtual node mode as well as in coprocessor mode.

The major part of the internal data structure consists of a control structure. This structure contains the complete state of the virtual counters and is shown in [Example 9-2.](#page-118-0)

<span id="page-118-0"></span>*Example 9-2 bgl\_perfctr structure*

```
typedef struct bgl perfctr control {
   /* Bit pattern (one bit per counter register) */
 unsigned long long in use;
  /* Bit pattern (one bit per counter control register */
  unsigned long long modified;
 unsigned long long virtual[BGL PERFCTR NUM COUNTERS];
 unsigned int ctrl[BGL PERFCTR NUM CTRL];
  unsigned int last[BGL PERFCTR NUM COUNTERS];
   int nmapped;
  bgl perfctr control map t map[BGL PERFCTR NUM COUNTERS];
   volatile unsigned long long last_updated;
} bgl perfctr control t;
struct bgl perfctr control map {
  BGL PERFCTR event t event;
  int counter register;
  int cntrl register;
 int ref count;
  int new count;
} bgl_perfctr_control_map_t;
```
The 52 available counters are internally enumerated from 0 to 51. The structure sets the corresponding *bit* (starting to count from the least significant bit) in the in\_use component for each counter in use. Counters with pending changes are marked in the modified bit map. After a bgl perfctr commit() or bgl perfctr revoke(), this bit map is reset to 0.

The latest value recorded in the virtual counters is available in the virtual component. Virtual counter *k* is the virtualization of physical hardware counter *k*. The ctrl component contains the value for the different control registers for the counters. The last component is the content of the physical counter register at the latest read. The last updated component is updated with the current value of the time base register at the onset and completion of each virtual counter update.

At each point in time, there are N counting registers in use. To facilitate a simple read out of counter values, there is an array of length N in the bgl\_perfctr control structure. This array shows the use of each counter. The map is sorted in ascending order according to the bgl perfctr event descriptor enumerator. The number of active events, N, is stored in the

component nmapped. The virtual and physical counter map $[k]$ . counter register, where  $k$ <nmapped, is counting the event described by map $[k]$ .event.

The complete bgl\_perfctr API consists of the following 14 functions.

- ► bg1\_perfctr\_init: Initializes the library. This function is equivalent to bgl\_perfctr\_init\_synch(BGL\_PERFCTR\_MODE\_LOCAL). On success, zero is returned. On failure a negative value is returned.
- ► bgl\_perfctr\_init\_synch: An alternative initialization routine that allows the user to control the amount of synchronization between the tasks in Blue Gene/L. Possible values are:
	- BGL\_PERFCTR\_MODE\_LOCAL, which provides no synchronization and no counter overflow protection
	- BGL\_PERFCTR\_MODE\_ASYNC, which starts a local timer that initiates counter reads at approximately every 6 seconds to prevent counter overflow
	- BGL\_PERFCTR\_MODE\_SYNC, which also provides overflow protection using the local timer

BGL\_PERFCTR\_MODE\_SYNC differs from BGL\_PERFCTR\_MODE\_ASYNC in that the previous mode starts the timers after a global barrier to allow for synchronous counter updates across the application. The return value indicates the synchronization mode accomplished. This is equal to or lower than the supplied mode.

- ► bgl\_perfctr\_shutdown: Stops local timed interrupts on the local core; if there is no core using the counters, clears the internal state and stops all counters.
- ► bgl\_perfctr\_add\_event: Attempts to schedule an event to be added to the running set of counters.
- ► bgl\_perfctr\_remove\_event: Attempts to schedule an event to be removed from the running set of counters.
- int bgl\_perfctr\_commit: Commits all pending changes to the running set of counters.
- int bgl\_perfctr\_revoke: Removes all pending changes and restores the internal state of the library to the running set of counters.
- ► int bg1\_perfctr\_update: Updates the virtual counters with the current value of the hardware counters.
- int bgl\_perfctr\_copy\_counters: Updates the virtual counters with the current value of the counters, and provides a copy of the virtual counter values in the supplied buffer.
- ► int bg1\_perfctr\_copy\_hwstate: Updates the virtual counters with the current value of the counters, and provides a copy of the complete internal state of the library in the supplied buffer. This dump includes the information of all configured counters as well as the value of the virtual counters after the update.
- ► int bgl\_perfctr\_dump\_state: Dumps the complete state of the library to a provided file handle. This function is mainly intended for debugging code that uses the bgl perfctr interface.
- ► bgl\_perfctr\_control\_t\* bgl\_perfctr\_hwstate: Gets a pointer to the internal state of the bgl\_perfctr interface.
- ► int bg1\_perfctr\_get\_counters: Takes the lock on the internal virtual counters and updates the virtual counters with the current value of the hardware counters. The function returns without releasing the lock.
- int bgl\_perfctr\_release\_counters: Releases the lock taken by bgl perfctr get counters().

The end user is typically not interested in accessing the content of the control registers in the bgl\_perfctr control structure, but the information is available. For asymmetric counters where read and write bit patterns are not the same, bgl perfctr uses the write pattern. That is, any time bgl\_perfctr reads a counter control register state from the hardware, it is translated into its corresponding write bit-order in the library layer.

#### **9.2.2 Ways to access the counters**

Because the counters are a shared resource, you must use care when accessing the virtual counters. Under normal conditions, the use of the library interface is straightforward. When multiple agents are involved in accessing the counter, substrate application code must take this into account or results may appear confusing.

Since the virtual counters may be updated by either of the cores and by interval timer controlled interrupts, the value of the virtual counters may change between a user induced counter update and a subsequent access to the memory location of the virtual counter. Depending on the degree of control users of the library need on this behavior, you can use any of the calling sequences in the following sections.

#### **Counter update and copy-out**

A call to the bgl\_perfctr\_copy\_counters()function updates the internal virtual counters and copies their updated values to the user-provided memory buffer. The update and copy are made within a lock of the virtual counters to guarantee coherence.

#### **Counter update and immediate access**

In cases where the user knows that no other agent will access the counters in between an initiated virtual counter update and a read-out of the counter values, or if such updates have negligible influence on the results, he can use the bgl\_perfctr\_update() function. After the update, the user can read the current values of the virtual counters from the SRAM memory region. The memory address of the virtual counters are given by bgl\_perfctr\_hwstat()->virtual.

There should be only a short code path between the call to the update function and the readout of the counters. Further updates to the counters may occur if user code on the other core executes the update function or if the timed update feature sets in. With a short code path, such updates produce low amount of update increments to the virtual counters.

## **Counter update and lock**

Advanced users who want complete control of the behavior of the library between the counter update and counter readout without taking the overhead of the bgl pefctr copy counters() function can use the acquire-and-lock function provided in bgl\_perfctr\_get\_counters(). This call acquires a lock of the virtual counters and then updates their content with the current value of the hardware counters.

While the lock is held, timed interrupt updates of the counters from any core are automatically disabled. Also access to the virtual counters from the other CPU core is blocked. Application code can read the content of the virtual counter content as explained in the previous section. It is essential that the lock of the virtual counters is released by the bgl perfctr release counters() function.

## **9.2.3 Available counter events**

bgl perfctr provides a static array, BGL\_PERFCTR\_event\_table[] [\(Example 9-3](#page-121-0)), with one entry per hardware event on the Blue Gene/L compute node.

<span id="page-121-0"></span>*Example 9-3 Event information table BGL\_PERFCTR\_event\_table*

```
BGL PERFCTR event encoding {
  unsigned int group; /* Which counter group to use */
 unsigned int counter; \quad /* Which counter {A,B,C} to use */
  unsigned int code; /* Which hw-counter code */
} BGL_PERFCTR_event_encoding_t;
typedef const struct BGL PERFCTR event descr {
   BGL_PERFCTR_event_num_t event_num;
   int num_encodings;
 u int64 t mapping;
  BGL_PERFCTR_event_encoding_t encoding[BGL_PERFCTR_MAX_ENCODINGS];
 const char *event name;
  const char *event descr;
} BGL_PERFCTR_event_descr_t;
BGL_PERFCTR_event_descr_t
  BGL_PERFCTR_event_table[BGL_PERFCTR_NUMEVENTS];
```
This table is indexed using a C enumerated type and the event number. It can be used to learn all details about the event. For each event, the num\_encodings field denotes in how many different locations of the hardware the event can be located. For each such location, the encoding[] field lists the counter group, the counter number within the group, and the actual code used to program the event in that location.

The event table also provides fields for the mnemonic name of the event and a description of the event to facilitate event number to descriptive string translations. This table provides easy and accurate access to information about possible counter allocations and event descriptions. It does not need to be used by the user.

#### **9.2.4 Correct API usage**

The bgl\_perfctr library and its API are an abstraction of the underlying hardware. In such, it shares some of the properties of the physical counters. This becomes important when used by advanced users in a multithreaded fashion. Predictable behavior is the result when the recommendations listed in the following sections are honored.

#### **Using the second CPU**

Calls to the bgl\_perfctr library can be made from either CPU on the compute node. The library does the necessary locking internally to guarantee coherency of the virtual counters with the hardware counters.

Calls that modify counter control register content can be used on either CPU core. bgl\_perfctr\_add\_event(), bgl\_perfctr\_remove\_event(), bgl\_perfctr\_revoke() work transparently by the internal use of the reference count in the library. Thus, if the same event is added by both cores, this results in the reference count of that event to be two. The event starts counting at the first time the bgl\_perfctr\_commit() function is called after the event is added. The event does not disappear from the configured counters until the reference count drops to zero and a subsequent commit operation is performed by any core.

Library initialization is either a local or global operation, depending on the mode selected. Initializing the user level counters using the  $bgl$  perfctr  $init()$  function is equivalent to bgl\_perfctr\_init\_synch with an argument of BGL\_PERFCTR\_MODE\_LOCAL. In this mode as well as in the other modes, the virtual counter structure is a shared resource between the CPU cores on the compute node. In local mode, it is the responsibility of the user to make sure that calls to bgl\_perfctr\_update() are performed frequently enough to ensure that the 32-bit hardware counters do not collect more than  $2^{32}$ –1 events in-between calls. Bgl\_perfctr\_update() can be called directly, but also indirectly using the bgl\_perfctr\_copy\_counters() and bgl\_perfctr\_copy\_state() functions.

Automatic prevention of counter overflow can be achieved by providing the argument BGL\_PERFCTR\_MODE\_ASYNC or BGL\_PERFCTR\_MODE\_SYNC to bgl\_perfctr\_init\_synch(). In this mode, a user level timed interrupt is installed that executes a virtual counter update within the passing of  $2^{32}$  CPU cycles.

The two modes differ in their global synchronization behavior. The synchronous mode executes a global barrier using the global barrier network together with local synchronization within the node using the CPU lockbox. The asynchronous mode does not perform this synchronization before starting the interval timer interrupts. A safety timeout of five seconds is used in the global barrier to safe-guard for the cases when the global barrier is not available, for example, when not all nodes on a partition have user code loaded.

The core synchronization on the local node is performed on all nodes that have two user applications loaded. This means that virtual node mode can use the synchronous mode successfully in all cases where there is at least one process running on each node. Any nodes with two processes on them take appropriate action to guarantee synchronization within the chip in parallel to the internode synchronization.

#### **Counter start, stop, and reset**

In bg1 perfctr, there is no explicit start, stop, or reset of a counter. The underlying hardware counter starts incrementing at the moment the control word is written into the counter group control register. Start, stop, and reset of counters is accomplished by means of the update function or functions calls that have an update of the virtual counters as a side effect. This function call establishes a baseline for the virtual counters to which later returned values from the same function can be compared.

The PAPI library, which is implemented using bgl\_perfctr, provides an API with full start, stop, and reset functionality.

#### **Locking semantics of bgl\_perfctr**

The bgl\_perfctr interface uses two locks internally to guarantee a coherent view of the counter state. One lock protects updates of the control data of the library, while the other lock is exclusively used to protect the virtual counters against incoherent updates. These two locks are allocated from the set of 64 user-level locks that are available to user code on Blue Gene/L.

Updates of the virtual counters can take place without acquiring a lock of the control structure. Likewise, in most cases, modifications to the counter control registers can take place independently of acquiring a lock of the virtual counters.

The interval timer controlled update of the virtual counters use the virtual counter lock as explained in the following words. When the interrupt handler is called, it attempts to get hold of the counter lock. If locking is successful, it updates the counters and releases the lock. If the handler fails in acquiring the lock, it is because user level code, or an interrupt handler on the other CPU core, is performing an update. In this case, this instance of the handler immediately exits since no further virtual counter update is necessary.

## **9.3 PAPI implementation**

The PAPI implementation on Blue Gene/L is based on the 2.3.4 release available at the time when the work was initiated. The PAPI library consists of two parts: the common library API and a substrate interface. The substrate interface (often called *substrate*) contains all the platform-specific code in a PAPI implementation, while the main code is identical among all platform implementations. This particular port of PAPI to the Blue Gene/L CNK conforms to this with a few minor modifications as detailed in [9.3.3, "Modifications to PAPI" on page 112](#page-125-0).

## **9.3.1 linux-bgl PAPI substrate**

The PAPI substrate for the Blue Gene/L CNK is located in a subdirectory of the PAPI distribution named **linux-bgl**. The substrate is built in top of bgl\_perfctr and uses this API for all hardware counter manipulation. The substrate enables a fully functional PAPI v2 library, including overlapping counters.

Due to lack of operating system support and the nature of the intended use of the Blue Gene/L machine, the PAPI overflow() function is unimplemented. Also a call to this function returns PAPI\_ESBSTR according to library convention.

There is no notion of virtual CPU time in the CNK. For this reason, both PAPI get real cyc() and PAPI\_get\_virt\_cyc() are mapped to the CPU time base register. By the same reason, PAPI\_get\_real\_usec() and PAPI\_get\_virt\_usec() report the same amount of elapsed time.

## **9.3.2 PAPI event mapping for Blue Gene/L**

The Blue Gene/L substrate for PAPI includes a default mapping of standard PAPI events to available counters in the Blue Gene/L hardware counter infrastructure. Due to the nature of the application-specific integrated circuit (ASIC) design of Blue Gene/L, many events available on commodity machines are not available on this platform. This typically includes events that are only detectable inside the PPC cores of the ASIC. Examples of such events are L1 cache events, branch prediction events, and instruction counts. The ASIC design of Blue Gene/L makes available to the user a complete new set of events that relate to states in the network controllers on the chip.

Through the PAPI native event mechanism, any event available in the UPC or FPU counters can be programmed and controlled through PAPI. A native event is handled in the same way as the PAPI predefined events and passed through the same API calls. The difference is that instead of passing a PAPI predefined event name, a bit pattern corresponding to the event code and, where applicable, an edge detection mask is used. This is shown in [Example 9-4.](#page-124-0)

<span id="page-124-0"></span>*Example 9-4 PAPI native event format for Blue Gene/L*

```
#include "papi.h"
include "bgl_perfctr.h"
int eventFPU, eventUPC;
/* Code initializing PAPI not shown here */
   . . .
/* Encode a BG/L native event for PAPI */
eventFPU= BGL_2NDFPU_TRINARY_OP & 0x3FF;
eventUPC= BGL_UPC_L3_PAGE_OPEN & 0x3FF |
           BGL PERFCTR UPC EDGE RISE << 10;
retval=PAPI_add_event(&evset,eventFPU);
retval=PAPI_add_event(&evset,eventUPC);
```
To simplify the usage of some of the communication-related events and to encourage the usage of these counters, the standard PAPI event mapping has been expanded with several new presets designed for Blue Gene/L. [Example 9-5](#page-124-1) shows the full set of new events.

<span id="page-124-1"></span>*Example 9-5 New PAPI nonstandard predefined events on Blue Gene/L*

| The event is a convenience name for:<br>{BGL FPU ARITH OEDIPUS OP, 0, 0}                                                                                                    |
|----------------------------------------------------------------------------------------------------|
| PAPI BGL TS_32B Torus 32B chunks sent<br>The event is the sum of the following 6 events:<br>{BGL UPC TS XM 32B CHUNKS, BGL PERFCTR UPC EDGE RISE, 0}<br>and similarly for _XP_, _YM_, _YP_, _ZM_ and _ZP_                                                                        |
| PAPI BGL TS FULL Torus no token UPC cycles<br>The event is the sum of the following 6 events:<br>{BGL_UPC_TS_XM_LINK_AVAIL_NO_VCDO_VCD_VCBN_TOKENS,<br>BGL PERFCTR UPC EDGE HI, 0},<br>and similarly for _XP_, _YM_, _YP_, _ZM_ and _ZP_                                         |
| PAPI BGL TR DPKT Tree 256 byte packets<br>The event is the sum of the following 6 events:<br>{BGL UPC TR SNDR 0 VCO DPKTS SENT,<br>BGL PERFCTR UPC EDGE RISE, 0},<br>{BGL UPC_TR_SNDR_0_VC1_DPKTS_SENT,<br>BGL PERFCTR UPC EDGE RISE, 0},<br>and similarly for SNDR 1 and SNDR 2 |
| PAPI BGL TR FULL UPC cycles (CLOCKx2) tree rcv is full<br>The event is the sum of the following 6 events:<br>{BGL UPC TR RCV 0 VCO FULL, BGL PERFCTR UPC EDGE HI, 0},<br>{BGL UPC TR RCV 0 VC1 FULL, BGL PERFCTR UPC EDGE HI, 0},<br>and similarly for RCV_1_ and RCV_2_         |

The communication events are designed to provide easy aggregated counts of the traffic occurring at each node. The PAPI\_BGL\_TS\_32B event counts the number of all 32 byte data chunks that have been sent from the node. This includes traffic injected at the node and traffic cutting through the network controller. The same holds true for the PAPI\_BGL\_TR\_DPKT event that reports tree network traffic.

For the two duration count events defined, PAPI\_BGL\_TS\_FULL and PAPI\_BGL\_TR\_FULL, the count at each UPC cycle is effectively multiplied by the number of channels experiencing the condition. That is, if both the X-minus and the Y-plus FIFOs experience the condition of no to-kens available, both contribute with one count each UPC clock cycle (every second CPU cycle) until sufficient token acknowledgements are received.

## <span id="page-125-0"></span>**9.3.3 Modifications to PAPI**

The standard PAPI distribution, excluding the Blue Gene/L specific substrate, is unchanged from the official release version but for the following modifications.

- A set of new predefined events were added to the existing set of events. These events are:
	- PAPI\_BGL\_OED (Oedipus operations in FPU0)
	- PAPI\_BGL\_TS\_32B (No. 32 byte packets sent on torus network)
	- $-$  PAPI\_BGL\_TS\_FULL (No. UPC cycles  $\times$  torus links with no available tokens)
	- PAPI\_BGL\_TR\_DPKT (No. packets sent on the tree network)
	- PAPI\_BGL\_TR\_FULL (UPC cycles × No. full tree receivers)
- -The semantics of PAPI\_library\_init() is changed from the standard distribution. In Blue Gene/L, PAPI library init () is a synchronizing call that should be executed by all processes on the partition. It uses the global barrier with a pre-set time-out to initiate the periodic timers that prevent counter overflows. This assures that these interrupts are localized in time over the set of allocated nodes. In virtual node mode, this means that PAPI\_library\_init should be called by all processes, including the processes running on CPU1 on each node.
- -When PAPI\_library\_init() is called on a partition where not all nodes are participating in the call, a global barrier time-out occurs and no global synchronization is achieved.

## <span id="page-125-1"></span>**9.4 Examples of using HPM libraries for Blue Gene/L**

This section provides some examples of how the Hardware Performance Monitor (HPM) on Blue Gene/L.

## **9.4.1 PAPI library usage examples**

[Example 9-6](#page-126-0) shows an example program using the PAPI library API. This examples illustrates the configuration of five counters into an event set as well as, start, stop, read and reset of this event set. Measurements are taken over the fpmaddv subroutine, which is a naïve implementation of a FMA-like operation on three input vectors and one output vector using the Blue Gene/L specific FPMA operation.

In the experiment, five counters are set up. The counters used are the time base register and the four floating point unit registers. The order of the events when printed out is:

- 1. PAPI\_TOT\_CYC
- 2. BGL\_FPU\_ARITH\_OEDIPUS\_OP
- 3. BGL\_2NDFPU\_ARITH\_OEDIPUS\_OP
- 4. BGL\_FPU\_LDST\_QUAD\_LD
- 5. BGL\_2NDFPU\_LDST\_QUAD\_LD

The counters are started, some load operations are performed, and then the vectorized FMA routine is called. After this, the counters are read, but left running. Before repeating the call to the FMA routine, the running counters are reset to zero, without stopping or re-starting. The FMA routine is called and the counters are stopped.

To illustrate the effect of using both floating point units, the code is run both in coprocessor mode and virtual node mode. As expected, the registered number of counts is zero in the second floating point unit when run in co-processor mode. In virtual node, mode counts are registered in both units, since both units are active. This illustrates the property of the counters that the hardware counters are a shared resource between the two processes on the node in virtual node mode. The example also illustrates that the library interface itself resolves the multiple accesses to the hardware as well as the virtualized counters. Although both processes create an event set and add counters to it, the library recognizes that the same hardware counter can be reused. Similarly, when a process releases a counter, the underlying hardware counter may remain allocated, if it is used by the other processor.

```
Example 9-6 PAPI example code
```

```
#include <stdio.h>
#include <stdlib.h>
#include "papi.h"
#include "bgl_perfctr_events.h"
#define N 8
#define NCOUNTS 5
int main(int argc, char* argv[]) {
   double v1[N], v2[N], v3[N], r1[N], r2[N];
   double a=1.01,b=1.02,c=1.03,t=0.0,t2=0.0;
  int i, rank;
  int perr, ev_set;
  int encoding;
 long long counts[NCOUNTS];
#include "bglpersonality.h"
#include "rts.h"
   if(PAPI_VER_CURRENT!=
    (perr=PAPI_library_init(PAPI_VER_CURRENT)))
     printf("\nPAPI_library_init failed. %s\n",PAPI_strerror(perr));
  {
   BGLPersonality me;
  rts get personality(&me,sizeof(me));
   if(me.xCoord != 0 ) goto fine;
    if(me.yCoord != 0 ) goto fine;
   if(me.zCoord != 0 ) goto fine;
  }
 for(i=0;i<N;i++) {
   v1[i] = 1.01 + 0.01 + i;v2[i] = 2.01 + 0.01 * i;v3[i]=3.01+0.01*i;
    r1[i]=v1[i]*v2[i]+v3[i];
 }
if((perr=PAPI_create_eventset(&ev_set)))
   printf("\nPAPI create eventset failed. %s\n",PAPI strerror(perr));
   /*
  encoding=( BGL FPU ARITH MULT DIV & 0x3FF );
 encoding=( BGL FPU ARITH ADD SUBTRACT & 0x3FF );
  encoding=( BGL_FPU_ARITH_TRINARY_OP & 0x3FF );
   */
   if((perr=PAPI_add_event(&ev_set,PAPI_TOT_CYC)))
```

```
printf("PAPI add event failed. %s\n",PAPI strerror(perr));
  encoding=( BGL FPU ARITH OEDIPUS OP & 0x3FF );
  if((perr=PAPI add event(&ev set,encoding)))
     printf("\nPAPI_add_event failed. %s\n",PAPI_strerror(perr));
 encoding=( BGL 2NDFPU ARITH OEDIPUS OP & 0x3FF );
  if((perr=PAPI_add_event(&ev_set,encoding)))
    printf("\nPAPI_add_event_failed. %s\n",PAPI_strerror(perr));
   encoding=( BGL_FPU_LDST_QUAD_LD & 0x3FF );
  if((perr=PAPI_add_event(&ev_set,encoding)))
    printf("\nPAPI_add_event_failed. %s\n",PAPI_strerror(perr));
 encoding=( BGL 2NDFPU LDST QUAD LD & 0x3FF );
  if((perr=PAPI add event(&ev set,encoding)))
     printf("\nPAPI_add_event failed. %s\n",PAPI_strerror(perr));
printf("\nAssigning a vector of length %1d and computing "
    'A() = B() * C() + D() . \n\cdot \cdot \cdot \cdot \cdotif((perr=PAPI_start(ev_set)))
     printf("\nPAPI_start_event failed. %s\n",PAPI_strerror(perr));
 for(i=0;i<N;i++) r2[i]=-1.001;
  fpmaddv(N,v1,v2,v3,r2);
 if((perr=PAPI_read(ev_set,counts)))
   printf("PAPI read failed. %s\n",PAPI strerror(perr));
  printf("Counts registered: ");
  for(i=0;i<NCOUNTS;i++) printf(" %12llu",counts[i]);
 print(f("n");
for(i=0;i<N;i++) {
   printf(" %g * %g + % g = %g (%g)\n",
       v1[i],v2[i],v3[i],r2[i],r1[i]);
   }
 for(i=0;i<N;i++) r2[i]=-1.001;
  printf("\nResetting the running counter and com-puting "
    'A(1:\&1d)=B() *C() +D() . \n\angle n", N); if((perr=PAPI_reset(ev_set)))
   printf("\nPAPI_reset failed. %s\n",PAPI_strerror(perr));
  fpmaddv(N,v1,v2,v3,r2);
if((perr=PAPI_stop(ev_set,counts)))
printf("PAPI_stop failed. %s\n",PAPI_strerror(perr));
 for(i=0;i<N;i++) {
    printf(" %g * %g + % g = %g (%g)\n",
       v1[i],v2[i],v3[i],r2[i],v1[i]*v2[i]+v3[i]);
  }
  printf("Testing to read stopped counters\n");
 if((perr=PAPI_read(ev_set,counts)))
     printf("PAPI_read failed. %s\n",PAPI_strerror(perr));
```

```
 printf("Counts registered: ");
  for(i=0;i<NCOUNTS;i++) printf(" %12llu",counts[i]);
 print(f("\n');
 fine:
PAPI shutdown();
return 0
```
When looking at the output generated by the program, when executed in co-processor mode [\(Example 9-7](#page-128-0)), there are no surprises. When run in virtual node mode ([Example 9-8](#page-129-0)) the output has been compressed somewhat to make the results fit onto one page. In the virtual node mode case, the two processes (and the two cores) are running with no synchronization between the cores after the initial synchronization at PAPI library initialization. At each core, vectors of length eight are processed. This is the reason for detecting four double operations on the local FPU.

The experiment illustrates that the counter reads are naturally only synchronized with the local program activity in the local core, unless specifically programmed to do so. In the illustrated output, process 0 and process 32, which ran on the same node with process 0 on core 0, apparently did not execute the first section of the test example simultaneously. That's because no counts were generated in the non-local FPU during the execution of the local floating point activity. The reason behind this is the serialization introduced by printouts to stdout from the processes. In the second part of the experiment, core1 did its local counter reset and reads so that it saw the events generated in FPU0.

[Example 9-7](#page-128-0) shows sample output from the application shown in [Example 9-6](#page-126-0), running in coprocessor mode.

<span id="page-128-0"></span>*Example 9-7 Running the PAPI example code in coprocessor mode*

```
program is loading...ok
program is running
stdout[0]: 
stdout[0]: Assigning a vector of length 8 and computing A()=B() *C() +D().
stdout[0]: Counts registered: 9572 4 0 140
\Omegastdout[0]: 1.01 * 2.01 + 3.01 = 5.0401 (5.0401)stdout[0]: 1.02 * 2.02 + 3.02 = 5.0804 (5.0804)
stdout[0]: 1.03 * 2.03 + 3.03 = 5.1209 (5.1209)
stdout [0]: 1.04 * 2.04 + 3.04 = 5.1616 (5.1616)
stdout [0]: 1.05 * 2.05 + 3.05 = 5.2025 (5.2025)
stdout [0]: 1.06 * 2.06 + 3.06 = 5.2436 (5.2436)
stdout[0]: 1.07 * 2.07 + 3.07 = 5.2849 (5.2849)stdout[0]: 1.08 * 2.08 + 3.08 = 5.3264 (5.3264)stdout[0]: 
stdout[0]: Resetting the running counter and computing A(1:8)=B()*C() +D().
stdout[0]: 1.01 * 2.01 + 3.01 = 5.0401 (5.0401)
stdout[0]: 1.02 * 2.02 + 3.02 = 5.0804 (5.0804)
stdout[0]: 1.03 * 2.03 + 3.03 = 5.1209 (5.1209)
stdout[0]: 1.04 * 2.04 + 3.04 = 5.1616 (5.1616)stdout [0]: 1.05 * 2.05 + 3.05 = 5.2025 (5.2025)
stdout[0]: 1.06 * 2.06 + 3.06 = 5.2436 (5.2436)
stdout [0]: 1.07 * 2.07 + 3.07 = 5.2849 (5.2849)
stdout[0]: 1.08 * 2.08 + 3.08 = 5.3264 (5.3264)stdout[0]: Testing to read stopped counters
```
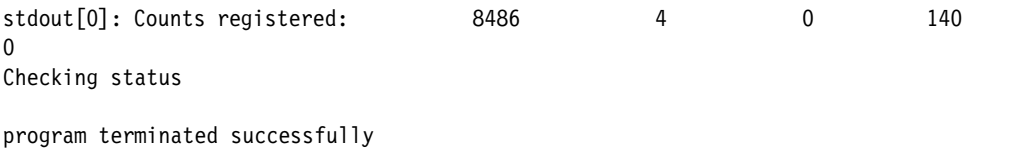

[Example 9-8](#page-129-0) shows output from the same application, but this time running in virtual node mode.

<span id="page-129-0"></span>*Example 9-8 Running the PAPI example in virtual node mode*

```
program is running
stdout[32]: 
stdout[0]: 
stdout[32]: Assigning a vector of length 8 and computing A()=B()*C()+D().
stdout [0]: Assigning a vector of length 8 and computing A() = B() * C() + D().
stdout[32]: Counts registered: 9776 0 4 0
140
stdout[0]: Counts registered: 9664 4 0 140 
\Omegastdout[32]: 1.01 * 2.01 + 3.01 = 5.0401 (5.0401)
stdout[0]: 1.01 * 2.01 + 3.01 = 5.0401 (5.0401) …
stdout \lceil 32 \rceil: 1.08 \times 2.08 + 3.08 = 5.3264 (5.3264)
stdout[0]: 1.08 * 2.08 + 3.08 = 5.3264 (5.3264)stdout[32]: 
stdout[0]: 
stdout [32]: Resetting the running counter and computing A(1:8)=B() * C() + D().
stdout[0]: Resetting the running counter and computing A(1:8)=B()*C() +D().
stdout[32]: 1.01 * 2.01 + 3.01 = 5.0401 (5.0401)
stdout[0]: 1.01 * 2.01 + 3.01 = 5.0401 (5.0401) …
stdout[32]: 1.08 * 2.08 + 3.08 = 5.3264 (5.3264)stdout[0]: 1.08 * 2.08 + 3.08 = 5.3264 (5.3264)
stdout[32]: Testing to read stopped counters
stdout[0]: Testing to read stopped counters
stdout[32]: Counts registered: 8474 4 4 188
140
stdout[0]: Counts registered: 9638 4 0 140 
128
Checking status
```
program terminated successfully

A second test example is included here as well. In this example, a similar code [\(Example 9-9](#page-130-0)) is used, but a much larger number of counts is generated. This example illustrates the transparent 32-bit overflow protection in the performance counter API. In contrast to the previous example, the computation routine used here utilizes a standard FMA instruction and not the Blue Gene/L-specific FPMA instruction.

The counters used in this experiment are the time base register and the four floating point unit registers. The order of the events when printed out is:

- 1. PAPI\_TOT\_CYC
- 2. BGL\_FPU\_ARITH\_TRINARY\_OP
- 3. BGL\_2NDFPU\_ARITH\_TRINARY\_OP

4. BGL\_FPU\_LDST\_QUAD\_LD

```
5. BGL_2NDFPU_LDST_QUAD_LD
```
The experiment is set up to perform 4.4·109 trinary operations, which exceeds 232 as shown in the generated output in co-processor mode [\(Example 9-10 on page 118](#page-131-0)) as well as in virtual node mode ([Example 9-11 on page 119\)](#page-132-0). The output illustrates that the library correctly protects against 32-bit convolution errors.

<span id="page-130-0"></span>*Example 9-9 PAPI example code exercising 32-bit overflow protection*

```
#include <stdio.h>
#include <stdlib.h>
#include "papi.h"
#include "bgl perfctr events.h"
#undef FPMA // Use the FPM version of the com-putation
#define N 4000000
#define NITER 1100
#define NCOUNTS 5
int main(int argc, char* argv[]) {
  double v1[N], v2[N], v3[N], r1[N], r2[N];
  double a=1.01,b=1.02,c=1.03,t=0.0,t2=0.0;
  int i, rank, iter;
 int perr, ev set;
  int encoding;
  long_long counts[NCOUNTS];
#include "bglpersonality.h"
#include "rts.h"
 if(PAPI_VER_CURRENT!=(perr=PAPI_library_init(PAPI_VER_CURRENT)))
     printf("PAPI_library_init failed. %s\n",PAPI_strerror(perr));
  {
   BGLPersonality me;
  rts get personality(&me,sizeof(me));
   if(me.xCoord != 0 ) goto fine;
    if(me.yCoord != 0 ) goto fine;
    if(me.zCoord != 0 ) goto fine;
for(i=0;i<N;i++) {
   v1[i] = 1.01 + 0.01 * i;v2[i] = 2.01 + 0.01 * i; v3[i]=3.01+0.01*i;
     r1[i]=v1[i]*v2[i]+v3[i];
   }
 for(i=0;i<N;i++) r2[i]=-1.001;
   if((perr=PAPI_create_eventset(&ev_set)))
   printf("PAPI create eventset failed. %s\n",PAPI strerror(perr));
   if((perr=PAPI_add_event(&ev_set,PAPI_TOT_CYC)))
    printf("PAPI_add_event_failed. %s\n",PAPI_strerror(perr));
  encoding=( BGL FPU ARITH TRINARY OP & 0x3FF );
  if((perr=PAPI_add_event(&ev_set,encoding)))
    printf("\nPAPI_add_event_failed. %s\n",PAPI_strerror(perr));
```

```
 encoding=( BGL_2NDFPU_ARITH_TRINARY_OP & 0x3FF );
  if((perr=PAPI add event(&ev set,encoding)))
   printf("\nPAPI_add_event_failed. %s\n",PAPI_strerror(perr));
  encoding=( BGL FPU LDST DBL LD & 0x3FF );
 if((perr=PAPI add event(&ev set,encoding)))
    printf("\nPAPI_add_event failed. %s\n",PAPI_strerror(perr));
  encoding=( BGL 2NDFPU LDST DBL LD & 0x3FF );
  if((perr=PAPI_add_event(&ev_set,encoding)))
    printf("\nPAPI_add_event failed. %s\n",PAPI_strerror(perr));
if((perr=PAPI_start(ev_set)))
    printf("PAPI_start_event failed. %s\n",PAPI_strerror(perr));
  printf("\n\nPerforming %d iterations of vector operations for\n"
     "a total of %lld (0x%llx) number of FMAs\n",
     NITER,((long long)NITER)*N,((long long)NITER)*N);
  for(iter=0;iter<NITER;iter++) {
    if(iter%100==0)
       printf("\t---- Iteration %4.4d of %4.4d ----\n",iter,NITER);
#ifdef FPMA
     fpmaddv(N,v1,v2,v3,r2);
#else
    fmaddv(N,v1,v2,v3,r2);
#endif
  }
 if((perr=PAPI stop(ev set,counts)))
    printf("PAPI_stop failed. %s\n",PAPI_strerror(perr));
  printf("Counts registered: ");
   for(i=0;i<NCOUNTS;i++) printf(" %12llu",counts[i]);
  printf("\n");
  fine:
 PAPI shutdown();
  return 0;
}
```

```
Example 9-10 Running the PAPI overflowing example code in coprocessor mode
```

```
stdout[0]: 
stdout[0]: 
stdout[0]: Performing 1100 iterations of vector operations for
stdout[0]: a total of 4400000000 (0x10642ac00) number of FMAs
stdout[0]: Time base: 915546797451
stdout[0]: ---- Iteration 0000 of 1100 ----
stdout[0]: ---- Iteration 0100 of 1100 ----
stdout[0]: ---- Iteration 0200 of 1100 ----
stdout[0]: ---- Iteration 0300 of 1100 ----
```
program is running

```
stdout[0]: ---- Iteration 0400 of 1100 ----
stdout[0]: ---- Iteration 0500 of 1100 ----
stdout[0]: ---- Iteration 0600 of 1100 ----
stdout[0]: ---- Iteration 0700 of 1100 ----
stdout[0]: ---- Iteration 0800 of 1100 ----
stdout[0]: ---- Iteration 0900 of 1100 ----
stdout[0]: ---- Iteration 1000 of 1100 ----
stdout[0]: Counts registered: 85820449687 4400000000 0 13200000232 
0
Checking status
```

```
program terminated successfully
```
<span id="page-132-0"></span>*Example 9-11 Running the PAPI overflowing example code in virtual node mode*

```
program is running
stdout[0]: 
stdout[32]:
stdout[0]: 
stdout[32]:
stdout[0]: Performing 1100 iterations of vector operations for
stdout[32]: Performing 1100 iterations of vector operations for
stdout[0]: a total of 4400000000 (0x10642ac00) number of FMAs
stdout[32]: a total of 4400000000 (0x10642ac00) number of FMAs
stdout[0]: ---- Iteration 0000 of 1100 ----
stdout[32]: ---- Iteration 0000 of 1100 ----
stdout[0]: ---- Iteration 0100 of 1100 ----
stdout[32]: ---- Iteration 0100 of 1100 ----
 …
stdout[32]: ---- Iteration 1000 of 1100 ----
stdout[0]: ---- Iteration 1000 of 1100 ----
stdout[32]: Counts registered: 109898564159 4400000000 4400000000 13200000137 
13200000174
stdout[0]: Counts registered: 109898570635 4400000000 4400000000 13200000246 
13200000235
Checking status
```
## **9.4.2 bgl\_perfctr usage example**

[Example 9-12](#page-133-0) illustrates the usage of the lower-level substrate. To make visible the behavior of the internals of the library to different function calls, heavy use of the bgl perfctr dump state() function is used. In normal operation, this function is not used, but it is helpful to illustrate the changes in the internal state of the control structure.

The code in [Example 9-12](#page-133-0) performs the following operations at the time of each counter state dump.

- 1. Initializing the library
- 2. Scheduling an event for addition

program terminated successfully

- 3. Scheduling a second event for addition
- 4. Committing pending configuration changes
- 5. Scheduling an event for removal
- 6. Revoking pending changes
- 7. Updating a virtual counter to establish a counter baseline
- 8. Updating a second virtual counter to see how many counts were aggregated
- 9. Updating a third virtual counter to increment the virtual counters with events since the last update

<span id="page-133-0"></span>*Example 9-12 bgl\_perfctr example code*

```
#include <stdio.h>
#include <stdlib.h>
#include "bgl_perfctr.h"
#include "bgl perfctr events.h"
#define EV1 BGL UPC L3 CACHE HIT
#define EV2 BGL UPC L3 CACHE MISS DATA WILL BE REQED DDR
//#define EV1 BGL_UPC_L3_CACHE_MISS_DATA_ALRDY_WAY_DDR
//#define EV2 BGL_UPC_L3_EDRAM_ACCESS_CYCLE
int main() {
  bgl perfctr control t *hwctrs;
  BGL PERFCTR event t ev;
   int i,n,err,rank;
   int *memarea;
#include "bglpersonality.h"
#include "rts.h"
   {
     BGLPersonality me;
    rts get personality(&me, sizeof(me));
     if(me.xCoord != 0 ) goto fine;
     if(me.yCoord != 0 ) goto fine;
     if(me.zCoord != 0 ) goto fine;
   }
   if(bgl_perfctr_init())
     abort();
  bgl perfctr dump state(stdout);
ev.edge=0x1;
   ev.num=EV1;
  err=bgl perfctr add event(ev);
   if(err) {
    printf("Add event line %d failed.\n",__LINE__-2);
    exit(1);} else printf("One event added. %s\n", BGL PERFCTR event table[EV1].event name);
  bgl perfctr dump state(stdout);
   ev.num=EV2;
  err=bgl perfctr add event(ev);
   if(err) {
     printf("Add event line %d failed.\n",__LINE__-2);
   exit(1); } else printf("One more event added. %s\n",BGL_PERFCTR_event_table[EV2].event_name);
  bgl perfctr dump state(stdout);
   err=bgl_perfctr_commit();
   if(err) {
    printf("Commit %d failed.\n", LINE -2);
    exit(1);
```

```
 } else printf("Commit successful.\n");
  bgl perfctr dump state(stdout);
   ev.num=EV1;
   err=bgl_perfctr_remove_event(ev);
   if(err) {
    printf("Remove %d failed.\n", LINE _-2);
    exit(1); } else printf("Remove successful.\n");
   bgl_perfctr_dump_state(stdout);
err=bgl_perfctr_revoke();
   if(err) {
    printf("Commit %d failed.\n", LINE -2);
    exit(1); } else printf("Commit successful.\n");
   bgl_perfctr_dump_state(stdout);
  printf("\n\n-----------------------\n\n");
   printf("\n bgl_perfctr_update \n");
   bgl_perfctr_update();
   bgl_perfctr_dump_state(stdout);
   n=1024*1024;
   memarea=(int *) malloc(1024*1024*sizeof(int));
  for(i=0; i \le n; i++) memarea[i]=n-1;
   printf("\n bgl_perfctr_update again after loop\n");
  bgl perfctr update();
   bgl_perfctr_dump_state(stdout);
  for(i=0; i \le n; i++) memarea[i]-=1;
  printf("\n bgl perfctr update again after loop\n");
  bgl perfctr update();
   bgl_perfctr_dump_state(stdout);
   if(bgl_perfctr_shutdown())
     abort();
```
fine:

return 0;

[Example 9-13](#page-135-0) shows the output from running the program in [Example 9-12](#page-133-0).

<span id="page-135-0"></span>*Example 9-13 Running the bgl\_perfctr example code*

| program is running        |    |                                                                      |     |                  |           |                          |                           |                  |                          |             |                  |  |
|---------------------------|----|----------------------------------------------------------------------|-----|------------------|-----------|--------------------------|---------------------------|------------------|--------------------------|-------------|------------------|--|
|                           |    | stdout[0]: -------- bgl perfctr dump state -------                   |     |                  |           |                          |                           |                  |                          |             |                  |  |
| stdout[0]:                |    | 0 defined events. in use=0x00000000 modified=0x00000000              |     |                  |           |                          |                           |                  |                          |             |                  |  |
| $stdout[0]$ :             | Ιd | code                                                                 |     | - Interpretation |           |                          |                           |                  |                          |             |                  |  |
| $stdout[0]$ :             |    | UPC events                                                           |     | A: edge          |           | code IRQ                 | B: edge                   |                  | code IRQ                 |             | C: edge code IRQ |  |
| stdout[0]:                |    | $0: 0 \times 000000000 -$                                            |     | 0                | $\pmb{0}$ | $\overline{a}$           | 0                         | $\mathbf 0$      | $\overline{a}$           | 0           | 0                |  |
| $c$ -mode=0               |    |                                                                      |     |                  |           |                          |                           |                  |                          |             |                  |  |
| $stdout[0]$ :             |    | 1: 0x00000000 -                                                      |     | 0                | $\pmb{0}$ |                          | 0                         | $\pmb{0}$        |                          | 0           | 0                |  |
| $c$ -mode=0               |    |                                                                      |     |                  |           |                          |                           |                  |                          |             |                  |  |
| stdout[0]:                |    | 2: 0x00000000 -                                                      |     | 0                | 0         |                          | 0                         | $\pmb{0}$        |                          | 0           | 0                |  |
| $c$ -mode=0               |    |                                                                      |     |                  |           |                          |                           |                  |                          |             |                  |  |
| $stdout[0]$ :             |    | 3: 0x00000000 -                                                      |     | 0                | $\pmb{0}$ |                          | 0                         | $\pmb{0}$        |                          | $\mathbf 0$ | 0                |  |
| $c$ -mode=0               |    |                                                                      |     |                  |           |                          |                           |                  |                          |             |                  |  |
| $stdout[0]$ :             |    | 4: 0x00000000 -                                                      |     | 0                | $\pmb{0}$ |                          | $\pmb{0}$                 | $\pmb{0}$        |                          | $\mathbf 0$ | 0                |  |
| $c$ -mode=0               |    |                                                                      |     |                  |           |                          |                           |                  |                          |             |                  |  |
| $stdout[0]$ :             |    | 5: 0x00000000 -                                                      |     | 0                | 0         |                          | 0                         | $\boldsymbol{0}$ |                          | $\mathbf 0$ | 0                |  |
| $c$ -mode=0               |    |                                                                      |     |                  |           |                          |                           |                  |                          |             |                  |  |
|                           |    |                                                                      |     |                  |           |                          |                           |                  |                          |             |                  |  |
| $stdout[0]$ :             |    | $6: 0x00000000 -$                                                    |     | 0                | $\pmb{0}$ |                          | 0                         | $\boldsymbol{0}$ |                          | $\mathbf 0$ | 0                |  |
| $c$ -mode=0               |    |                                                                      |     |                  |           |                          |                           |                  |                          |             |                  |  |
| stdout[0]:<br>$c$ -mode=0 |    | 7: 0x00000000 -                                                      |     | 0                | $\pmb{0}$ |                          | 0                         | $\pmb{0}$        |                          | $\mathbf 0$ | 0                |  |
|                           |    |                                                                      |     |                  |           |                          |                           |                  |                          |             |                  |  |
| $stdout[0]$ :             |    | 8: 0x00000000 -                                                      |     | 0                | 0         |                          | 0                         | $\boldsymbol{0}$ |                          | 0           | 0                |  |
| $c$ -mode=0               |    |                                                                      |     |                  |           |                          |                           |                  |                          |             |                  |  |
| $stdout[0]$ :             |    | $9: 0x00000000 -$                                                    |     | 0                | $\pmb{0}$ |                          | 0                         | $\boldsymbol{0}$ |                          | $\mathbf 0$ | 0                |  |
| $c$ -mode=0               |    |                                                                      |     |                  |           |                          |                           |                  |                          |             |                  |  |
| $stdout[0]$ :             |    | 10: 0x00000000 -                                                     |     | 0                | $\pmb{0}$ |                          | 0                         | $\pmb{0}$        |                          | $\mathbf 0$ | 0                |  |
| $c$ -mode=0               |    |                                                                      |     |                  |           |                          |                           |                  |                          |             |                  |  |
| $stdout[0]$ :             |    | 11: 0x00000000 -                                                     |     | 0                | 0         |                          | 0                         | $\boldsymbol{0}$ |                          | $\mathbf 0$ | 0                |  |
| $c$ -mode=0               |    |                                                                      |     |                  |           |                          |                           |                  |                          |             |                  |  |
| $stdout[0]$ :             |    | 12: 0x00000000 -                                                     |     | 0                | $\pmb{0}$ |                          | 0                         | $\boldsymbol{0}$ |                          | $\mathbf 0$ | $\mathbf 0$      |  |
| $c$ -mode=0               |    |                                                                      |     |                  |           |                          |                           |                  |                          |             |                  |  |
| $stdout[0]$ :             |    | 13: 0x00000000 -                                                     |     | 0                | $\pmb{0}$ |                          | $\pmb{0}$                 | $\pmb{0}$        |                          | $\mathbf 0$ | 0                |  |
| $c$ -mode=0               |    |                                                                      |     |                  |           |                          | $\mathbf 0$               |                  |                          |             |                  |  |
| $stdout[0]$ :             |    | 14: 0x00000000 -                                                     |     | 0                | $\pmb{0}$ |                          |                           | $\boldsymbol{0}$ |                          | 0           | 0                |  |
| $c$ -mode=0               |    |                                                                      |     |                  |           |                          |                           |                  |                          |             |                  |  |
| $stdout[0]$ :             |    | 15: 0x00000000 -                                                     |     | 0                | $\pmb{0}$ |                          | $\pmb{0}$                 | $\boldsymbol{0}$ |                          | 0           | 0                |  |
| $c$ -mode=0               |    |                                                                      |     |                  |           |                          |                           |                  |                          |             |                  |  |
| $stdout[0]$ :             |    | FPU Hummer                                                           |     | ARITH:           |           | Act Code                 | LD/ST:                    |                  | Act Code                 |             |                  |  |
| $stdout[0]$ :             |    | 16: 0x00000000 -                                                     |     |                  | 0         | 0                        |                           | 0                | 0                        |             |                  |  |
|                           |    | stdout [0]: FPU Hummer CPU2                                          |     | ARITH:           |           | Act Code                 | LD/ST:                    |                  | Act Code                 |             |                  |  |
| stdout[0]:                |    | 17: 0x00000000 -                                                     |     |                  | 0         | 0                        |                           | $\mathbf 0$      | 0                        |             |                  |  |
| stdout[0]: Id             |    | Event                                                                | H/W |                  |           |                          | CtrlReg RefCount NewCount |                  |                          |             |                  |  |
|                           |    | stdout[0]: Current cached values in the active counters              |     |                  |           |                          |                           |                  |                          |             |                  |  |
| $stdout[0]$ :             |    | Last                                                                 |     |                  |           | Virtual                  |                           |                  |                          |             |                  |  |
|                           |    | stdout[0]: One event added. BGL UPC L3 CACHE MISS DATA ALRDY WAY DDR |     |                  |           |                          |                           |                  |                          |             |                  |  |
|                           |    | stdout[0]: -------- bgl perfctr dump state -------                   |     |                  |           |                          |                           |                  |                          |             |                  |  |
| stdout[0]:                |    | 1 defined events. in use=0x00000000 modified=0x00000010              |     |                  |           |                          |                           |                  |                          |             |                  |  |
| $stdout[0]$ :             | Ιd | code                                                                 |     | - Interpretation |           |                          |                           |                  |                          |             |                  |  |
| $stdout[0]$ :             |    | UPC events A: edge code IRQ   B: edge code IRQ   C: edge code IRQ    |     |                  |           |                          |                           |                  |                          |             |                  |  |
| $stdout[0]$ :             |    | $0: 0x00000000 -$                                                    |     | 0                | 0         | $\overline{\phantom{a}}$ | 0                         | $\mathbf 0$      | $\overline{\phantom{0}}$ | 0           | 0                |  |
| $c$ -mode=0               |    |                                                                      |     |                  |           |                          |                           |                  |                          |             |                  |  |
| $stdout[0]$ :             |    | $1: 0x00000000 -$                                                    |     | 0                | 0         |                          | 0                         | 0                |                          | 0           | 0                |  |
| $c$ -mode=0               |    |                                                                      |     |                  |           |                          |                           |                  |                          |             |                  |  |
| $stdout[0]$ :             |    | 2: 0x00000000 -                                                      |     | 0                | 0         |                          | 0                         | 0                |                          | 0           | 0                |  |
| $c$ -mode=0               |    |                                                                      |     |                  |           |                          |                           |                  |                          |             |                  |  |

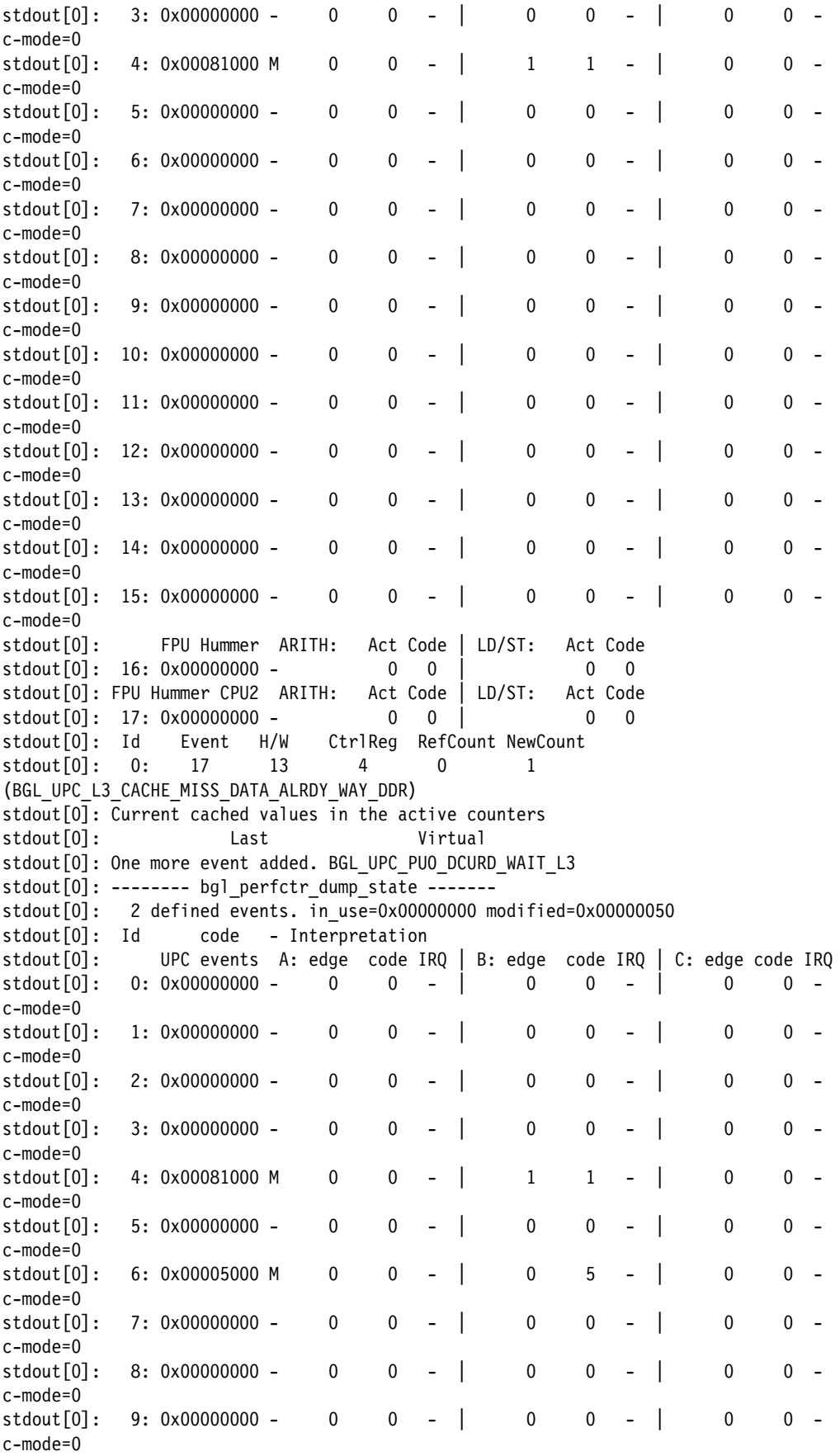

 $stdout[0]: 10: 0x00000000 - 0 0 - 0 0 - 0 0 - 0 0$ c-mode=0  $stdout[0]: 11: 0x00000000 - 0 0 - 0 0 - 0 0 - 0 0$ c-mode=0  $\text{stdout}[0]:$  12:  $0 \times 000000000 - 0 0 - 0 0 - 0 0$ c-mode=0  $stdout[0]:$  13: 0x00000000 - 0 0 - 0 0 0 - 0 0 0 c-mode=0  $stdout[0]:$  14:  $0x00000000 - 0 0 - 0 0 - 0 0 - 0$ c-mode=0  $\text{stdout}[0]:$  15: 0x00000000 - 0 0 - 0 0 - 0 0 - 0 0 c-mode=0 stdout[0]: FPU Hummer ARITH: Act Code | LD/ST: Act Code  $stdout[0]: 16: 0x00000000 - 0 0$  0 0 0 0 stdout[0]: FPU Hummer CPU2 ARITH: Act Code | LD/ST: Act Code  $stdout[0]: 17: 0x00000000 - 0 0$  0 0 0 0 stdout[0]: Id Event H/W CtrlReg RefCount NewCount stdout [0]: 0: 17 13 4 0 1 (BGL\_UPC\_L3\_CACHE\_MISS\_DATA\_ALRDY\_WAY\_DDR) stdout[0]: 1: 66 19 6 0 1 (BGL\_UPC\_PU0\_DCURD\_WAIT\_L3) stdout[0]: Current cached values in the active counters stdout[0]: Last Virtual stdout[0]: Commit successful. stdout[0]: -------- bgl\_perfctr\_dump\_state ------ stdout[0]: 2 defined events. in\_use=0x00082000 modified=0x00000000 stdout[0]: Id code - Interpretation stdout[0]: UPC events A: edge code IRQ | B: edge code IRQ | C: edge code IRQ  $stdout[0]: 0: 0x00000000 - 0 0 - 0 0 - 0 0 - 0 0$ c-mode=0  $stdout[0]:$  1: 0x00000000 - 0 0 - 0 0 0 - 0 0 0 c-mode=0  $\text{stdout}[0]:$  2: 0x00000000 - 0 0 - 0 0 0 - 0 0 c-mode=0  $stdout[0]:$  3: 0x00000000 - 0 0 - 0 0 0 - 0 0 c-mode=0 stdout[0]: 4: 0x00081000 - 0 0 - | 1 1 - | 0 0 c-mode=0  $\text{stdout}[0]: \quad 5: 0x00000000 - 0 0 - 0 0 - 0 0 - 0 0$ c-mode=0  $stdout[0]: 6: 0x00005000 - 0 0 - 0 0 - 0 5 - 0 0$ c-mode=0  $stdout[0]:$  7: 0x00000000 - 0 0 - 0 0 0 - 0 0 0 c-mode=0 stdout[0]: 8: 0x00000000 - 0 0 - | 0 0 - | 0 0 c-mode=0  $stdout[0]: 9: 0x00000000 - 0 0 - 0 0 - 0 0 - 0 0$ c-mode=0  $stdout[0]: 10: 0x00000000 - 0 0 - 0 0 - 0 0 - 0 0$ c-mode=0  $\text{stdout}[0]:$  11:  $0 \times 000000000 - 0 0 - 0 0 - 0 0 - 0$ c-mode=0  $stdout[0]: 12: 0x00000000 - 0 0 - | 0 0 - | 0 0$ c-mode=0  $stdout[0]:$  13:  $0x00000000 - 0 0 - 0 0 - 0 0 - 0$ c-mode=0  $\text{stdout}[0]:$  14:  $0 \times 000000000 - 0 0 - 0 0 - 0 0$ c-mode=0  $stdout[0]: 15: 0x00000000 - 0 0 - 0 0 - 0 0 - 0 0$ c-mode=0 stdout[0]: FPU Hummer ARITH: Act Code | LD/ST: Act Code

 $stdout[0]: 16: 0x00000000 - 0 0$  0 0 0 0 stdout[0]: FPU Hummer CPU2 ARITH: Act Code | LD/ST: Act Code  $stdout[0]: 17: 0x00000000 - 0 0$  0 0 0 0 0 stdout[0]: Id Event H/W CtrlReg RefCount NewCount stdout [0]: 0: 17 13 4 1 1 (BGL\_UPC\_L3\_CACHE\_MISS\_DATA\_ALRDY\_WAY\_DDR) stdout[0]: 1: 66 19 6 1 1 (BGL UPC PU0 DCURD WAIT L3) stdout[0]: Current cached values in the active counters stdout[0]: Last Virtual stdout[0]: 13: 0 0 stdout[0]: 19: 0 0 0 stdout[0]: Remove successful. stdout[0]: -------- bgl perfctr dump state ------stdout[0]: 2 defined events. in\_use=0x00082000 modified=0x00000000 stdout<sup>[0]</sup>: Id code - Interpretation stdout[0]: UPC events A: edge code IRQ | B: edge code IRQ | C: edge code IRQ  $stdout[0]: 0: 0x00000000 - 0 0 - 0 0 - 0 0 - 0 0$ c-mode=0  $\text{stdout}[0]:$  1: 0x00000000 - 0 0 - 0 0 0 - 0 0 0 c-mode=0  $stdout[0]:$  2: 0x00000000 - 0 0 - 0 0 0 - 0 0 - 0 0 c-mode=0  $stdout[0]:$  3: 0x00000000 - 0 0 - 0 0 0 - 0 0 c-mode=0  $stdout[0]:$  4: 0x00081000 - 0 0 - 1 1 - 0 0 c-mode=0  $stdout[0]:$  5: 0x00000000 - 0 0 - 0 0 0 - 0 0 - 0 0 c-mode=0  $\text{stdout}[0]: \quad 6: 0x0005000 - 0 0 - 0 0 - 0 5 - 0 0$ c-mode=0  $\text{stdout}[0]:$  7: 0x00000000 - 0 0 - 0 0 0 - 0 0 0 c-mode=0  $stdout[0]: 8: 0x00000000 - 0 0 - 0 0 - 0 0 - 0 0$ c-mode=0  $stdout[0]: 9: 0x00000000 - 0 0 - 0 0 - 0 0 - 0 0$ c-mode=0  $stdout[0]: 10: 0x00000000 - 0 0 - 0 0 - 0 0 - 0$ c-mode=0  $stdout[0]:$  11:  $0x00000000 - 0 0 - 0 0 - 0 0 - 0$ c-mode=0  $\text{stdout}[0]:$  12:  $0 \times 000000000 - 0 0 - 0 0 - 0 0$ c-mode=0  $stdout[0]:$  13: 0x00000000 - 0 0 - 0 0 0 - 0 0 0 c-mode=0  $stdout[0]:$  14:  $0x00000000 - 0 0 - 0 0 - 0 0 - 0$ c-mode=0  $stdout[0]: 15: 0x00000000 - 0 0 - 0 0 - 0 0 - 0 0$ c-mode=0 stdout[0]: FPU Hummer ARITH: Act Code | LD/ST: Act Code  $stdout[0]: 16: 0x00000000 - 0 0$  0 0 0 0 stdout[0]: FPU Hummer CPU2 ARITH: Act Code | LD/ST: Act Code  $stdout[0]: 17: 0x00000000 - 0 0$  0 0 0 0 stdout[0]: Id Event H/W CtrlReg RefCount NewCount stdout[0]: 0: 17 13 4 1 0 (BGL\_UPC\_L3\_CACHE\_MISS\_DATA\_ALRDY\_WAY\_DDR) stdout[0]: 1: 66 19 6 1 1 (BGL\_UPC\_PU0\_DCURD\_WAIT\_L3) stdout[0]: Current cached values in the active counters stdout[0]: Last Virtual stdout[0]: 13: 0 0 stdout[0]: 19: 0 0

stdout[0]: Revoke successful. stdout[0]: -------- bgl\_perfctr\_dump\_state ------ stdout[0]: 2 defined events. in\_use=0x00082000 modified=0x00000000 stdout<sup>[0]</sup>: Id code - Interpretation stdout[0]: UPC events A: edge code IRQ | B: edge code IRQ | C: edge code IRQ  $stdout[0]: 0: 0x00000000 - 0 0 - 0 0 - 0 0 - 0 0$ c-mode=0  $\text{stdout}[0]:$  1: 0x00000000 - 0 0 - 0 0 0 - 0 0 c-mode=0  $stdout[0]:$  2: 0x00000000 - 0 0 - 0 0 - 0 0 - 0 0 c-mode=0  $stdout[0]:$  3: 0x00000000 - 0 0 - 0 0 0 - 0 0 0 c-mode=0  $stdout[0]:$  4: 0x00081000 - 0 0 - | 1 1 - | 0 0 c-mode=0  $stdout[0]: 5: 0x00000000 - 0 0 - 0 0 - 0 0 - 0 0$ c-mode=0  $stdout[0]: 6: 0x0005000 - 0 0 - 0 0 - 0 5 - 0 0$ c-mode=0  $\text{stdout}[0]:$  7: 0x00000000 - 0 0 - 0 0 0 - 0 0 0 c-mode=0  $stdout[0]: 8: 0x00000000 - 0 0 - 0 0 - 0 0 - 0 0$ c-mode=0  $stdout[0]: 9: 0x00000000 - 0 0 - 0 0 - 0 0 - 0 0$ c-mode=0  $\text{stdout}[0]:$  10: 0x00000000 - 0 0 - 0 0 - 0 0 - 0 0 c-mode=0  $stdout[0]: 11: 0x00000000 - 0 0 - 0 0 - 0 0 - 0 0$ c-mode=0  $stdout[0]: 12: 0x00000000 - 0 0 - 0 0 - 0 0 - 0 0$ c-mode=0  $\text{stdout}[0]:$  13: 0x00000000 - 0 0 - 0 0 - 0 0 - 0 0 c-mode=0  $stdout[0]: 14: 0x00000000 - 0 0 - 0 0 - 0 0 - 0$ c-mode=0 stdout[0]: 15: 0x00000000 - 0 0 - 0 0 0 - 0 0 0 c-mode=0 stdout[0]: FPU Hummer ARITH: Act Code | LD/ST: Act Code  $stdout[0]: 16: 0x00000000 - 0 0$  0 0 0 0 stdout[0]: FPU Hummer CPU2 ARITH: Act Code | LD/ST: Act Code  $stdout[0]: 17: 0x00000000 - 0 0$  0 0 0 0 stdout[0]: Id Event H/W CtrlReg RefCount NewCount stdout[0]: 0: 17 13 4 1 1 (BGL\_UPC\_L3\_CACHE\_MISS\_DATA\_ALRDY\_WAY\_DDR) stdout[0]: 1: 66 19 6 1 1 (BGL UPC PUO DCURD WAIT L3) stdout[0]: Current cached values in the active counters stdout[0]: Last Virtual stdout[0]: 13: 0 0 stdout[0]: 19: 0 0 stdout[0]: stdout[0]: bgl perfctr update stdout[0]: -------- bgl perfctr dump state ------stdout[0]: 2 defined events. in\_use=0x00082000 modified=0x00000000 stdout[0]: Id code - Interpretation stdout[0]: UPC events A: edge code IRQ | B: edge code IRQ | C: edge code IRQ  $stdout[0]: 0: 0x00000000 - 0 0 - 0 0 - 0 0 - 0 0$ c-mode=0  $stdout[0]:$  1: 0x00000000 - 0 0 - 0 0 0 - 0 0 0 c-mode=0

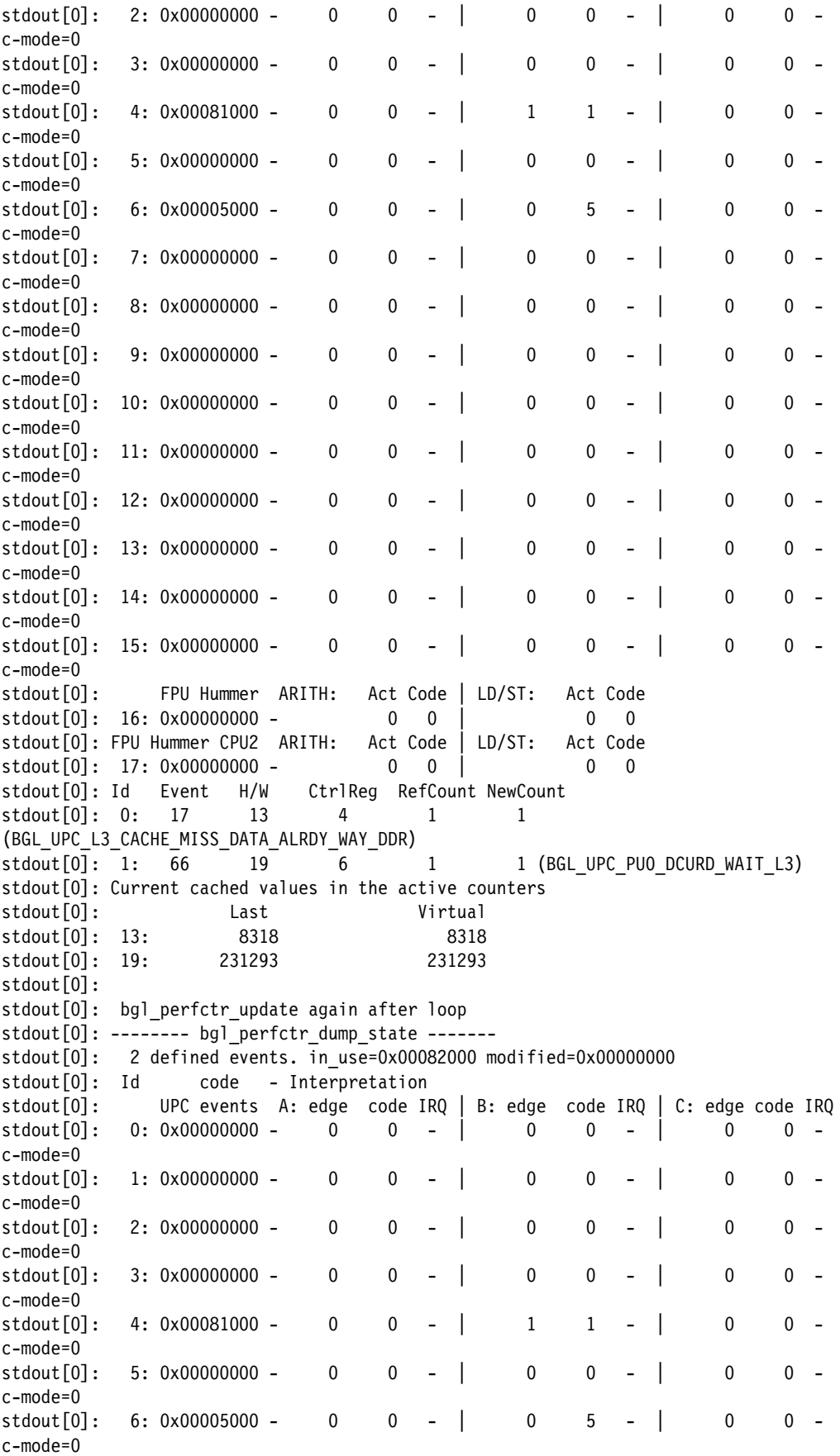

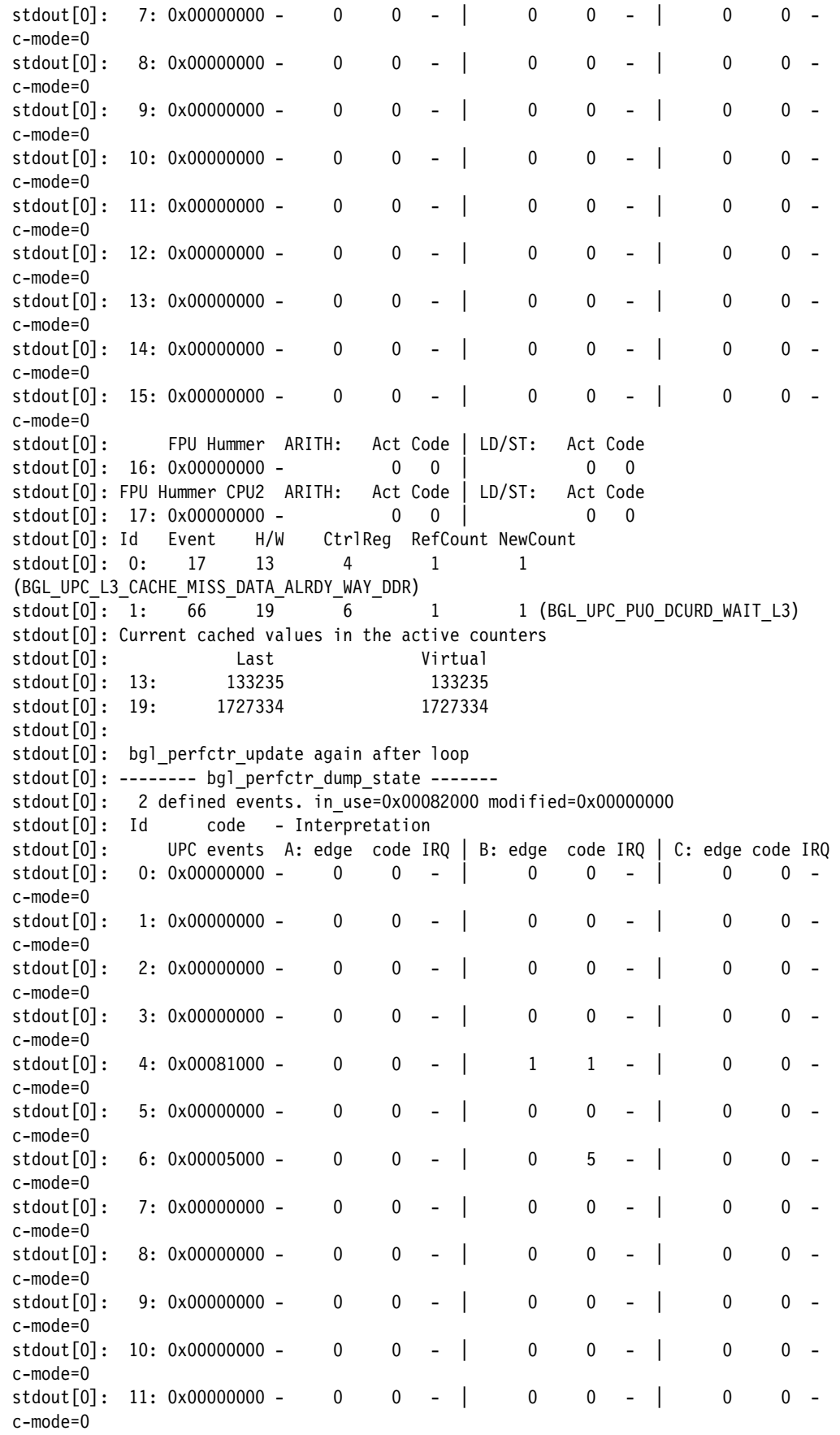

 $stdout[0]: 12: 0x00000000 - 0 0 - 0 0 - 0 0 - 0 0$ c-mode=0  $stdout[0]: 13: 0x00000000 - 0 0 - 0 0 - 0 0 - 0 0$ c-mode=0  $stdout[0]: 14: 0x00000000 - 0 0 - 0 0 - 0 0 - 0 0$ c-mode=0  $stdout[0]: 15: 0x00000000 - 0 0 - 0 0 - 0 0 - 0 0$ c-mode=0 stdout[0]: FPU Hummer ARITH: Act Code | LD/ST: Act Code  $stdout[0]: 16: 0x00000000 - 0 0$  0 0 0 0 stdout[0]: FPU Hummer CPU2 ARITH: Act Code | LD/ST: Act Code  $stdout[0]: 17: 0x00000000 - 0 0$  0 0 0 0 stdout[0]: Id Event H/W CtrlReg RefCount NewCount stdout[0]: 0: 17 13 4 1 1 (BGL\_UPC\_L3\_CACHE\_MISS\_DATA\_ALRDY\_WAY\_DDR) stdout[0]: 1: 66 19 6 1 1 (BGL UPC PUO DCURD WAIT L3) stdout[0]: Current cached values in the active counters stdout[0]: Last Virtual stdout[0]: 13: 170127 170127 stdout[0]: 19: 2064954 2064954 Checking status program terminated successfully

## **9.5 Conclusions**

This chapter detailed the implementation of the user APIs to access and control hardware performance counters on Blue Gene/L. The APIs consist of two libraries: bgl\_perfctr and PAPI.

Bgl\_perfctr is a low-level abstraction that unifies the behavior of the different counter sources into a single abstraction and which takes care of 64-bit virtualization and automatic overflow protection of virtual event counters. The bgl\_perfctr is intended to reflect the hardware implementation of performance counters in a user-friendly way, without hiding the details of this hardware implementation API. Examples in [9.4, "Examples of using HPM libraries for](#page-125-1)  [Blue Gene/L" on page 112,](#page-125-1) illustrate the virtualization to 64-bit counters and the 32-bit overflow protection.

PAPI is a higher-level abstraction which aims to make hardware counter access uniform between different computer platforms using different CPU architectures and from different vendors. This chapter presented specific details about PAPI when implemented on Blue Gene/L including newly introduced PAPI preset events for Blue Gene/L and minor changes to library behavior that are pertinent to Blue Gene/L. In [9.4, "Examples of using HPM libraries for](#page-125-1)  [Blue Gene/L" on page 112,](#page-125-1) shows demonstrations of start, stop, read and reset of 64-bit virtual counters as well as the ability to correctly register events in excess of  $2^{32}$ .
# **A**

# **Statement of completion**

IBM considers installation and integration services complete when the following activities have taken place:

- $\blacktriangleright$ Service Node powers on and off and reports the system status.
- -Rack and system diagnostic runs have completed.
- $\blacktriangleright$  The ability of the Front End Node to submit the Linpack application to a target 512 Compute Node partition has been demonstrated.
- -Linpack has run on a maximum system partition.
- - The ability to submit multiple Linpack jobs to multiple partitions simultaneously has been demonstrated.
- ► The ability to route Ethernet traffic to a destination TCP/IP has been demonstrated.

# **B**

# **Appendix B. Electromagnetic compatibility**

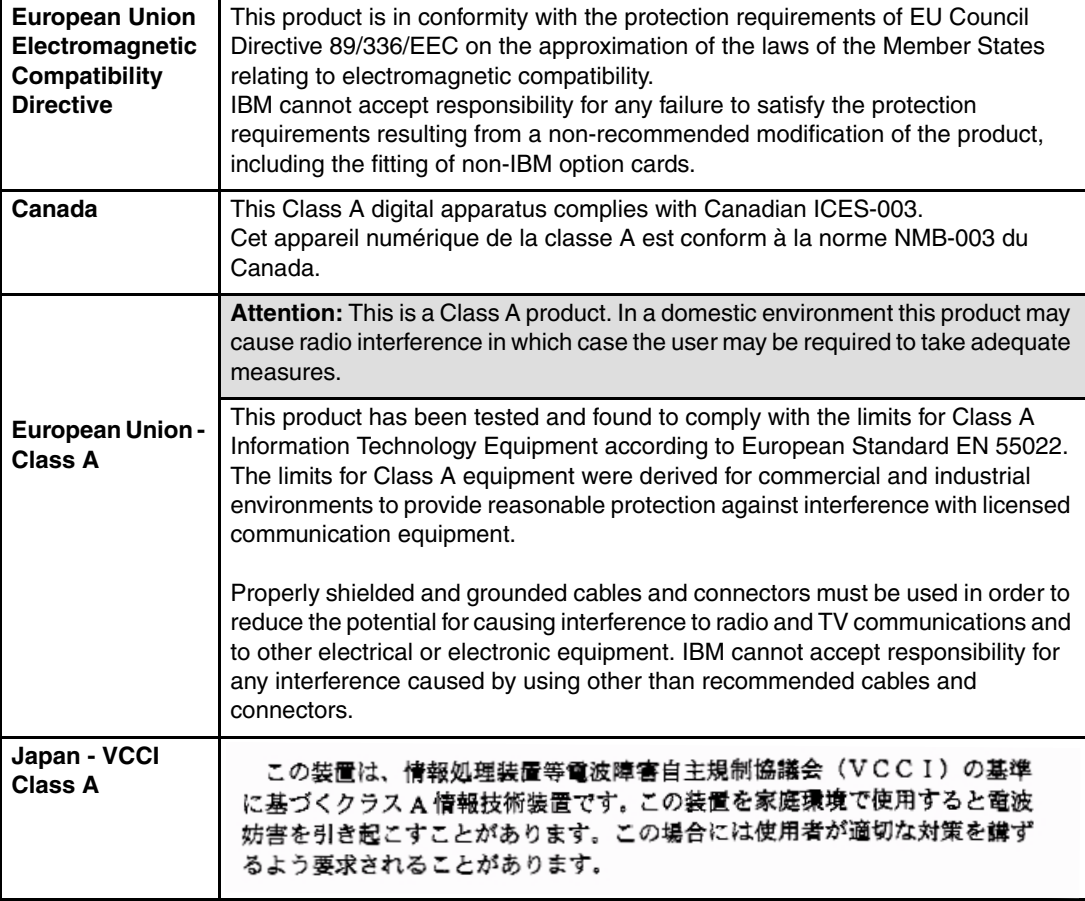

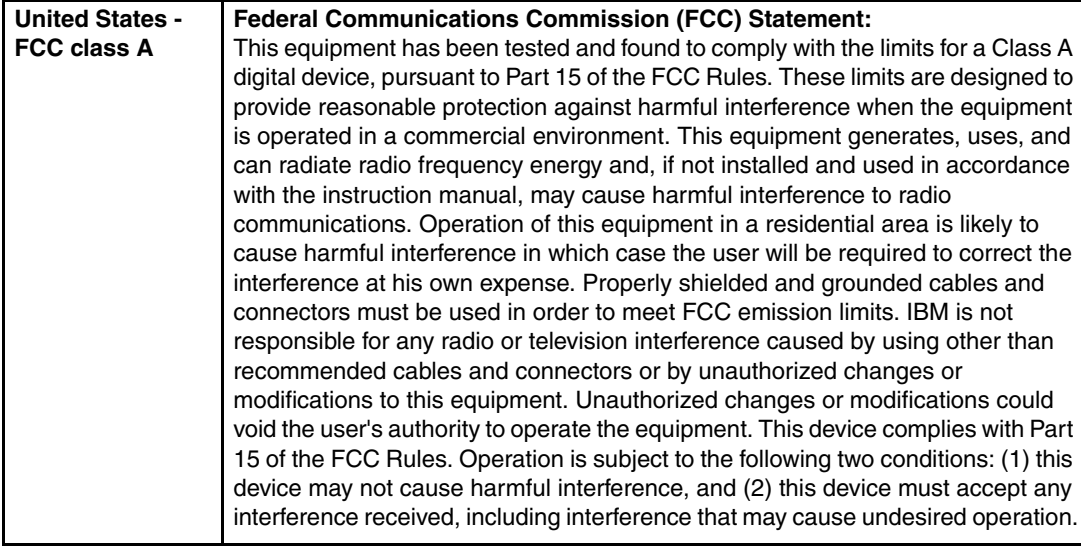

# **C**

# **Blue Gene/L safety considerations**

<span id="page-148-0"></span>This appendix describes important safety considerations that you must follow when installing and using the Blue Gene/L system.

## **Important safety notices**

Here are some important general comments about the Blue Gene/L system regarding safety.

#### -**CAUTION**

This equipment must be installed by trained service personnel in a restricted access location as defined by the NEC (U.S. National Electric Code) and IEC 60950, The Standard for Safety of Information Technology Equipment. (C033)

### - **CAUTION**

The doors and covers to the product are to be closed at all times except for service by trained service personnel. All covers must be replaced and doors locked at the conclusion of the service operation. (C013)

### - **CAUTION**

<span id="page-149-3"></span>Servicing of this product or unit is to be performed by trained service personnel only. (C032)

### - **CAUTION**

<span id="page-149-2"></span>This product is equipped with a 4 wire (three-phase and ground) power cable. Use this power cable with a properly grounded electrical outlet to avoid electrical shock. (C019)

#### -**DANGER**

To prevent a possible electric shock from touching two surfaces with different protective ground (earth), use one hand, when possible, to connect or disconnect signal cables. (D001)

### - **DANGER**

An electrical outlet that is not correctly wired could place hazardous voltage on the metal parts of the system or the devices that attach to the system. It is the responsibility of the customer to ensure that the outlet is correctly wired and grounded to prevent an electrical shock. (D004)

### - **CAUTION**

Ensure the building power circuit breakers are turned off *before* you connect the power cord(s) to the building power. (C023)

<span id="page-149-4"></span>This system relies on branch circuit protection in the building installation for protection against short circuits and earth faults. All protection should comply with local and national electrical codes.

<span id="page-149-1"></span>The client's room emergency power off (EPO) can disconnect power for the entire system (including Front End Node and Service Nodes). The unplugging of the power plug from the mains power receptacle provides a means to remove power from each individual rack. The system power supply circuit breakers can remove power from an individual rack, but they do not remove power to the input terminal blocks.

Blue Gene/L is designed for restricted access locations.

- Only specifically trained personnel should be granted access to the system.
- <span id="page-149-0"></span>► Access should be controlled via key lock (located on the front and back covers) and only granted by the authority responsible for the installation location.

# **Stability and weight**

Service personnel working on or around this equipment should be aware of the following guidelines:

- <span id="page-150-5"></span>- Total system weight is between 1000 and 1650 pounds (lb.). Exercise caution when transporting or moving the system, when repositioning the system, or when working on or around the system.
- The system has four full swivel casters for mobility. For maximum stability, the system should only be pushed or rolled in a front to back or back to front direction except during final positioning.
- Exercise caution when moving or rolling the system around raised floor cutouts and other obstructions.
- <span id="page-150-2"></span>- Ensure all four leveling feet are lowered after final positioning to prevent system from rolling on its casters.
- <span id="page-150-4"></span>- Plenums and end caps weigh approximately 115 lb. each.

### **CAUTION**

The weight of this part or unit is between 32 and 55 kg (70.5 and 121.2 lb.). It takes three persons to lift this part or unit. (C010)

► Bulk power modules (BPM) weigh approximately 16 lb. each and are positioned at a height of six feet when installed in the system (overhead). Ensure proper handling methods and or equipment are used when removing or replacing a BPM.

### **CAUTION**

This part or unit is heavy, but has a weight of less than 18 kg (39.7 lb.). Use care when lifting, removing, or installing this part or unit. (C008)

<span id="page-150-1"></span>- Front and back covers weigh approximately 33 lb. each.

### **CAUTION**

<span id="page-150-3"></span>This part or unit is heavy, but has a weight of less than 18 kg (39.7 lb.). Use care when lifting, removing, or installing this part or unit. (C008)

### **Circuit breakers**

<span id="page-150-0"></span>The circuit breaker switch located on the front of the systems bulk power enclosure is used to shut down power to the system but does not remove power to the ac terminal blocks where the mains power connects to the bulk power enclosure. To remove all power from the system, disconnect the power cord plug from the mains power source (receptacle).

### **Ac terminal blocks**

The system operates on 208V 3P 100A power source.

Ensure all wiring is securely connected to the terminal block and the terminal block shield is securely in place prior to connecting the power cord plug to the mains power source.

<span id="page-151-4"></span>**DANGER** High voltage present. (L004)

### **Line cord retention**

Ensure proper tightening of the ac line cord strain relief prior to securing the ac terminal block shield.

### **Bulk power module bay**

Limit any action to BPM removal or replacement only.

<span id="page-151-0"></span>Hazardous voltage and energy are present in the bulk power enclosure (BPE) through the BPM bay (48 V dc, hazardous energy, 208 V 3P power).

Do not access, probe, or attempt to fix anything beyond the front BPM opening.

<span id="page-151-2"></span>**DANGER** High voltage present. (L004)

### <span id="page-151-3"></span>**Cover access**

In general, hazardous energy may be present when the front or back system cover is opened.

### <span id="page-151-1"></span>**CAUTION**

High energy present. (L005)

### **Fan assembly/cards**

Hazardous energy may be present (48 V dc, 2.5 V dc, 1.5 V dc hazardous energy) on cards and midplane.

Do not reach beyond the front of the opening for the fans or for the Service, Node or Link cards.

**CAUTION** High energy present. (L005)

# **D**

# <span id="page-152-0"></span>**MPI environment variables**

<span id="page-152-1"></span>This appendix documents several environment variable that the end user can change to affect the runtime characteristics of Message Passing Interface (MPI) for the application being executed. Usually this is done in an attempt to improve performance, although on occasion the goal is to modify functional attributes of the application.

### **Setting environment variables**

The easiest and most convenient way to set these variables is by passing them in on the command line when running the **mpirun** script. For example, if you want to set environment variable "XYZ" to value "ABC," you can call **mpirun** as follows:

mpirun **-env "XYZ=ABC"** -partition R03 -exe /home/garymu/cpi.rts -cwd /home/garymu/out/

Multiple environment variables can be passed by separating them by a space, for example:

mpirun **-env "XYZ=ABC DEF=123"** -partition R03 -exe /home/garymu/cpi.rts -cwd /home/garymu/out/

There are other ways to pass environment variables with **mpirun**. For more information, see *Blue Gene/L: System Administration*, ZG24-6744.

## <span id="page-153-0"></span>**BGLMPI\_COLLECTIVE\_DISABLE**

<span id="page-153-5"></span>The BGLMPI\_COLLECTIVE\_DISABLE variable makes it possible to specify whether the optimized collective routines are used, or whether the MPICH code is employed. You usually turn on this variable if unexpected application errors occur that seem to be related to collective operations. Disabling the optimized algorithms and forcing usage of the "safe" MPICH routines may help to determine where the problem lies.

To disable the optimized collective operations, set the BGLMPI\_COLLECTIVE\_DISABLE environment variable to a value of "1", for example:

mpirun **-env "BGLMPI\_COLLECTIVE\_DISABLE=1"** ...

<span id="page-153-3"></span><span id="page-153-2"></span>Make sure that you remove this environment variable after you solve the problem to ensure optimal performance for your application.

### <span id="page-153-1"></span>**BGLMPI\_EAGER, BGLMPI\_RVZ and BGLMPI\_RZV**

<span id="page-153-8"></span><span id="page-153-7"></span><span id="page-153-6"></span>BGLMPI\_EAGER, BGLMPI\_RVZ, and BGLMPI\_RZV are all treated exactly the same by Blue Gene/L. From this point forward, we use only BGLMPI\_EAGER to refer to any of the three names.

<span id="page-153-9"></span><span id="page-153-4"></span>This variable can be set to an integer that specifies a number of bytes. This value specifies the size of message (in bytes) above which the *rendezvous protocol* is used. Currently, the default value for this is 1000 bytes. Any message that is less than or equal to 1000 bytes is sent by using the *eager protocol*. Messages that are 1001 bytes or greater are sent using the rendezvous protocol.

The eager protocol involves sending the data immediately to the destination, in a more asynchronous manner. With the rendezvous protocol, data is only sent to the destination upon request. In general, the eager protocol is faster but can result in more problems, such as memory issues and link contention.

To better understand the difference between these two protocols, see the following page from the Argonne National Laboratory Web site:

<http://www-unix.mcs.anl.gov/mpi/mpich/papers/mpicharticle/node23.html>

# **Glossary**

**32b executable** Executable binaries (user applications) with 32b (4B) virtual memory addressing. Note that this is independent of the number of bytes (4 or 8) used for floating-point number representation and arithmetic.

**32b floating-point arithmetic** Executable binaries (user applications) with 32b (4B) floating-point number representation and arithmetic. Note that this is independent of the number of bytes (4 or 8) used for memory reference addressing.

**32b virtual memory addressing** All virtual memory addresses in a user application are 32b (4B) integers. Note that this is independent of the type of floating-point number representation and arithmetic.

**64b executable** Executable binaries (user applications) with 64b (8B) virtual memory addressing. Note that this is independent of the number of bytes (4 or 8) used for floating-point number representation and arithmetic. Also, all user applications should be compiled, loaded with subcontractor-supplied libraries, and executed with 64b virtual memory addressing by default.

**64b floating-point arithmetic** Executable binaries (user applications) with 64b (8B) floating-point number representation and arithmetic. Note that this is independent of the number of bytes (4 or 8) used for memory reference addressing.

**64b virtual memory addressing** All virtual memory addresses in a user application are 64b (8B) integers. Note that this is independent of the type of floating-point number representation and arithmetic. Also all user applications should be compiled, loaded with subcontractor-supplied libraries, and executed with 64b virtual memory addressing by default.

**Advanced Simulation and Computing Program (ASCI)** Administered by Department of Energy (DOE)/National Nuclear Security Agency (NNSA).

**API** See *application programming interface*.

**application programming interface (API)** Defines the syntax and semantics for invoking services from within an executing application. All APIs shall be available to both Fortran and C programs, although implementation issues, such as whether the Fortran routines are simply wrappers for calling C routines, are up to the supplier.

### **Application Specific Integrated Circuit**

<span id="page-154-0"></span>**(ASIC)** Includes two 32-bit PowerPC (PPC) cores (the 440) that was developed by IBM for embedded applications.

**ASCI** See *Advanced Simulation and Computing Program*.

**ASIC** See *Application Specific Integrated Circuit*.

**BGL** See *Blue Gene/L*.

**BGL8K** The Phase 1 build of Blue Gene/L, which contains 8192 Compute Nodes (CN), 128 I/O Nodes, one-eighth of the I/O subsystem and the all of the Front End Nodes.

**BGL Compute ASIC (BLC)** This high-function Blue Gene/L ASCI is the basis of the Compute Nodes and I/O Nodes.

**BGL Link (BLL) ASIC** This high-function Blue Gene/L ASCI is responsible for redriving communication signals between midplanes and is used to repartition Blue Gene/L.

**bit (b)** A single, indivisible binary unit of electronic information.

**BLC** See *BGL Compute ASIC*.

**BLL** BGL Link.

**Blue Gene/L (BGL)** The name given to the collection of Compute Nodes, I/O Nodes, Front End Nodes (FEN), file systems, and interconnecting networks that is the subject of this statement of work.

**byte (B)** A collection of eight bits.

**central processing unit (CPU) or processor** A VLSI chip that constitutes the computational core (integer, floating point, and branch units), registers, and memory interface (virtual memory translation, TLB and bus controller).

**cluster** A set of nodes connected via a scalable network technology.

**Cluster Monitoring and Control System (CMCS)**

**Cluster Wide File System (CWFS)** The file system that is visible from every node in the system with scalable performance.

**CMCS** Cluster Monitoring and Control System.

<span id="page-154-1"></span>**CMN** See *Control and Management Network*.

**CN** See *Compute Node*.

**compute card** One of the field replaceable units (FRUs) of Blue Gene/L. Contains two complete Compute Nodes, and is plugged into a node card.

**Compute Node (CN)** The element of Blue Gene/L that supplies the primary computational resource for execution of a user application.

**Control and Management Network (CMN)** Provides a command and control path to Blue Gene/L for functions such as health status monitoring, repartitioning, and booting.

**Core** Subcontractor delivered hardware and software. The Blue Gene/L Core consists of the Blue Gene/L Compute Main Section, Front End Node, Service Node (SN), and a control and management Ethernet.

**CPU** See *central processing unit*.

**current standard** (as applied to system software and tools) Applies when an API is not "frozen" on a particular version of a standard, but shall be upgraded automatically by the subcontractor as new specifications are released. For example, *MPI version 2.0* refers to the standard in effect at the time of writing this document, while *current version of MPI* refers to further versions that take effect during the lifetime of this contract.

**CWFS** See *Cluster Wide File System*.

**DDR** See *Double Data Rate*.

**Double Data Rate (DDR)** A technique for doubling the switching rate of a circuit by triggering on both the rising edge and falling edge of a clock signal.

**EDRAM** See *enhanced dynamic random access memory*.

#### **enhanced dynamic random access memory**

**(EDRAM)** Dynamic random access memory that includes a small amount of static random access memory (SRAM) inside a larger amount of DRAM. Performance is enhanced by organizing so that many memory accesses are to the faster SRAM.

**ETH** The ETH is a high-function Blue Gene/L ASIC that is responsible for Ethernet-to-JTAG conversion and other control functions.

**FEN** See *Front End Node*.

**FGES** See *Federated Gigabit-Ethernet Switch*.

**Front End Node (FEN)** Is responsible, in part, for interactive access to Blue Gene/L.

**Federated Gigabit-Ethernet Switch (FGES)** Connects the I/O Nodes of Blue Gene/L to external resources, such as the FEN and the CWFS.

**Field Replaceable Unit (FRU)**

**Floating Point Operation (FLOP or OP)** Plural is FLOPS or OPS.

**FLOP or OP** See *Floating Point Operation*.

**FLOP/s or OP/s** Floating Point Operation per second.

**FRU** Field Replaceable Unit.

**fully supported** (as applied to system software and tools) Refers to product-quality implementation, documented and maintained by the HPC machine supplier or an affiliated software supplier.

**gibibyte (GiB)** A billion base 2 bytes. This is typically used in terms of RAM and is 230 (or 1073741824) bytes. For a complete description of SI units for prefixing binary multiples, see:

<http://physics.nist.gov/cuu/Units/binary.html>

**gigabyte (GB)** A billion base 10 bytes. This is typically used in every context except for RAM size and is 109 (or 1000000000) bytes.

**GFLOP/s, GOP/s, gigaFLOP/s** A billion (109 = 1000000000) 64-bit floating point operations per second.

**host complex** Includes the Front End Node and Service Node.

### **Hot Spare Node (HSN)**

**HSN** Hot Spare Node.

**Internet Protocol (IP)** The method by which data is sent from one computer to another on the Internet.

**IP** Internet Protocol.

**job** A cluster wide abstraction similar to a POSIX session, with certain characteristics and attributes. Commands shall be available to manipulate a job as a single entity (including kill, modify, query characteristics, and query state).

**input/output (I/O)** Describes any operation, program, or device that transfers data to or from a computer.

**I/O card** One of the FRUs of Blue Gene/L. An I/O card contains two complete I/O Nodes and is plugged into a node card.

**I/O Node (ION)** Are responsible, in part, for providing I/O services to Compute Nodes.

#### **International Business Machines Corporation (IBM)**

**ION** See *I/O Node*

**limited availability** Represents an intermediate operational level of major computing systems at LLNL. Limited availability is characterized by system access limited to a select set of users, with reduced system functionality.

**LINPACK** A collection of Fortran subroutines that analyze and solve linear equations and linear least-squares problems.

**Linux** A free UNIX-like operating system originally created by Linus Torvalds with the assistance of developers around the world. Developed under the GNU General Public License, the source code for Linux is freely available to everyone.

**Mean Time Between Failure (MTBF)** A measurement of the expected reliability of the system or component. The MTBF figure can be developed as the result of intensive testing, based on actual product experience, or predicted by analyzing known factors. See: [http://www.t-cubed.com/faq\\_mtbf.htm](http://www.t-cubed.com/faq_mtbf.htm)

**mebibyte (MiB)** A million base 2 bytes. This is typically used in terms of Random Access Memory and is 220 (or 1048576) bytes. For a complete description of SI units for prefixing binary multiples, see:

<http://physics.nist.gov/cuu/Units/binary.html>

**megabyte (MB)** A million base 10 bytes. This is typically used in every context except for RAM size and is 106 (or 1000000) bytes.

#### **Message Passing Interface (MPI)**

**midplane** An intermediate packaging component of Blue Gene/L. Multiple node cards plug into a midplane to form the basic scalable unit of Blue Gene/L.

**MFLOP/s, MOP/s, or megaFLOP/s** A million (106 = 1000000) 64-bit floating point operations per second.

**MPI** See *Message Passing Interface*.

**MPICH2** MPICH is an implementation of the MPI standard available from Argonne National Laboratory.

**MTBF** See *Mean Time Between Failure*.

**node** Operates under a single instance of an operating-system image and is an independent operating-system partition.

**node card** An intermediate packaging component of Blue Gene/L. FRUs (compute cards and I/O cards) are plugged into a node card. Multiple node cards plug into a midplane to form the basic scalable unit of Blue Gene/L.

**OCF** See *Open Computing Facility*.

**Open Computing Facility (OCF)** The unclassified partition of Livermore Computing, the main scientific computing complex at LLNL.

**OpenMP** A portable, scalable model that gives shared-memory parallel programmers a simple and flexible interface for developing parallel applications.

**peak rate** The maximum number of 64-bit floating point instructions (add, subtract, multiply or divide) per second that can conceivably be retired by the system. For RISC CPUs, the peak rate is calculated as the maximum number of floating point instructions retired per clock times the clock rate.

**PTRACE** A facility that allows a parent process to control the execution of a child process. Its primary use is for the implementation of breakpoint debugging.

**published** (as applied to APIs) Refers to the situation where an API is not required to be consistent across platforms. A "published" API refers to the fact that the API shall be documented and supported, although it by a subcontractor or platform specific.

**Purple** ASCI Purple is the fourth generation of ASCI platforms.

**RAID** See *redundant array of independent disks*.

**RAM** See *random access memory*.

**random access memory (RAM)** Computer memory in which any storage location can be accessed directly.

**RAS** See *reliability, availability, and serviceability*.

**redundant array of independent disks (RAID)** A collection of two or more disk physical drives that present to the host an image of one or more logical disk drives. In the event of a single physical device failure, the data can be read or regenerated from the other disk drives in the array due to data redundancy.

**reliability, availability, and serviceability (RAS)**

Include those aspects of hardware and software design and development, solution design and delivery, manufacturing quality, technical support service and other services which contribute to assuring that the IBM offering will be available when the client wants to use it; that it will reliably perform the job; that if failures do occur, they will be nondisruptive and be repaired rapidly and that after repair the user may resume operations with a minimum of inconvenience.

**SAN** See *storage area network*.

**scalable** A system attribute that increases in performance or size as some function of the peak rating of the system. The scaling regime of interest is at least within the range of 1 teraflop/s to 60.0 (and possibly to 120.0) teraflop/s peak rate.

**SDRAM** See *synchronous, dynamic random access memory*.

**Service Node** Is responsible, in part, for management and control of Blue Gene/L.

**service representative** On-site hardware expert who performs hardware maintenance with DOE Q-clearance.

**single-point control** (as applied to tool interfaces) The ability to control or acquire information about all processes or PEs using a single command or operation.

**Single Program Multiple Data (SPMD)** A programming model wherein multiple instances of a single program operate on multiple data.

**SMFS** See *System Management File System*.

**SMP** See *symmetric multiprocessor*.

**SNL** See *Sandia National Laboratories*.

**SOW** See *Statement of Work*.

**SPMD** See *Single Program Multiple Data*.

**sPPM** This is a benchmark that solves a 3D gas dynamics problem on a uniform Cartesian mesh, using a simplified version of the Piecewise Parabolic Method (PPM) code.

**SRAM** static random access memory.

**standard** (as applied to APIs) Where an API is required to be consistent across platforms, the reference standard is named as part of the capability. The implementation shall include all routines defined by that standard, even if some simply result in no-ops on a given platform.

**Statement of Work (SOW)** This document is a statement of work. A document prepared by a Project Manager (PM) as a response to a Request for Service from a client. The project SOW is the technical solution proposal, and it should describe the deliverables and identify all Global Services risks and impacts, infrastructure investments, capacity, cost elements, assumptions and dependencies.

### **static random access memory (SRAM)**

**storage area network (SAN)** A high-speed subnetwork of storage devices.

symmetric multiprocessor (SMP) A computing node in which multiple functional units operate under the control of a single operating-system image.

**synchronous, dynamic random access memory (SDRAM)** A type of dynamic random access memory (DRAM) with features that make it faster than standard DRAM.

**System Management File System (SMFS)** Provides a single, central location for administrative information about Blue Gene/L.

**TCP/IP** See *Transmission Control Protocol/Internet Protocol*.

**tebibyte (TiB)** A trillion bytes base 2 bytes. This is typically used in terms of Random Access Memory and is 240 (or 1099511627776) bytes. For a complete description of SI units for prefixing binary multiples, see: <http://physics.nist.gov/cuu/Units/binary.html>

**terabyte (TB)** A trillion base 10 bytes. This is typically used in every context except for Random Access Memory size and is 1012 (or 1000000000000) bytes.

**teraflop/s (TFLOP/s)** A trillion (1012 = 1000000000000) 64-bit floating point operations per second.

**tori** The plural form of the word *torus*.

**torus network** Each processor is directly connected to six other processors: two in the "X" dimension, two in the "Y" dimension, and two in the "Z" dimension. One of the easiest ways to picture a torus is to think of a 3-D "cube" of processors, where every processor on an edge has "wraparound" connections to link to other similar edge processors.

**TotalView** A parallel debugger from Etnus LLC, Natick, MA.

**Transmission Control Protocol/Internet Protocol (TCP/IP)** The suite of communications protocols used to connect hosts on the Internet.

**Tri-Lab** Includes Los Alamos National Laboratory, Lawrence Livermore National Laboratory, and Sandia National Laboratories.

**UMT2000** The UMT benchmark is a 3D, deterministic, multigroup, photon transport code for unstructured meshes.

**University Alliances** Members of the Academic Strategic Alliances Program (ASAP) of ASCI, academic institutions engaged in accelerating simulation science.

**Unified Parallel C (UPC)** A programming language with parallel extensions to ANSI C. For an example, see: <http://upc.gwu.edu/>

**UPC** See *Unified Parallel C*.

**XXX-compatible** (as applied to system software and tool definitions) Requires that a capability be compatible, at the interface level, with the referenced standard, although the lower-level implementation details will differ substantially. For example, *NFSv4-compatible* means that the distributed file system shall be capable of handling standard NFSv4 requests, but need not conform to NFSv4 implementation specifics.

# **Related publications**

The publications listed in this section are considered particularly suitable for a more detailed discussion of the topics covered in this redbook.

### **IBM Redbooks**

For information about ordering these publications, see ["How to get IBM Redbooks" on](#page-161-0)  [page 148](#page-161-0). Note that some of the documents referenced here may be available in softcopy only.

- *Workload Management with LoadLeveler*, SG24-6038
- *Linux Clustering with CSM and GPFS*, SG24-6601
- *Blue Gene/L: Hardware Overview and Planning*, SG24-6742
- *Blue Gene/L: Hardware Installation and Serviceability*, ZG24-6743 (available by August 2005)
- *Blue Gene/L: System Administration*, ZG24-6744 (available by August 2005)

### **Other publications**

These publications are also relevant as further information sources:

- - *General Parallel File System (GPFS) for Clusters: Concepts, Planning, and Installation,* GA22-7968
- ► *IBM General Information Manual, Installation Manual-Physical Planning, GC22-7072*
- *LoadLeveler for AIX 5L and Linux V3.2 Using and Administering,* SA22-7881

### **Online resources**

These Web sites and URLs are also relevant as further information sources:

- MPI-2 Reference
	- <http://www-unix.mcs.anl.gov/mpi/mpi-standard/mpi-report-2.0/mpi2-report.htm>
- Etnus TotalView

<http://www.etnus.com/>

- ► GDB: The GNU Project Debugger <http://www.gnu.org/software/gdb/>
- **BE LINUX Enterprise Server** <http://www.novell.com/products/linuxenterpriseserver/>

# <span id="page-161-0"></span>**How to get IBM Redbooks**

You can search for, view, or download Redbooks, Redpapers, Hints and Tips, draft publications and Additional materials, as well as order hardcopy Redbooks or CD-ROMs, at this Web site:

<span id="page-161-1"></span>**[ibm.com](http://www.redbooks.ibm.com/)**[/redbooks](http://www.redbooks.ibm.com/)

# **Help from IBM**

IBM Support and downloads

**[ibm.com](http://www.ibm.com/support/)**[/support](http://www.ibm.com/support/)

IBM Global Services

**[ibm.com](http://www.ibm.com/services/)**[/services](http://www.ibm.com/services/)

# **Index**

### **Numerics**

440 [141](#page-154-0)

### **A**

access [136](#page-149-0) Advanced Computing Technology Center [96](#page-109-0) allocate block [54](#page-67-0) applications communications intensive [6](#page-19-0) memory intensive [6](#page-19-1) Argonne National Labs [4](#page-17-0) asynchronous file I/O [7](#page-20-0) available counter events [108](#page-121-0)

## **B**

BASH [20](#page-33-0) bgl\_perfctr [102](#page-115-0) bgl\_perfctr structure [105](#page-118-0) bgl\_perfctr usage example [119](#page-132-0) bgl\_perfctr\_add\_event [106](#page-119-0) bgl\_perfctr\_commit [106](#page-119-1) bgl\_perfctr\_control\_t [106](#page-119-2) bgl\_perfctr\_copy\_counters [102](#page-115-1), [106](#page-119-3) bgl\_perfctr\_copy\_hwstate [106](#page-119-4) bgl\_perfctr\_copy\_state [102](#page-115-2) bgl\_perfctr\_dump\_state [106](#page-119-5) bgl\_perfctr\_get\_counters [102,](#page-115-3) [106](#page-119-6) bgl\_perfctr\_init [106](#page-119-7) bgl\_perfctr\_init\_synch [106](#page-119-8) bgl\_perfctr\_release\_counters [106](#page-119-9) bgl\_perfctr\_remove\_event [106](#page-119-10) bgl\_perfctr\_revoke [106](#page-119-11) bgl\_perfctr\_shutdown [106](#page-119-12) bgl\_perfctr\_update [102](#page-115-4), [106](#page-119-13) BGLMPI\_COLLECTIVE\_DISABLE [140](#page-153-0) BGLMPI\_EAGER [140](#page-153-1) BGLMPI\_RVZ [140](#page-153-2) BGLMPI\_RZV [140](#page-153-3) bit [105](#page-118-1) blrts\_xlc [26](#page-39-0) blrts\_xlc++ [26](#page-39-1) blrts\_xlf [26](#page-39-2) blrts\_xlf90 [26](#page-39-3) blrts\_xlf95 [26](#page-39-4) Bourne [20](#page-33-1)

### **C**

checkpoint and restart API [65](#page-78-0) BGLAtCheckpoint [66](#page-79-0) BGLAtContinue [66](#page-79-1) BGLAtRestart [66](#page-79-2)

BGLCheckpoint [65](#page-78-1) BGLCheckpointExcludeRegion [66](#page-79-3) BGLCheckpointInit [65](#page-78-2) BGLCheckpointRestart [66](#page-79-4) directory and file naming conventions [67](#page-80-0) I/O considerations [63](#page-76-0) restarting application [67](#page-80-1) signal considerations [63](#page-76-1) support [61](#page-74-0) technical overview [62](#page-75-0) checkpoint library [62](#page-75-1) checkpoint write complete flag [67](#page-80-2) circuit breaker switch [137](#page-150-0) Communication Coprocessor Mode [6](#page-19-2), [15](#page-28-0)[–16](#page-29-0) compilers [12](#page-25-0) GNU [12](#page-25-1) Compute Node Kernel [4](#page-17-1) system calls supported [19](#page-32-0) const variables [7](#page-20-1) Control System (Bridge) APIs [71](#page-84-0) Control System APIs Base Partition [74](#page-87-0) BGL Machine [73](#page-86-0) jm\_attach\_job [83](#page-96-0) jm\_begin\_job [83](#page-96-1) jm\_cancel\_job [82,](#page-95-0) [90](#page-103-0) jm\_debug\_job [83](#page-96-2) jm\_load\_job [82](#page-95-1) jm\_signal\_job [82](#page-95-2), [90](#page-103-1) jm\_start\_job [82](#page-95-3), [89](#page-102-0) Job [77](#page-90-0) Job List [77](#page-90-1) job manager [82](#page-95-4) job state flags [79](#page-92-0) message types [81](#page-94-0) message verbosity levels [81](#page-94-1) messaging API [81](#page-94-2) Partition [75](#page-88-0) Partition List [75](#page-88-1) partition manager [83](#page-96-3) partition state flags [79](#page-92-1) pm\_create\_partition [83](#page-96-4), [88](#page-101-0) pm\_destroy\_partition [83](#page-96-5), [88](#page-101-1) Port [75](#page-88-2) requirements [72](#page-85-0) return codes [84](#page-97-0) rm\_add\_job [79](#page-92-2), [89](#page-102-1) rm\_add\_part\_user [78](#page-91-0), [87](#page-100-0) rm\_add\_partition [78,](#page-91-1) [85](#page-98-0) rm\_assign\_job [79](#page-92-3), [87](#page-100-1) rm\_free\_ [91](#page-104-0) rm\_free\_BGL [81](#page-94-3) rm\_free\_BP [81](#page-94-4)

rm\_free\_job [81](#page-94-5) rm\_free\_job\_list [81](#page-94-6)

rm\_free\_partition [81](#page-94-7) rm\_free\_partition\_list [81](#page-94-8) rm\_free\_switch [81](#page-94-9) rm\_get\_BGL [78,](#page-91-2) [85](#page-98-1) rm\_get\_data [73](#page-86-1), [80](#page-93-0), [90](#page-103-2) rm\_get\_job [79,](#page-92-4) [89](#page-102-2) rm\_get\_jobs [79](#page-92-5), [89](#page-102-3) rm\_get\_partition [78,](#page-91-3) [85](#page-98-2) rm\_get\_partitions [78](#page-91-4), [86](#page-99-0) rm\_get\_partitions\_info [79](#page-92-6) rm\_get\_serial [80](#page-93-1) rm\_new\_ [91](#page-104-1) rm\_new\_BP [80](#page-93-2) rm\_new\_job [80](#page-93-3) rm\_new\_partition [80](#page-93-4) rm\_new\_switch [80](#page-93-5) rm\_query\_job [80](#page-93-6) rm\_release\_partition [79,](#page-92-7) [87](#page-100-2) rm\_remove\_job [80](#page-93-7), [89](#page-102-4) rm\_remove\_part\_user [78](#page-91-5), [88](#page-101-2) rm\_remove\_partition [79](#page-92-8), [86](#page-99-1) rm\_set\_data [73,](#page-86-2) [80,](#page-93-8) [90](#page-103-3) rm\_set\_part\_owner [78](#page-91-6), [87](#page-100-3) rm\_set\_partition\_debuginfo [79](#page-92-9) rm\_set\_serial [80,](#page-93-9) [90](#page-103-4) sayCatMessage [82](#page-95-5) sayMessage [82](#page-95-6) sayPlainMessage [81](#page-94-10) setSayMessageParams [81](#page-94-11) state diagrams for jobs and partitions [83](#page-96-6) Switch [74](#page-87-1) Wire [75](#page-88-3) copy-primary operations [34](#page-47-0) copy-secondary operations [35](#page-48-0) Counter update and copy-out [107](#page-120-0) Counter update and immediate access [107](#page-120-1) Counter update and lock [107](#page-120-2) cross operations [34](#page-47-1) cross-copy operations [35](#page-48-1)

### **D**

debugging applications [56](#page-69-0) Double Hummer dual floating-point unit [26](#page-39-5) Double Hummer dual FPU [33](#page-46-0) Double Hummer floating-point unit [25](#page-38-0) dynamic linking [7](#page-20-2)

### **E**

eager protocol [140](#page-153-4) emergency power off [136](#page-149-1) ENOSYS [20](#page-33-2) errno [20](#page-33-3)

### **F**

fault recovery - see checkpoint/restart [62](#page-75-2) floating point unit counters [102](#page-115-5) flood of messages [6](#page-19-3)

### **G**

GDB [56](#page-69-1) gid [20](#page-33-4) GLIBC [12](#page-25-2) GNU 3.2 C [12](#page-25-3)  $C_{++}$  [12](#page-25-4) Fortran77 [12](#page-25-5) GDB [56](#page-69-2) runtime libraries [12](#page-25-6) GNU compilers [12](#page-25-7)

### **H**

Hardware performance monitor [99](#page-112-0) hazardous voltage [138](#page-151-0) high energy [138](#page-151-1) High Performance Computing Toolkit [96](#page-109-1) high voltage [138](#page-151-2) HPM [99](#page-112-1) HPM libraries [112](#page-125-0)

# **I**

 $I/O$  [7](#page-20-3) IBM High Performance Computing Toolkit [96](#page-109-2) IBM XL compilers [13](#page-26-0), [25](#page-38-1) include files [8](#page-21-0) inlining [29](#page-42-0) input/output [7](#page-20-4)

# **K**

KOJAK [97](#page-110-0)

## **L**

link files [10](#page-23-0) linux-bgl PAPI substrate [110](#page-123-0) LoadLeveler [55](#page-68-0) LoadLeveler cluster [55](#page-68-1)

### **M**

malformed packets [5](#page-18-0) MASS and MASSV libraries [100](#page-113-0) memory address space [5](#page-18-1) Memory considerations [4](#page-17-2) memory leaks [4](#page-17-3) memory management [4](#page-17-4) memory model [4](#page-17-5) message layer [16](#page-29-1) Midplane Management Control System APIs [71](#page-84-1) MIO [99](#page-112-2) mmcs\_db\_console [54](#page-67-1) Modular I/O [99](#page-112-3) MPE/jumpshot [97](#page-110-1) MPI [4](#page-17-6) one-sided communication [4](#page-17-7) point-to-point communication [4](#page-17-8) MPI environment variables [139](#page-152-0)

BGLMPI\_COLLECTIVE\_DISABLE [140](#page-153-5) BGLMPI\_EAGER [140](#page-153-6) BGLMPI\_RVZ [140](#page-153-7) BGLMPI\_RZV [140](#page-153-8) MPI Profiler/Tracer [97](#page-110-2) MPI profiling tools [96](#page-109-3) MPI runtime characteristics [139](#page-152-1) MPI\_Test [6](#page-19-4) MPI\_THREAD\_SINGLE [4](#page-17-9) MPICH2 [4](#page-17-10) mpirun [54](#page-67-2)

### **P**

PAPI [101](#page-114-0) PAPI implementation [110](#page-123-1) parallel operations [33](#page-46-1) Paraver [97](#page-110-3) PeekPerf [98](#page-111-0)[–99](#page-112-4) PeekView [98](#page-111-1) peformance testing pSeries [96](#page-109-4) Performance counters [101](#page-114-1) performance guidelines [95](#page-108-0) performance testing HPM [99](#page-112-5) KOJAK [97](#page-110-4) MASS and MASSV libraries [100](#page-113-1) MIO [99](#page-112-6) Modular I/O [99](#page-112-7) MPE/jumpshot [97](#page-110-5) MPI Tracer/Profiler [97](#page-110-6) MPI\_Finalize [98](#page-111-2) Paraver [97](#page-110-7) PeekPerf [99](#page-112-8) PeekView [99](#page-112-9) TAU [97](#page-110-8) Xprofiler [99](#page-112-10) performance tools [95](#page-108-1) pointers uninitialized [5](#page-18-2) PPC [141](#page-154-1) precautions cover access [138](#page-151-3) electrical shock [136](#page-149-2) front and back covers [137](#page-150-1) high voltage [138](#page-151-4) leveling feet [137](#page-150-2) lifting [137](#page-150-3) plenums and end caps [137](#page-150-4) service [136](#page-149-3) short circuits [136](#page-149-4) programming mode choosing [6](#page-19-5) pSeries [96](#page-109-5)

### **Q**

q64 [27](#page-40-0) qaltivec [27](#page-40-1) qarch [26](#page-39-6)

qbgl [26](#page-39-7) qcache [26](#page-39-8) qflttrap [27](#page-40-2) qinline [29](#page-42-1) qipa [29](#page-42-2) qmkshrobj [27](#page-40-3) qnoautoconfig [26](#page-39-9) qpic [27](#page-40-4) qsmp [27](#page-40-5) qtune [26](#page-39-10)

### **R**

read-only memory [7](#page-20-5) receive FIFO [16](#page-29-2) Redbooks Web site [148](#page-161-1) Contact us [xi](#page-12-0) rendezvous protocol [140](#page-153-9) rm\_modify\_partition [78](#page-91-7) running applications [54](#page-67-3)

# **S**

safety considerations [135](#page-148-0) scratchpad [16](#page-29-3) segmentation violation [7](#page-20-6) send FIFO [16](#page-29-4) shell utilities [20](#page-33-5) SIMD [27](#page-40-6) single-instruction-multiple-data - see SIMD [27](#page-40-7) size command [4](#page-17-11) sockets calls [7](#page-20-7) standard input [7](#page-20-8) static link files [10](#page-23-1) stdin [7](#page-20-9) structure alignment [27](#page-40-8) submit job [54](#page-67-4) substrate [110](#page-123-2) substrate interface [110](#page-123-3) system calls supported [19](#page-32-1) unsupported calls [23](#page-36-0) system weight [137](#page-150-5)

# **T**

TAU [97](#page-110-9) **TCP** client system calls [7](#page-20-10) server calls [7](#page-20-11) TotalView [59](#page-72-0)

## **U**

uid [20](#page-33-6) uninitialized pointers [5](#page-18-3) universal performance counter [102](#page-115-6) unsupported system calls [23](#page-36-1)

### **V**

Virtual Node Mode [6](#page-19-6), [15](#page-28-1)[–16](#page-29-5)

### **X**

XL [12](#page-25-8) #pragma disjoint directive [30](#page-43-0) \_\_alignx function [31](#page-44-0) \_\_attribute\_\_(always\_inline) extension [29](#page-42-3) \_\_cimag [37](#page-50-0) \_\_cimagf [37](#page-50-1) \_\_cimagl [37](#page-50-2) \_\_cmplx [36](#page-49-0) \_\_cmplxf [36](#page-49-1) \_\_cmplxl [36](#page-49-2) \_\_creal [37](#page-50-3) \_\_crealf [37](#page-50-4) \_\_creall [37](#page-50-5) \_\_fpabs [42](#page-55-0) fpadd [43](#page-56-0) \_\_fpctiw [41](#page-54-0) \_\_fpctiwz [41](#page-54-1) \_\_fpmadd [44](#page-57-0) \_\_fpmsub [45](#page-58-0) \_\_fpmul [43](#page-56-1) \_\_fpnabs [43](#page-56-2) \_\_fpneg [42](#page-55-1) \_\_fpnmadd [45](#page-58-1) \_\_fpnmsub [46](#page-59-0) \_\_fpre [42](#page-55-2) \_\_fprsp [41](#page-54-2) \_\_fprsqrte [42](#page-55-3) \_\_fpsel [51](#page-64-0) \_\_fpsub [43](#page-56-3) \_\_fxcpmadd [47](#page-60-0) \_\_fxcpmsub [48](#page-61-0) \_\_fxcpnmadd [48](#page-61-1) fxcpnmsub [48](#page-61-2) \_\_fxcpnpma [49](#page-62-0) \_\_fxcpnsma [49](#page-62-1) \_\_fxcsmadd [47](#page-60-1) \_\_fxcsmsub [48](#page-61-3) \_\_fxcsnmadd [48](#page-61-4) \_\_fxcsnmsub [48](#page-61-5) \_\_fxcsnpma [49](#page-62-2) \_\_fxcsnsma [49](#page-62-3) \_\_fxcxma [50](#page-63-0) \_\_fxcxnms [50](#page-63-1) \_\_fxcxnpma [50](#page-63-2) \_\_fxcxnsma [51](#page-64-1) fxmadd [46](#page-59-1) \_\_fxmr [40](#page-53-0) \_\_fxmsub [47](#page-60-2) \_\_fxmul [44](#page-57-1) fxnmadd [46](#page-59-2) fxnmsub [47](#page-60-3) \_\_fxpmul [44](#page-57-2) \_\_fxsmul [44](#page-57-3) \_\_lfpd [38](#page-51-0) \_\_lfps [38](#page-51-1) \_\_lfxd [38](#page-51-2) \_\_lfxs [38](#page-51-3) \_\_stfpd [39](#page-52-0) \_\_stfpiw [40](#page-53-1)

 $_{\text{stfps}}$  [39](#page-52-1) \_\_stfxd [40](#page-53-2) stfxs [39](#page-52-2) ALIGNX [31](#page-44-1) arithmetic functions [41](#page-54-3) basic blocks [28](#page-41-0) batching computations [30](#page-43-1) binary functions [43](#page-56-4) built-in floating-point functions [33](#page-46-2) built-in functions usage [52](#page-65-0) CIMAG [37](#page-50-6) CIMAGF [37](#page-50-7) CIMAGL [37](#page-50-8) CMPLX [36](#page-49-3) CMPLXF [36](#page-49-4) compiler options [26](#page-39-11) compiling and linking [26](#page-39-12) complex type manipulation functions [36](#page-49-5) copy-primary operations [34](#page-47-2) copy-secondary operations [35](#page-48-2) CREAL [37](#page-50-9) CREALF [37](#page-50-10) CREALL [37](#page-50-11) cross operations [34](#page-47-3) cross-copy operations [35](#page-48-3) data alignment [31](#page-44-2) defining data objects [27](#page-40-9) FPABS [42](#page-55-4) FPADD [43](#page-56-5) FPCTIW [41](#page-54-4) FPCTIWZ [41](#page-54-5) FPMADD [44](#page-57-4) FPMSUB [45](#page-58-2) FPMUL [43](#page-56-6) FPNABS [43](#page-56-7) FPNEG [42](#page-55-5) FPNMADD [45](#page-58-3) FPNMSUB [46](#page-59-3) FPRE [42](#page-55-6) FPRSP [41](#page-54-6) FPRSQRTE [42](#page-55-7) FPSEL [51](#page-64-2) FPSUB [43](#page-56-8) FXCPMADD [47](#page-60-4) FXCPMSUB [48](#page-61-6) FXCPNMADD [48](#page-61-7) FXCPNMSUB [49](#page-62-4) FXCPNPMA [49](#page-62-5) FXCSMADD [47](#page-60-5) FXCSMSUB [48](#page-61-8) FXCSNMADD [48](#page-61-9) FXCSNMSUB [49](#page-62-6) FXCSNPMA [49](#page-62-7) FXCXMA [50](#page-63-3) FXCXNMS [50](#page-63-4) FXCXNPMA [50](#page-63-5) FXCXNSMA [51](#page-64-3) FXMADD [46](#page-59-4) FXMR [40](#page-53-3) FXMSUB [47](#page-60-6)

FXMUL [44](#page-57-5) FXNMADD [46](#page-59-5) FXNMSUB [47](#page-60-7) FXPMUL [44](#page-57-6) FXSMUL [44](#page-57-7) inline function [29](#page-42-4) inline functions [29](#page-42-5) load and store functions [38](#page-51-4) LOADFP [38](#page-51-5) LOADFX [38–](#page-51-6)[39](#page-52-3) move functions [40](#page-53-4) multiply-add functions [44](#page-57-8) optimization [27](#page-40-10) parallel operations [33](#page-46-3) pointer aliasing [29](#page-42-6) runtime libraries [14](#page-27-0) scripts [26](#page-39-13) select functions [51](#page-64-4) SIMD [33](#page-46-4) STOREFP [39](#page-52-4)[–40](#page-53-5) STOREFX [39](#page-52-5) unary functions [41](#page-54-7) using complex types [28](#page-41-1) vectorizable basic blocks [28](#page-41-2) XL compilers [25](#page-38-1) XL linker [14](#page-27-1) Xprofiler [99](#page-112-11)

(0.2"spine)<br>0.17"<->0.473"<br>90<->249 pages 0.17"<->0.473" 90<->249 pages

**Blue Gene/L: Application Development Blue Gene/L: Application Development**

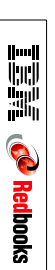

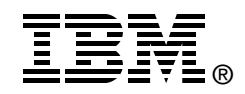

# **Blue Gene/L: Application Development**

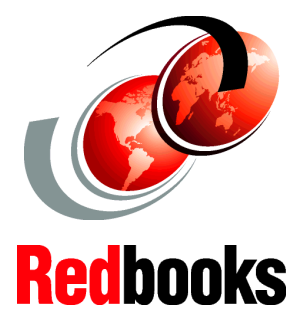

### **Explore the Blue Gene/L programming environment**

**Learn how to run and debug MPI programs**

**Understand checkpoint and restart, Bridge APIs, and more**

This IBM Redbook is the second in a series of internal IBM publications written specifically for the Blue Gene/L supercomputer, which was developed by IBM in collaboration with Lawrence Livermore National Laboratory (LLNL). This redbook provides an overview of the application development environment for Blue Gene/L.

This redbook explains the instances where Blue Gene/L is unique in its programming environment. The book is divided into the following parts:

- -[Part 1, "MPI application information" on page 1](#page-14-0)
- -[Part 2, "System application information" on page 69](#page-82-0)
- -[Part 3, "Performance analysis" on page 93](#page-106-0)

Prior to reading this book, you must have a strong background in Message Passing Interface (MPI) programming.

### **INTERNATIONAL TECHNICAL SUPPORT ORGANIZATION**

### **BUILDING TECHNICAL INFORMATION BASED ON PRACTICAL EXPERIENCE**

IBM Redbooks are developed by the IBM International Technical Support Organization. Experts from IBM, Customers and Partners from around the world create timely technical information based on realistic scenarios. Specific recommendations are provided to help you implement IT solutions more effectively in your environment.

**[For more information:](http://www.redbooks.ibm.com/ ) [ibm.com](http://www.redbooks.ibm.com/ )**[/redbooks](http://www.redbooks.ibm.com/ )

ZG24-6745-00 ISBN 0738491160